IBM DB2 Universal Database

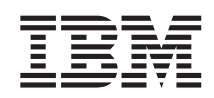

# Руководство по перенастройке: Перенастройка среды репликации DB2 в Версию 8

IBM DB2 Universal Database

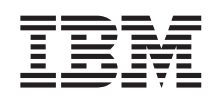

# Руководство по перенастройке: Перенастройка среды репликации DB2 в Версию 8

Перед тем как использовать данный документ и продукт, описанный в нем, прочтите общие сведения под заголовком ["Замечания"](#page-118-0) на стр. 105.

Этот документ защищен законом об авторском праве. Информация в данной публикации не включает никаких гарантий на продукт и никакое из утверждений в данном руководстве не следует понимать подобным образом.

Отсылая информацию IBM, вы тем самым даете IBM неисключительное право использовать или распространять эту информацию любым способом, как фирма сочтет нужным, без каких-либо обязательств перед вами.

**© Copyright International Business Machines Corporation 2002, 2003. Все права защищены.**

# **Содержание**

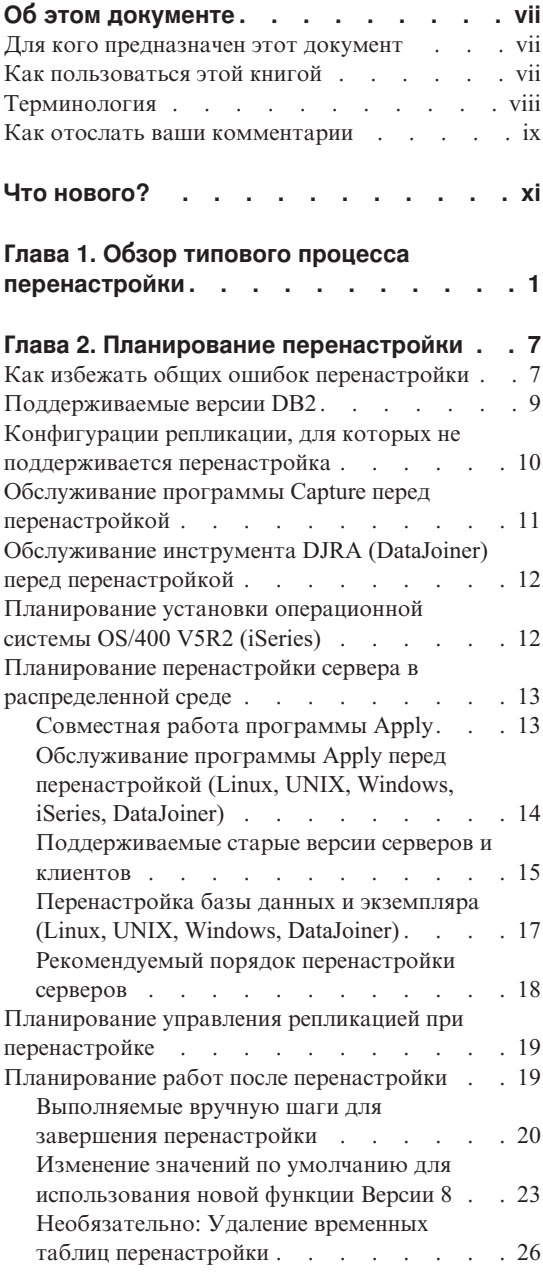

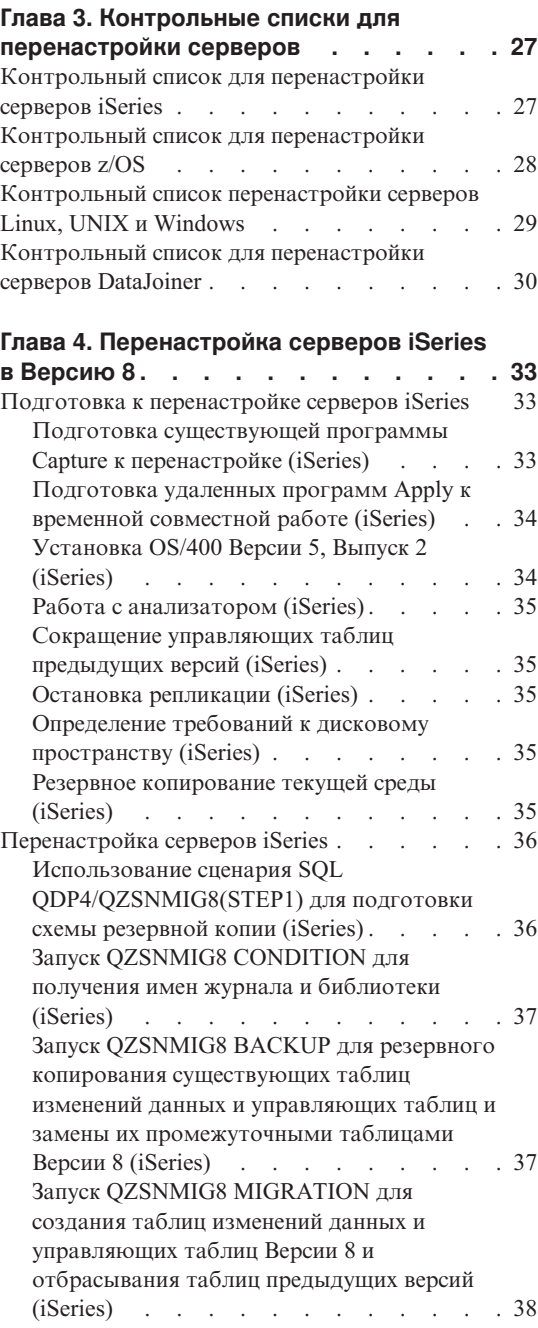

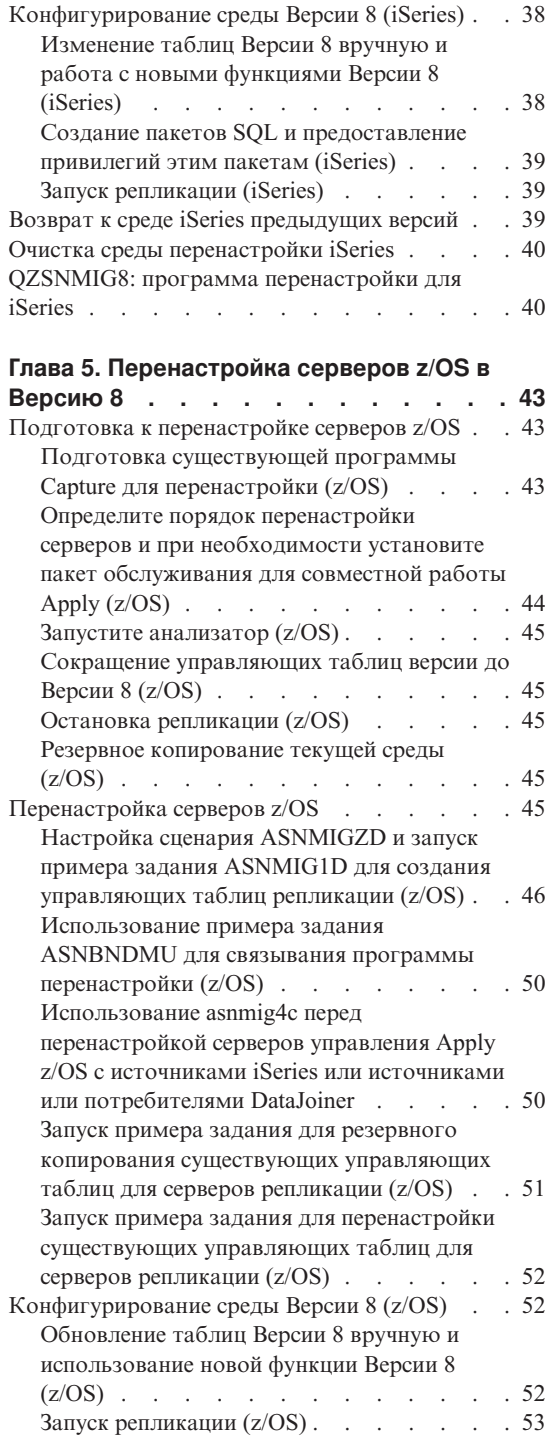

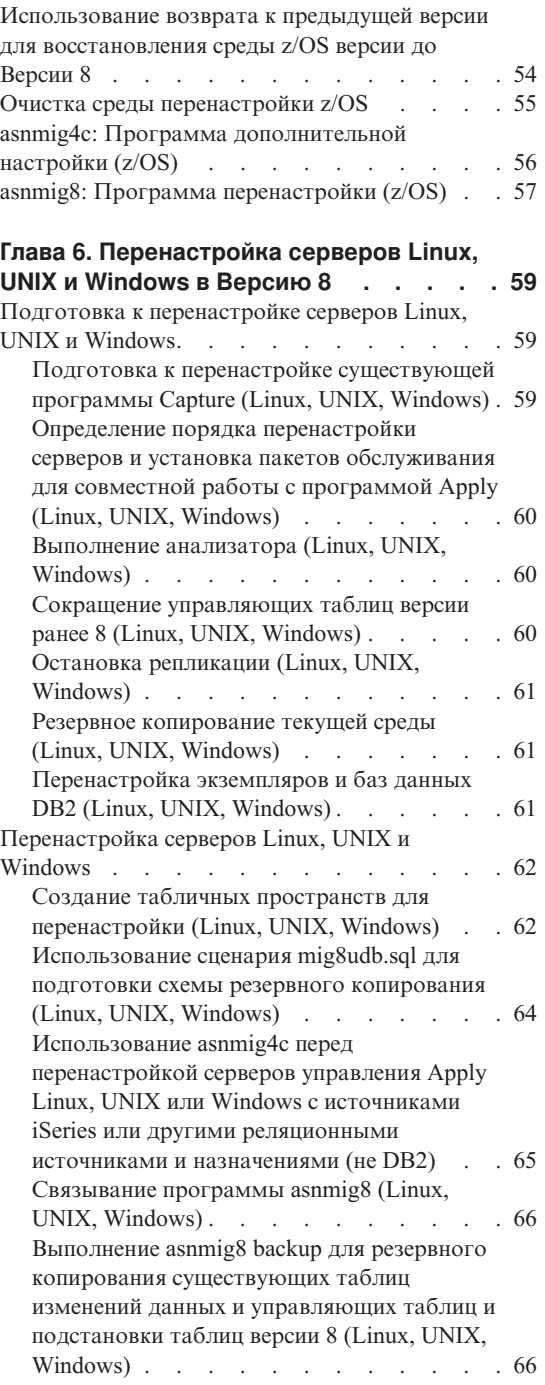

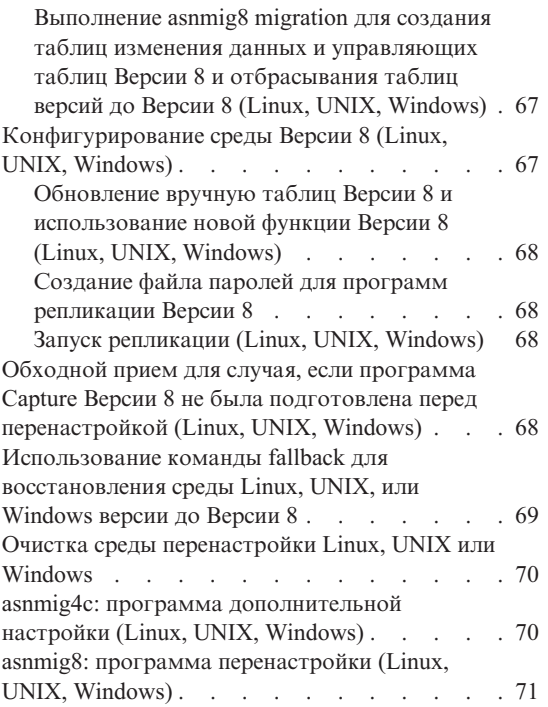

#### **Глава 7. [Перенастройка](#page-88-0) серверов**

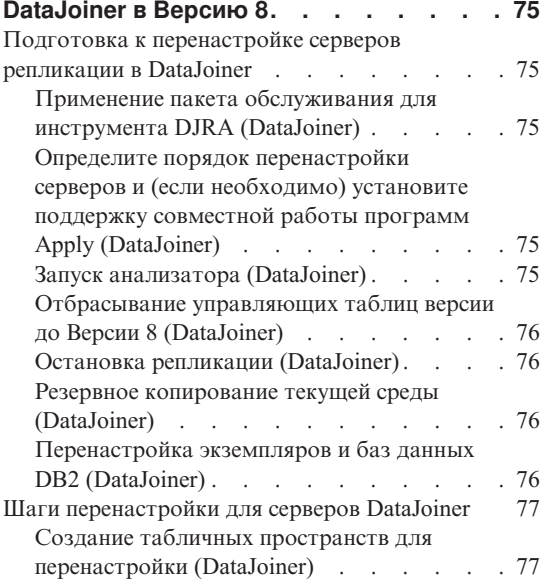

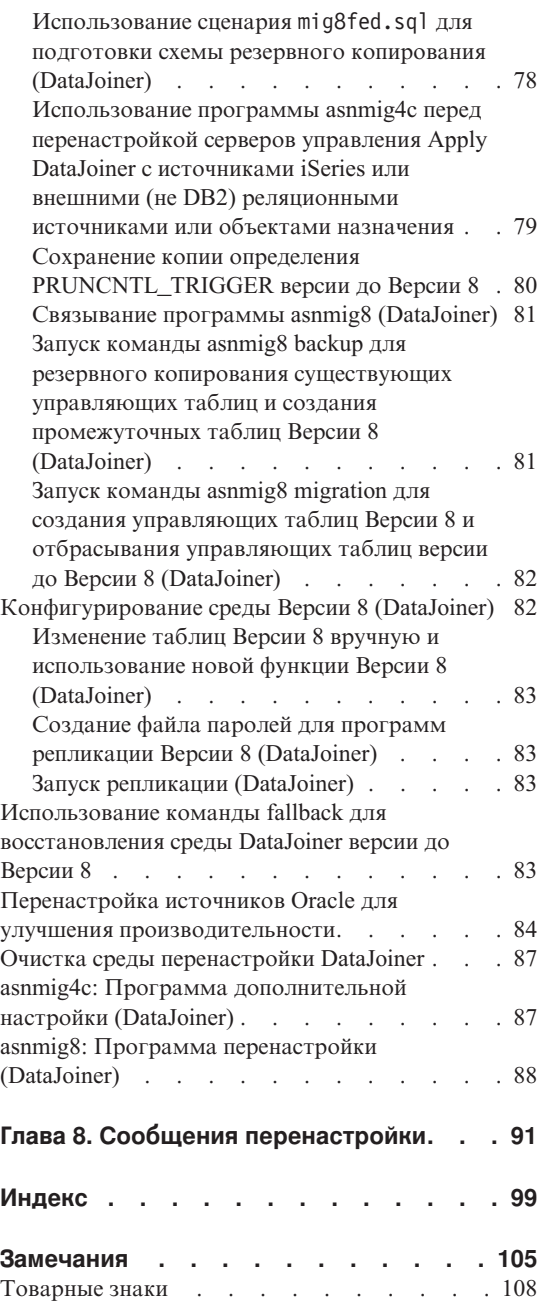

# <span id="page-8-0"></span>**Об этом документе**

В этом документе описано, как перенастроить существующую среду репликации DB2 в репликацию Версии 8. Репликация DB2 доступна для различных систем. Она входит в качестве составной части в среды DB2 Universal Database для операционных систем рабочих станций и может быть приобретена как отдельный продукт для операционных систем z/OS и OS/400.

В этом документе описано также, как перенастроить среды репликации, в которых используется DB2 DataJoiner, для репликации данных с серверов других реляционных СУБД (не DB2) или на такие серверы.

В этом документе не описана перенастройка существующей среды репликации VM/VSE в репликацию Версии 8. Возможности Версии 8 в VM/VSE недоступны. Для управления объектами репликации VM/VSE продолжайте использовать вашу текущую среду.

В этом документе не описана перенастройка существующей среды репликации сателлитов. Команда ASNSAT не поддерживается в Версии 8. Кроме того, возможность обобщать определения Apply репликации и задавать среду репликации сателлитов DB2 из Центра управления сателлитами более недоступна. Если для ваших мобильных сотрудников важна репликация данных, обдумайте перенос ваших баз данных DB2 сателлитов в DB2 Everyplace Версии 8. Дополнительную информацию можно получить у вашего представителя IBM.

Этот документ доступен только в электронном виде в форматах PDF и HTML.

#### **Для кого предназначен этот документ**

Этот документ предназначен для тех администраторов баз данных DB2 и системных администраторов, кто должен планировать перенастройку репликации DB2 в Версию 8, и для тех, кто должен выполнять эту перенастройку. Предполагается, что вы знакомы с терминологией репликации DB2 и имеете опыт управления репликацией.

#### **Как пользоваться этой книгой**

Перед тем, как использовать любой из инструментов репликации, прочтите следующие разделы:

- v Глава 1, "Обзор типового процесса [перенастройки",](#page-14-0) на стр. 1
- v Глава 2, "Планирование [перенастройки",](#page-20-0) на стр. 7
- v Глава 3, ["Контрольные](#page-40-0) списки для перенастройки серверов", на стр. 27

<span id="page-9-0"></span>Затем переходите к подробным инструкциям в главе, соответствующей вашему перенастраиваемому серверу:

- v Глава 4, ["Перенастройка](#page-46-0) серверов iSeries в Версию 8", на стр. 33
- Глава 6, ["Перенастройка](#page-72-0) серверов Linux, UNIX и Windows в Версию 8", на стр. [59](#page-72-0)
- Глава 5, ["Перенастройка](#page-56-0) серверов  $z/\text{OS}$  в Версию 8", на стр. 43
- Глава 7, ["Перенастройка](#page-88-0) серверов DataJoiner в Версию 8", на стр. 75

Если в процессе перенастройки вы получаете какие-либо сообщения, информацию о них можно найти в Глава 8, "Сообщения [перенастройки",](#page-104-0) на стр. [91.](#page-104-0)

После перенастройки обратитесь к справочному руководству *DB2 Universal Database Replication Guide and Reference, SC27–1121*, где описано использование репликации DB2.

#### **Терминология**

Следующие термины репликации - новые или измененные для Версии 8:

#### **Сервер управления Apply (Apply control server)**

База данных, содержащая управляющие таблицы Apply.

До Версии 8 эту базу данных называли *сервером управления*.

#### **Сервер управления Capture (Capture control server)**

(1) База данных, содержащая управляющие таблицы Capture. (2) Система, где выполняется программа Capture.

До Версии 8 эту базу данных называли *сервером источника*.

#### **Схема Capture (Capture schema)**

Схема для управляющих таблиц Capture, используемая данным экземпляром программы Capture. По умолчанию применяется схема ASN. До Версии 8 поддерживалась единственная схема Capture.

#### **Серверы DataJoiner (DataJoiner servers)**

Сервер управления Capture, сервер управления Apply или сервер назначения репликации в DataJoiner 2.1.1.

#### **Серверы объединения (Federated servers)**

1. Сервер DB2 в системе объединения. Для работы в качестве серверов объединения можно сконфигурировать любое число экземпляров DB2.

2. Сервер объединения в DB2 Версии 8.1 включает функцию объединения, которая ранее была доступна в DataJoiner.

#### **Система объединения (Federated system)**

Особый тип распределенной системы управления базами данных

<span id="page-10-0"></span>(СУБД). Система объединения позволяет запрашивать и обрабатывать данные, расположенные на других серверах. Данные могут храниться в системах менеджеров баз данных, таких как Oracle, Sybase, Informix и Microsoft SQL Server, в списках или на складах данных, таких как электронные таблицы, сайты или рынки данных. Система объединения состоит из экземпляра DB2, играющего роль сервера, базы данных, служащей базой данных объединения, одного или нескольких источников данных и клиентов (пользователей и прикладных программ), обращающихся к этой базе данных и источникам данных.

**другие серверы реляционных баз данных (не DB2) (non-DB2 relational servers)** Серверы источников и серверы назначения таких СУБД, как Oracle, Sybase, Informix и Microsoft SQL Server.

#### **Как отослать ваши комментарии**

Ваши отзывы помогут IBM повысить качество информации. Шлите нам ваши комментарии по поводу этого документа и прочих публикаций по DB2 DataPropagator. Можно использовать любой из следующих методов отправки комментариев:

• Послать ваши комментарии из Web. Обратитесь по адресу: [www.ibm.com/software/data/dpropr/](http://www.ibm.com/software/data/dpropr/)

На этом сайте есть страница отзывов для ввода и отправки комментариев.

• Посылать отзывы электронной почтой по адресу comments@vnet.ibm.com. Не забудьте указать название продукта, номер версии продукта, название и номер книги (если есть). Если вы высылаете комментарий к определенному тексту, укажите положение этого текста (например, главу и название раздела, номер таблицы, номер страницы или заголовок темы справки.)

### <span id="page-12-0"></span>**Что нового?**

После выпуска репликации DB2 Версии 8.1 в процесс перенастройки были внесены некоторые изменения. Эти изменения перечислены ниже в списке и описаны далее в этом документе:

*В таблице BACKUP.GRANTS теперь хранятся привилегии, предоставленные до перенастройки (z/OS)*: PTF UQ78718 для DataPropagator for z/OS Версии 8 изменяет сценарий mig8zos.sql так, что он сохраняет привилегии, предоставленные для управляющих таблиц репликации и таблиц изменений данных в вашей системе до перенастройки в репликацию Версии 8. Этот сценарий сохраняет информацию в новой таблице, BACKUP.GRANTS. Информация в таблице BACKUP.GRANTS помогает восстановить предоставленные привилегии во время возврата или сконфигурировать привилегии для таблиц Версии 8 после перенастройки вашей среды репликации.

*Типы данных LONG VARCHAR и LONG VARCHAR FOR BIT DATA в псевдонимах (для систем объединения) более не поддерживаются*: В DB2 Information Integrator Версии 8 типы данных LONG VARCHAR и LONG VARCHAR FOR BIT DATA в псевдонимах более не поддерживаются. При перенастройке из DataJoiner в DB2 Information Integrator действуют некоторые ограничения репликации для типа данных LONG. При перенастройке любой псевдоним, относящийся к типу данных LONG VARCHAR, переходит в тип данных CLOB, а любой псевдоним с типом данных LONG VARCHAR FOR BIT DATA переходит в тип данных BLOB. Если ваши данные источника занимают менее 32673 байт, типы данных псевдонима CLOB и BLOB можно перевести после перенастройки DB2, соответственно, в VARCHAR(32672) или VARCHAR FOR BIT DATA(32762). Однако при использовании типов данных VARCHAR(32672) или VARCHAR FOR BIT DATA(32762) любые данные, превышающие по объему 32672 байт, будут усечены и потеряны при репликации.

*Улучшена доступность данных на источниках Oracle (для систем объединения)*: Начиная с DB2 Universal Database Версии 8.1.4 (FixPak 4), программе Apply больше не требуется выполнять операторы LOCK TABLE для таблиц CCD в источниках Oracle. Чтобы воспользоваться этим усовершенствованием, надо после перенастройки среды репликации в Версию 8 и установки пакета FixPak 4 перенастроить также все существующие определения Capture и определения Apply для источников Oracle.

## <span id="page-14-0"></span>**Глава 1. Обзор типового процесса перенастройки**

Репликация DB2 устанавливается как часть DB2 в Linux, UNIX и Windows и как отдельный продукт DB2 DataPropagator в z/OS и iSeries. Прежде, чем устанавливать какой-либо вариант, необходимо применить пакет обслуживания для существующей репликации DB2 и выполнить другие действия по подготовке к перенастройке, описанные ниже в этом документе. Выполнив эти подготовительные действия, можно установить соответствующие продукты для репликации DB2.

После установки репликации DB2 можно перенастраивать существующую конфигурацию репликации (включая определения Capture и Apply) при помощи инструментов перенастройки Версии 8. Если вы *не* перенастраиваете конфигурацию репликации, для работы с репликацией Версии 8 при имеющихся определениях Capture и Apply надо вначале отбросить таблицы изменений данных и управляющие таблицы репликации предыдущих версий (до Версии 8), создать набор управляющих таблиц репликации Версии 8, создать в новой среде все наборы определений Capture и наборы определений Apply, и полностью обновить ваши таблицы назначения.

Выполнив необходимую подготовку на сервере, который вы собираетесь перенастраивать, надо при помощи инструментов перенастройки создать резервную копию вашей среды репликации и затем перенастроить среду.

Запустив инструмент перенастройки для *резервного копирования* среды перенастройки, вы создаете с помощью выбранной вами схемы резервной копии временную среду перенастройки. Временная среда перенастройки содержит управляющие таблицы перенастройки. Она содержит также копии существующих управляющих таблиц репликации и копии ваших новых таблиц Версии 8. Если на вашем сервере есть таблицы изменений данных, временная среда перенастройки содержит также копии этих имеющихся у вас таблиц. Существующая среда репликации *не* меняется в ходе резервного копирования. Инструменты перенастройки не действуют на какие-либо таблицы-источники, таблицы назначения и таблицы CCD. При перенастройке создаются и заполняются новые временные управляющие таблицы репликации Версии 8. По резервным копиям таблиц изменений данных создаются производные таблицы. С помощью этих производных таблиц будут созданы таблицы изменений данных Версии 8. (Смотрите [рис.](#page-15-0) 1 на стр. 2.)

<span id="page-15-0"></span>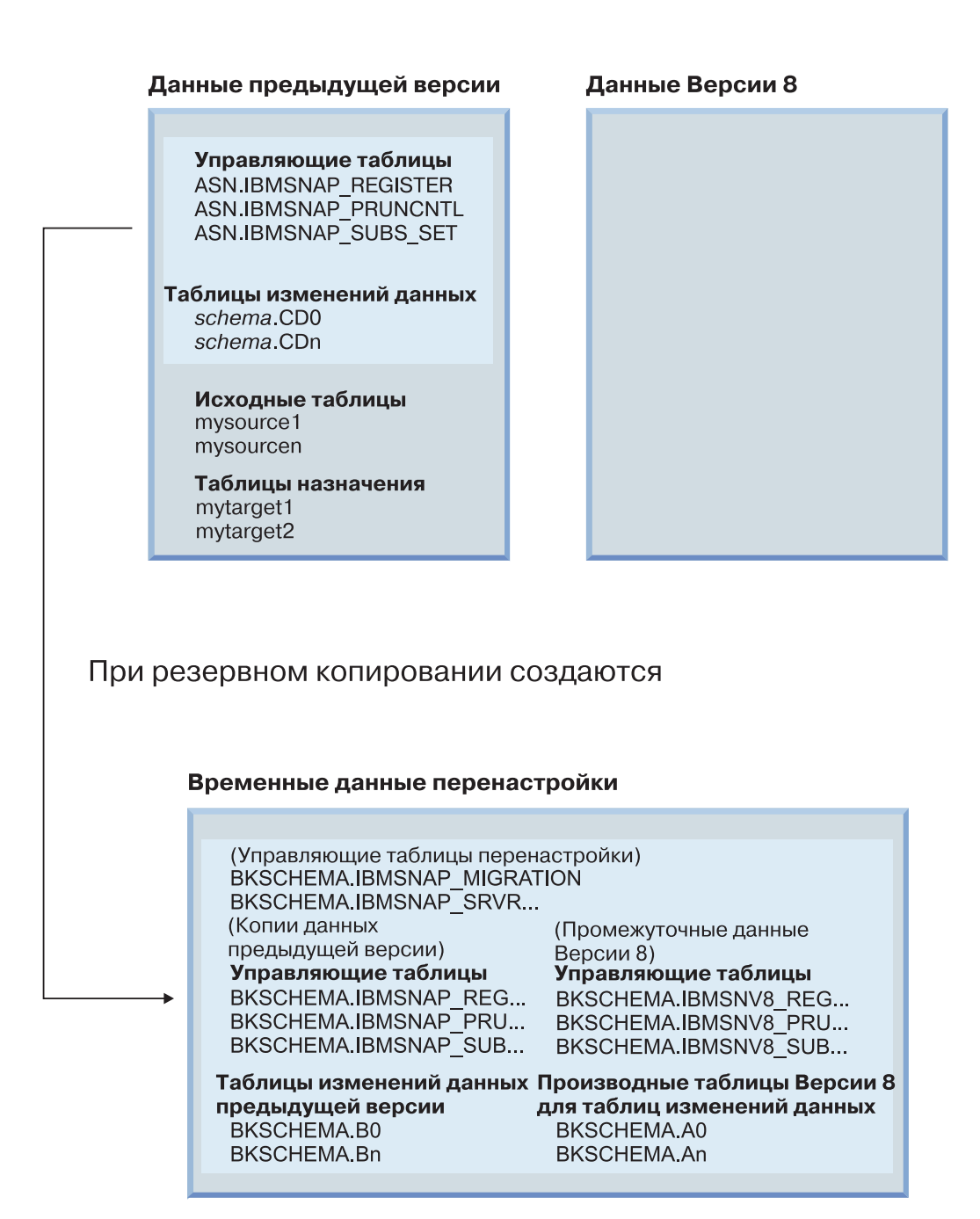

*Рисунок 1. На шаге резервного копирования создается среда перенастройки, существующая среда репликации при этом не меняется.*

> Запуская инструменты перенастройки для *перенастройки* среды репликации, вы создаете новые управляющие таблицы Версии 8 и отбрасываете управляющие

таблицы предыдущей версии. Если на сервере есть таблицы изменений данных, при перенастройке будут созданы также новые таблицы изменений данных для Версии 8 и отброшены таблицы изменений данных предыдущей версии. (Смотрите [рис.](#page-17-0) 2 на стр. 4.) Данные прикладных программ в таблицах-источниках и таблицах назначения не изменяются.

#### <span id="page-17-0"></span>Данные предыдущей версии

Управляющие таблицы (отбрасываются)

Таблицы изменений данных (отбрасываются)

Исходные таблицы mysource1 mysourcen

Таблицы назначения mytarget1 mytarget2

#### Данные Версии 8

Управляющие таблицы ASN.IBMSNAP REGISTER ASN IBMSNAP PRUNCNTL ASN.IBMSNAP SUBS SET

Таблицы изменений данных schema CD0 schema CDn

При перенастройке создаются

#### Временные данные перенастройки

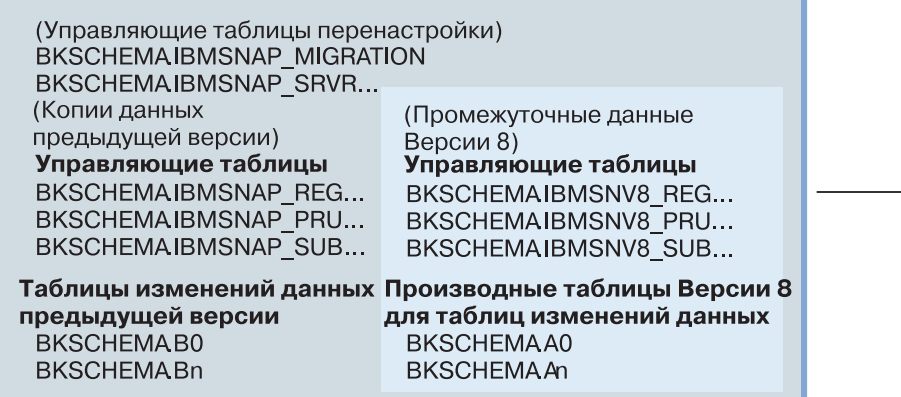

*Рисунок 2. На шаге перенастройки создаются таблицы Версии 8 и отбрасываются таблицы предыдущих версий.*

Утилита перенастройки конфигурирует новые таблицы Версии 8 и заполняет их информацией среды управления перенастройкой. Наборы определений Capture и Apply переносятся в новую среду Версии 8 из среды предыдущей версии. Таблицы-источники, таблицы CCD и таблицы назначения во время перенастройки не изменяются.

При перенастройке серверов iSeries включаются также программы Capture и Apply Версии 8. После перенастройки программы репликации версии до Версии 8 и команды управления iSeries DataPropagator будут удалены из системы.

В процессе перенастройки обеспечивается определенная гибкость, позволяющая независимо перенастраивать серверы управления Capture и серверы управления Apply на разных системах и при этом реплицировать данные. Допустим, что в одной системе у вас есть сервер управления Apply Версии 7, а в другой - сервер управления Capture Версии 7. Вы можете вначале перенастроить сервер управления Apply, не перенастраивая сервер управления Capture. Или же можно вначале перенастроить сервер управления Capture, не перенастраивая сервер управления Apply. Еще важнее возможность реплицировать данные между Apply Версии 8 и Capture Версии 7. В некоторых случаях возможна также репликация из Capture Версии 8 в Apply Версии 7, но для этого вида совместной работы требуется применить пакет обслуживания. Если вы решили перенастраивать свою среду поэтапно, до выполнения полной перенастройки в Версию 8 доступные вам функциональные возможности этой версии будут ограничены.

После перенастройки новую среду можно сконфигурировать в соответствии с вашими потребностями. Если вы хотите изменить значения по умолчанию для новых столбцов в управляющих таблицах Версии 8, эти таблицы надо изменить вручную прежде, чем начинать репликацию. Значения по умолчанию назначаются для новых параметров так, чтобы они как можно точнее соответствовали параметрам в вашей текущей среде. В зависимости от среды вашей предыдущей версии вам, возможно, понадобится вручную выполнить некоторые изменения в новых управляющих таблицах Версии 8 для параметров, не затронутых перенастройкой.

Использование инструментов перенастройки рекомендуется отработать в среде тестирования. При неудачной перенастройке в большинстве случаев возможен возврат с помощью инструментов перенастройки в среду версии до Версии 8. *Нельзя* использовать возврат для баз данных в Linux, UNIX и Windows, где работает программа Capture, так как этой программе в Версии 8 требуются управляющие таблицы репликации Версии 8. На шаге возврата удаляются таблицы Версии 8 и восстанавливаются таблицы предыдущей версии. Во временной среде перенастройки никаких изменений не происходит. Резервные копии таблиц предыдущих версий и промежуточные таблицы Версии 8 после возврата сохраняются. (Смотрите [рис.](#page-19-0) 3 на стр. 6.)

<span id="page-19-0"></span>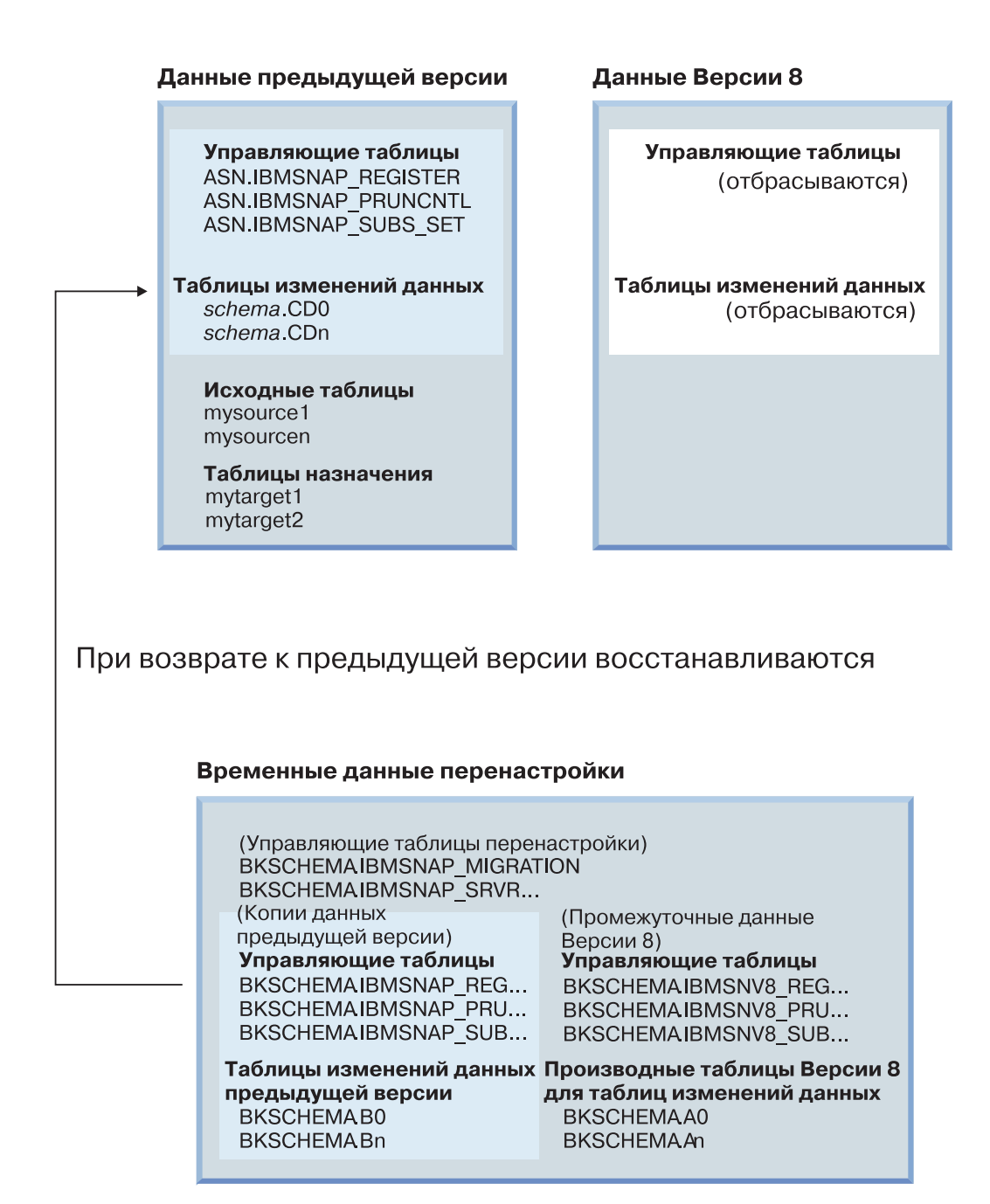

*Рисунок 3. На шаге возврата воссоздаются таблицы предыдущих версий и отбрасываются таблицы Версии 8.*

Если после успешной перенастройки вы уверены, что не собираетесь возвращаться к среде версии до Версии 8, временную среду управления перенастройкой можно удалить.

## <span id="page-20-0"></span>**Глава 2. Планирование перенастройки**

В этом разделе приводится информация, которую нужно рассмотреть перед запуском любых инструментов перенастройки. В нем описываются действия по планированию, которые нужно выполнить для успешной перенастройки.

- "Как избежать общих ошибок перенастройки"
- ["Поддерживаемые](#page-22-0) версии DB2" на стр. 9
- v "Конфигурации репликации, для которых не [поддерживается](#page-23-0) перенастройка" на [стр.](#page-23-0) 10
- v "Планирование перенастройки сервера в [распределенной](#page-26-0) среде" на стр. 13
- ["Планирование](#page-32-0) управления репликацией при перенастройке" на стр. 19
- v "Планирование работ после [перенастройки"](#page-32-0) на стр. 19

#### **Как избежать общих ошибок перенастройки**

Чтобы избежать ошибок при перенастройке в Версию 8, следуйте приведенным инструкциям:

- v Прочитайте Глава 1, "Обзор типового процесса [перенастройки",](#page-14-0) на стр. 1, чтобы узнать, что входит в типичный процесс перенастройки и как это влияет на вашу среду.
- Прочитайте данную главу о планировании и спланируйте свою перенастройку *перед* установкой каких-либо продуктов. Прежде, чем приступать к перенастройке, убедитесь, что ваша среда репликации удовлетворяет всем предварительным требованиям. В число этих требований входит установка пакета обслуживания для некоторых существующих программ репликации и триггеров или хранимых процедур. Если перед перенастройкой не выполнены предварительные требования, возникнут ошибки перенастройки и, возможно, вам понадобится выполнить полное обновление и вручную провести некоторые действия для правильной работы репликации в вашей среде.
- v Перед запуском любых инструментов перенастройки репликации необходимо предусмотреть достаточное пространство для временных таблиц и итоговых таблиц репликации Версии 8. В UNIX, Windows и z/OS необходимо также правильно выделить табличные пространства для среды перенастройки. Если запустить инструменты перенастройки без достаточного пространства, может потребоваться повторное выполнение некоторых шагов. Кроме того, перед использованием инструментов перенастройки репликации выполните рекомендованные действия по сокращению таблиц для каждой платформы. Сокращение уменьшает необходимый объем памяти и время выполнения перенастройки.
- v По разделу Глава 3, ["Контрольные](#page-40-0) списки для перенастройки серверов", на [стр.](#page-40-0) 27 убедитесь, что вы ничего не забыли включить в процесс перенастройки. Выполняйте шаги перенастройки в указанном порядке. Не пропускайте шаги (пропускать можно только необязательные шаги или шаги, которые не применяются в вашей среде).
- Рекомендуется сначала выполнить перенастройку в системе тестирования.
- v При необходимости вы можете вернуть среду репликации в ее состояние до перенастройки. Это *нельзя* сделать для баз данных в Linux, UNIX и Windows, для которых применяется программа Capture, так как программа Capture Версии 8 может использовать только управляющие таблицы Версии 8. После запуска репликации в среде Версии 8 не используйте команду **fallback**. При выполнении этой команды отбрасываются управляющие таблицы Версии 8 и заново создаются управляющие таблицы предыдущей версии по их резервным копиям.
- После запуска инструментов перенастройки репликации для данного сервера управления Capture или сервера управления Apply нельзя изменять конфигурацию репликации на этом сервере или запускать программы Capture и Apply на этом сервере, пока инструменты перенастройки не завершат успешно свою работу.
- v Если вы не можете выполнить перенастройку серверов управления Capture и Apply одновременно, спланируйте свою работу так, чтобы ваша система была в таком смешанном состоянии лишь короткое время. Не следует длительное время использовать репликацию с управляющими таблицами Версии 8 и предыдущей версии, когда управляющие таблицы для одного сервера перенастроены, а для другого - нет. Если в среде находятся разные версии серверов управления Capture или Apply, нельзя использовать новые функции Версии 8 и нельзя добавлять или изменять определения Capture или определения Apply.
- Поскольку в процессе перенастройки отбрасываются и заново создаются таблицы изменений данных и управляющие таблицы, теряются данные статистики, собранные до перенастройки. Чтобы избежать снижения производительности и нарушений ограничений ресурсов, запустите утилиту RUNSTATS для всех таблиц изменений данных и таблицы IBMSNAP\_UOW. Перед перенастройкой эти таблицы сокращаются и уже не содержат достаточного объема данных для получения адекватной статистики. Поэтому запустите утилиту RUNSTATS только *после* того, как в эти таблицы будет добавлено достаточно данных.
- Перед перенастройкой в Версию 8 программы Capture ранней версии в  $z/OS$ , Linux, UNIX и Windows нужно применить некоторые пакеты обслуживания. Если после этого вы используете холодный запуск программы Capture или применяете системные команды для остановки или отмены программы Capture, последовательный номер журнала не изменяется. Поэтому для остановки или отмены программы Capture используйте команду остановки Capture, а не системную команду. Если потребуется выполнить холодный

запуск, программа Capture должна будет заново вычислить значение последовательного номера журнала перед продолжением перенастройки.

#### <span id="page-22-0"></span>**Поддерживаемые версии DB2**

Для операционных систем Linux, UNIX и Windows система репликации является частью продукта DB2. Это значит, что перенастройка репликации зависит от перенастройки DB2. Перенастройка репликации поддерживается при перенастройке в Версию 8 следующих баз данных DB2:

- DB2 for Linux (Intel), Версия 6, Версия 7
- DB2 for HP V11, Версия 6, Версия 7
- DB2 for Windows, Версия 6, Версия 7
- DB2 for AIX, Версия 6, Версия 7
- DB2 for Solaris, Версия 6, Версия 7
- DB2 for Linux for S/390 and zSeries, Версия 7

Система репликации является частью продукта DB2 DataJoiner. Это значит, что перенастройка репликации зависит от перенастройки DB2 DataJoiner. Перенастройка репликации будет поддерживается, когда будет доступна перенастройка DB2 DataJoiner в Версию 8.1 для следующих продуктов:

- DataJoiner for AIX 2.1.1
- DataJoiner for NT 2.1.1
- DataJoiner for Solaris 2.1.1

**Внимание**: Перенастройка серверов DataJoiner описана в разделе ["Контрольный](#page-43-0) список для [перенастройки](#page-43-0) серверов DataJoiner" на стр. 30.

Перенастройка репликации в Версию 8 возможна из следующих версий DB2 DataPropagator for iSeries:

- DataPropagator for iSeries Версии 7.1
- DataPropagator for iSeries Версии 5.1

DB2 DataPropagator for iSeries Версии 8.1 может работать в OS/400 V5R2 или новее.

Перенастройка репликации в Версию 8 возможна из следующих продуктов в OS/390:

- DB2 DataPropagator for OS/390 Версии 6.1
- DB2 DataPropagator for OS/390 Версии 7.1

DB2 DataPropagator for z/OS Версии 8.1 может работать в DB2 for z/OS Версии 6 или новее.

#### <span id="page-23-0"></span>**Конфигурации репликации, для которых не поддерживается перенастройка**

Следующие конфигурации репликации нельзя перенастроить в репликацию Версии 8.

#### **Среда репликации DB2 for VM or VSE**

Функция Версии 8 недоступна в операционных системах VM и VSE. Для управления объектами репликации VM/VSE продолжайте использовать вашу текущую среду.

#### **Среда репликации DB2 Satellite Edition**

В Версии 8 не поддерживается команда ASNSAT. Кроме того, из Центра управления сателлитами теперь нельзя обобщать определения Apply и настраивать среду репликации сателлитов DB2. Если для ваших мобильных сотрудников важна репликация данных, обдумайте перенос ваших баз данных DB2 сателлитов в DB2 Everyplace Версии 8. Дополнительную информацию можно получить у вашего представителя IBM.

#### **Типы наборов определений Apply**

Если набор определений Apply создан вручную или же создан при помощи инструментов управления репликацией и затем изменен вручную и при этом не ясно, для какого типа обработки предназначен этот набор определений Apply - только для чтения, для повсеместного изменения или для равноправной репликации - такой набор определений Apply нельзя перенастроить.

При перенастройке репликации существующие наборы определений Apply перенастраиваются в соответствии со значениями в столбце WHOS\_ON\_FIRST таблицы IBMSNAP\_SUBS\_SET и новому столбцу SET\_TYPE задается значение по следующим правилам:

- v Пустые наборы с направлением 'F' или 'S' отбрасываются, если не найдены элементы или операторы.
- v Наборы с активными направлениями 'F' и 'S' становятся наборами определений Apply для повсеместного изменения (SET\_TYPE = U).
- Наборы, у которых активно только направление 'S' и неактивно или не существует направление 'F', становятся репликами только для чтения (SET\_TYPE = R). Перенастроенный набор определений Apply будет содержать только активное направление 'S'.
- v Наборы, у которых активно только направление 'F' и неактивно или не существует направление 'S', становятся наборами определений Apply для равноправной репликации (SET\_TYPE = P). Перенастроенный набор определений Apply будет содержать только активное направление 'F'.

Для любых других конфигураций перенастройка выполняется, но выдается предупреждение и столбец SET\_TYPE остается пустым.

#### <span id="page-24-0"></span>**Источники и реплики в одной базе данных**

В предыдущих версиях репликации таблицы-реплики могли быть в той же базе данных, что и исходная таблица. В Версии 8 это не так. Если у вас используется такая конфигурация, удалите эти наборы определений Apply и заново создайте их в Версии 8, используя для каждой из них другую схему Capture.

#### **Столбцы больших объектов на реляционных серверах назначения других типов (не**

**DB2)** В настоящее время серверы объединения поддерживают запись в псевдоним столбцов больших объектов только для оболочки Oracle NET8. Если у вас выполняется репликация на реляционный сервер назначения другого типа (не DB2) и исходный столбец содержит большие объекты, а оболочка - не Oracle NET8, перед перенастройкой удалите или измените определение Apply, чтобы в нем не было столбцов больших объектов. Если для ваших прикладных программ требуется репликация столбцов больших объектов в псевдоним, продолжайте использовать репликацию под DataJoiner 2.1.1.

#### **Sybase SQL Anywhere**

DB2 Information Integrator не поддерживает Sybase SQL Anywhere в качестве источника данных. Поэтому репликацию в/из Sybase SQL Anywhere не следует перенастраивать в DB2 Information Integrator.

#### **Псевдонимы с типами данных LONG VARCHAR или LONG VARCHAR FOR BIT DATA длиной более 32672**

В псевдонимах более не поддерживаются типы данных LONG VARCHAR и LONG VARCHAR FOR BIT DATA. При перенастройке DB2 все псевдонимы с типом данных LONG VARCHAR превращаются в тип данных CLOB, а псевдонимы с типом данных LONG VARCHAR FOR BIT DATA - в тип данных BLOB. Если ваши данные источника занимают менее 32673 байт, типы данных псевдонима CLOB и BLOB можно перевести после перенастройки DB2, соответственно, в VARCHAR(32672) или VARCHAR FOR BIT DATA(32762). Однако при использовании типов данных VARCHAR(32672) или VARCHAR FOR BIT DATA(32762) любые данные, превышающие по объему 32672 байт, будут усечены и потеряны при репликации. Чтобы изменить тип данных столбца, используйте оператор ALTER. Например:

ALTER NICKNAME EMPLOYEE ALTER COLUMN INFO LOCAL TYPE VARCHAR(32672)

#### **Обслуживание программы Capture перед перенастройкой**

**Примечание**: Этот шаг не относится к триггерам Capture.

<span id="page-25-0"></span>*Перед* перенастройкой сред репликации в Версию 8 необходимо подготовить существующую программу Capture. Для Linux, UNIX и Windows подготовку программы Capture нужно выполнить перед перенастройкой DB2 в Версию 8. Если программа Capture не подготовлена, вы не сможете успешно выполнить перенастройку в Версию 8. Подготовка программы Capture включает в себя применение пакета обслуживания для конкретной платформы и запуск программы Capture на указанный период времени перед перенастройкой. Пакет обслуживания, который нужно применить, зависит от перенастраиваемой системы; эти пакеты обслуживания описываются в разделах, посвященных подготовке к перенастройке конкретных серверов.

#### **Обслуживание инструмента DJRA (DataJoiner) перед перенастройкой**

Перед перенастройкой DataJoiner рекомендуется изменить определения триггеров и хранимые процедуры, созданные при помощи инструмента DJRA (DataJoiner Replication Administration). Соответствующие инструкции смотрите в документе *Updating triggers and stored procedures for the DataJoiner Replication Administration Tool* (Изменение триггеров и хранимых процедур для инструмента DataJoiner Replication Administration). Этот документ доступен в Web по адресу [http://www.ibm.com/software/data/dpropr/library.html.](http://www.ibm.com/software/data/dpropr/library.html) Эти изменения необходимы для использования новой функции инструмента DJRA, поставляемого с DataJoiner V2.1.1 PTF 12 (IP22531 для Windows или U483554 для AIX). Эти измененные триггеры или хранимые процедуры используются для репликации данных из следующих реляционных баз данных других типов (не DB2):

- Informix<sup>®</sup> Dynamic Server
- Microsoft SQL Server™
- Sybase® Adaptive Server Enterprise

Если вы не применяете такую поддержку DJRA, эти определения триггеров и хранимые процедуры необходимо изменить вручную после перенастройки в репликацию Версии 8. DJRA не может использоваться с репликацией Версии 8.

#### **Внимание**:

- v Если эти определения не изменены, *возможна потеря данных* в процессе репликации из источника в назначение.
- Эти определения необходимо изменить *перед* запуском репликации Версии 8 или перед добавлением для репликации любых новых определений Capture Версии 8.

#### **Планирование установки операционной системы OS/400 V5R2 (iSeries)**

Перед перенастройкой среды репликации необходимо установить OS/400 Версия 5 Выпуск 2. Перед перенастройкой операционной системы в V5R2 примените все необходимые исправления PTF для DP2 или DP3. Когда вы установите V5R2, программы репликации Версии 8 (например, Capture и Apply) будут в вашей

<span id="page-26-0"></span>системе, но использовать их до перенастройки, описанной в этом документе, нельзя. Существующая лицензионная программа DataPropagator for iSeries будет работать и *не* будет перезаписана или удалена при установке OS/400 V5R2. Вы можете продолжать использовать существующие программы репликации, пока не перенастроите свою среду репликации в Версию 8. Подробности смотрите в разделе "Подготовка к [перенастройке](#page-46-0) серверов iSeries" на стр. 33.

#### **Планирование перенастройки сервера в распределенной среде**

Почти все конфигурации репликации включают программы Capture и Apply, работающие в разных базах данных DB2 в сети. Для репликации данных в сети можно с некоторыми ограничениями использовать разные версии программ Capture и Apply и триггеров Capture. Это позволяет выполнять перенастройку всей среды репликации или ее частей поэтапно, *временно* работая в среде смешанного уровня.

Если вы не можете перенастроить сразу всю свою распределенную среду репликации в версию 8, необходимо провести перенастройку серверов репликации в правильном порядке. Этот порядок зависит от совместной работы программ Apply, от совместимости клиентов и серверов DB2 и от перенастройки баз данных и экземпляров DB2. Подробности смотрите в разделах:

- "Совместная работа программы Apply"
- "Обслуживание программы Apply перед [перенастройкой](#page-27-0) (Linux, UNIX, Windows, iSeries, [DataJoiner\)"](#page-27-0) на стр. 14
- ["Поддерживаемые](#page-28-0) старые версии серверов и клиентов" на стр. 15
- v ["Перенастройка](#page-30-0) базы данных и экземпляра (Linux, UNIX, Windows, [DataJoiner\)"](#page-30-0) на стр. 17
- ["Рекомендуемый](#page-31-0) порядок перенастройки серверов" на стр. 18

#### **Совместная работа программы Apply**

На iSeries перенастройка серверов управления Capture и Apply в одной системе выполняется одновременно. Хотя в одной системе не могут совместно работать серверы управления Capture и Apply разных уровней, в разных системах у них могут быть разные уровни. Вы можете выполнять репликацию в такой временной среде смешанного уровня.

В Linux, UNIX, Windows и z/OS вы можете сначала перенастроить только один сервер управления Capture или Apply и выполнять репликацию в такой временной среде до перенастройки другого сервера.

Вы можете выбрать один из двух вариантов совместной работы:

• Используйте программу Apply Версии 8, выполнив перенастройку в DB2 Версии 8 в UNIX или Windows или установив DB2 DataPropagator for z/OS Версии 8. Программа Apply Версии 8 может работать со старыми и новыми управляющими таблицами. Можно установить и запускать программу Apply

<span id="page-27-0"></span>Версии 8; сервер управления Apply можно перенастроить сразу или позже. Это единственный вариант совместной работы для серверов Apply в z/OS.

• Используйте программу Apply версии до Версии 8. Оставьте существующую версию сервера управления Apply и установите правильный пакет обслуживания (смотрите раздел "Обслуживание программы Apply перед перенастройкой (Linux, UNIX, Windows, iSeries, DataJoiner)"). Программа Apply версии до Версии 8 будет работать с удаленными управляющими таблицами репликации и программами Capture Версии 8 *после* применения соответствующего пакета обслуживания. Для серверов z/OS пакетов обслуживания нет.

#### **Обслуживание программы Apply перед перенастройкой (Linux, UNIX, Windows, iSeries, DataJoiner)**

После того, как вы примените самый последний пакет обслуживания для программы Apply версии до Версии 8:

- Программа Apply версии до Версии 8 сможет работать с программой Capture Версии 8 или программой Capture из ранних выпусков.
- Программа Apply версии до Версии 8 сможет работать с управляющими таблицами Apply Версии 8 или управляющими таблицами Apply из ранних выпусков.

Такая совместимость позволит вам выполнять перенастройку поэтапно - вам не нужно будет одновременно перенастраивать все серверы управления Capture и Apply.

Если вы хотите использовать существующую программу Apply для доступа к управляющим таблицам репликации Версии 8, нужно применить для этой Apply пакет обслуживания, доступный для перечисленных ниже платформ (смотрите Табл. 1, [Табл.](#page-28-0) 2 на стр. 15 и [Табл.](#page-28-0) 3 на стр. 15). Если вы не собираетесь выполнять репликацию между программами Версии 8 и программами версии до Версии 8, нет необходимости применять этот пакет обслуживания.

**Внимание**: Среда репликации, в которой существуют разные версии управляющих таблиц репликации, рассматривается как временная. Такая совместная работа обеспечивает гибкость во время перенастройки и дает возможность не перенастраивать все серверы в Версию 8 одновременно. Не выполняйте репликацию в такой среде в течение продолжительного времени.

*Таблица 1. Пакет обслуживания iSeries для совместной работы Apply*

| Программа DB2 DataPropagator | Пакет обслуживания для программы Apply |
|------------------------------|----------------------------------------|
| PID 5769-DP3 (Версия 7)      | SF67447                                |
| PID 5769-DP2 (Версия 5)      | SAVEFILE из уровня 2                   |

| Программа DB2                                  | Пакет обслуживания для программы<br>Apply |
|------------------------------------------------|-------------------------------------------|
| DB2 for Linux (Intel), Версия 7                | FixPak 9 U486944                          |
| DB2 for HP V11(32-битная), Версия 7            | FixPak 9 U486942                          |
| DB2 for HP V11 (32- и 64-битная), Версия 7     | FixPak 9 U486943                          |
| DB <sub>2</sub> for Windows, Версия 7          | FixPak 9 WR21320                          |
| DB2 for AIX (4.2.1 или новее), Версия 7        | FixPak 9 U486937                          |
| DB2 for AIX (4.3.3; 32- и 64-битная), Версия 7 | FixPak 9 U486938                          |
| DB2 for AIX (5L; 32- и 64-битная), Версия 7    | FixPak 9 U486939                          |
| DB2 for Linux S/390 and zSeries, Версия 7      | FixPak 9 MI00051                          |
| DB2 for Solaris (32-битная), Версия 7          | FixPak 9 U486940                          |
| DB2 for Solaris (32- и 64-битная), Версия 7    | FixPak 9 U486941                          |
| DB2 for Linux (Intel), Версия 6                | FixPak 11 IP22478                         |
| DB <sub>2</sub> for UNIX, Версия 6             | FixPak 11 U482118                         |
| DB2 for Windows, Версия 6                      | FixPak 11 WR21302                         |
| DB <sub>2</sub> for AIX, Версия 6              | FixPak 11 U482115                         |
| DB2 for Solaris, Версия 6                      | FixPak 11 U482116                         |

<span id="page-28-0"></span>*Таблица 2. Пакет обслуживания рабочей станции для совместной работы Apply*

*Таблица 3. Пакет обслуживания DataJoiner для совместной работы Apply*

| Программа DataJoiner         | Пакет обслуживания для программы Apply |  |  |
|------------------------------|----------------------------------------|--|--|
| DataJoiner for AIX 2.1.1     | $Fix$ Рак 13 или новее                 |  |  |
| DataJoiner for NT 2.1.1      | $Fix$ Рак 13 или новее                 |  |  |
| DataJoiner for Solaris 2.1.1 | FixPak 8 или новее                     |  |  |

#### **Поддерживаемые старые версии серверов и клиентов**

Если серверы управления Apply перенастраиваются до перенастройки всех серверов управления Capture или серверов назначения, действуют некоторые ограничения (подробности смотрите в документации по перенастройке DB2). Таких ограничений нет для DB2 Connect или серверов баз данных z/OS, OS/390 и iSeries.

В [Табл.](#page-29-0) 4 на стр. 16 показано, что поддерживаются все сочетания клиентов и серверов, кроме следующих:

• DB2 для Linux, UNIX и Windows Версии 6 не поддерживается в качестве сервера старого уровня. Серверы управления Capture DB2 Версии 6 нужно сразу перенастроить в Версию 8. Если сервер назначения - DB2 Версии 6 и он <span id="page-29-0"></span>является удаленным для сервера управления Apply, этот сервер назначения нужно сразу перенастроить в DB2 Версии 8.

- DataJoiner не поддерживается в качестве клиента и сервера старой версии. DataJoiner не может связываться с клиентами или серверами Версии 8. DB2 Версии 8 содержит функцию объединения, заменяющую функцию DataJoiner. Серверы управления Capture или Apply DataJoiner необходимо перенастроить в DB2 Версии 8 *до* или *одновременно* с перенастройкой серверов управления Apply в DB2 для UNIX или Windows.
- v Если сервер Версии 7 работает с клиентом Версии 8, действуют некоторые ограничения DB2 (подробности смотрите в документации по перенастройке DB2). Основные ограничения:
	- Нельзя реплицировать столбцы больших объектов или связей данных.
	- $-$  Для репликации не поддерживается параметр LOADX программы Apply, так как функции экспорта, импорта и загрузки DB2 не могут работать на клиентах Версии 8 для серверов Версии 7.
	- Центр репликации обычно работает с базой данных DB2 Версии 8 как клиент DB2; поэтому он не может соединяться с серверами старого уровня (например, базой данных DataJoiner).

Чтобы обойти эти ограничения, нужно перенастроить серверы управления Capture Версии 7 до или одновременно с перенастройкой серверов управления Apply Версии 7. Кроме того, если сервер назначения - DB2 Версии 6 и он является удаленным для сервера управления Apply, этот сервер назначения нужно сразу перенастроить в DB2 Версии 8, до или одновременно с перенастройкой этого сервера управления Apply.

*Таблица 4. Совместимость между клиентами и серверами DB2*

| Клиент<br>D <sub>B2</sub><br>(сервер<br>управления<br>Apply) | Сервер DB2 (сервер управления Capture или сервер назначения) |                     |                              |                       |                                                       |                                           |                                           |                   |
|--------------------------------------------------------------|--------------------------------------------------------------|---------------------|------------------------------|-----------------------|-------------------------------------------------------|-------------------------------------------|-------------------------------------------|-------------------|
|                                                              | <b>OS/390</b><br>V6                                          | <b>OS/390</b><br>V7 | <b>OS/400</b><br><b>V5R1</b> | <b>OS/400</b><br>V5R2 | <b>UNIX</b><br><b>Windows</b><br>Linux V <sub>6</sub> | <b>UNIX</b><br><b>Windows</b><br>Linux V7 | <b>UNIX</b><br><b>Windows</b><br>Linux V8 | <b>DataJoiner</b> |
| OS/390<br>Версии 6                                           | $+$                                                          | $+$                 | $+$                          | $+$                   | $+$                                                   | $+$                                       | $+$                                       | $+$               |
| OS/390<br>Версии 7                                           | $+$                                                          | $+$                 | $+$                          | $+$                   | $+$                                                   | $+$                                       | $+$                                       | $+$               |
| OS/400<br>V5R1                                               | $+$                                                          | $+$                 | $^{+}$                       | $+$                   | $+$                                                   | $^{+}$                                    | $+$                                       | $+$               |
| OS/400<br>V5R2                                               | $+$                                                          | $+$                 | $+$                          | $+$                   | $+$                                                   | $+$                                       | $+$                                       | $+$               |

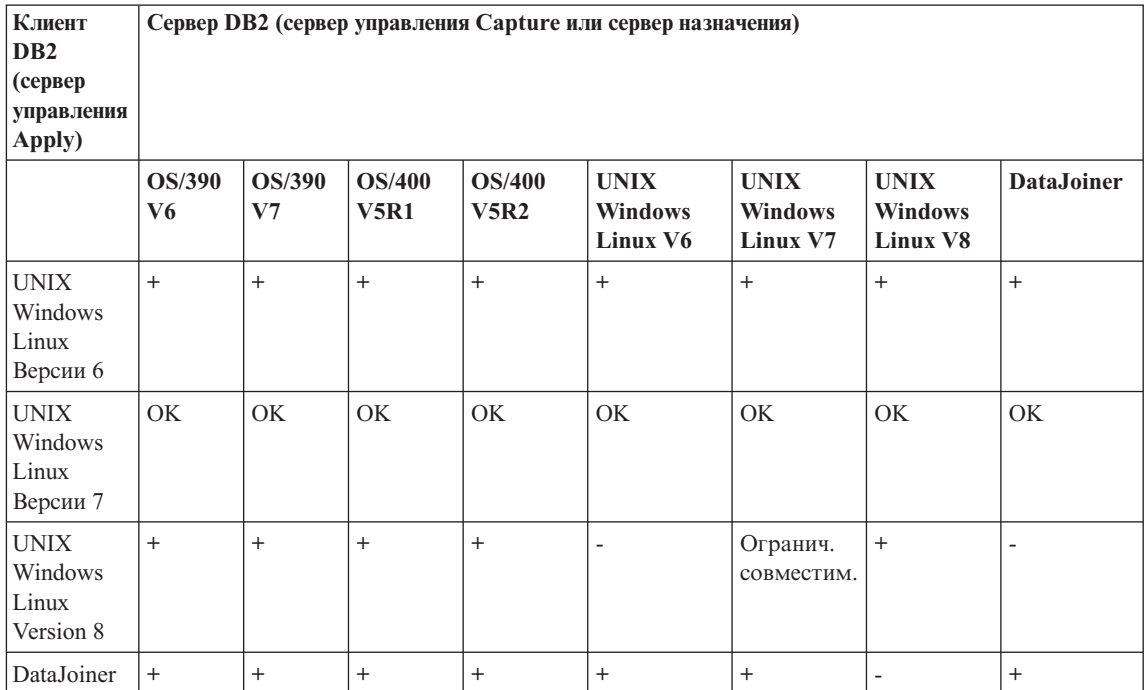

#### <span id="page-30-0"></span>*Таблица 4. Совместимость между клиентами и серверами DB2 (продолжение)*

#### **Перенастройка базы данных и экземпляра (Linux, UNIX, Windows, DataJoiner)**

Перенастройка базы данных и экземпляра не является частью перенастройки репликации. Экземпляр и базу данных *необходимо* перенастроить *до* перенастройки репликации.

Перенастроив экземпляр DB2 в DB2 Universal Database Версии 8, вы получаете программы репликации Версии 8 (Capture, Apply, монитор оповещений репликации). Перенастройку сервера управления Capture Версии 6 или 7 нужно выполнить как можно быстрее, так как программа Capture Версии 8 не может обращаться к управляющим таблицам предыдущих версий. Перенастройку сервера управления Apply Версии 6 или 7 *не* обязательно выполнять немедленно, так как программа Apply Версии 8 может обращаться к управляющим таблицам Версии 6 или 7; однако нужно создать новый файл паролей и запускать программу Apply, используя новый синтаксис Версии 8.

После перенастройки экземпляров или баз данных DB2 не обязательно немедленно перенастраивать триггеры Capture. Триггеры Capture DataJoiner Версии 2.1.1 работают с программой Apply Версии 8. Триггеры Capture Версии 8 будут также работать с ранними версиями программы Apply, если установлен

пакет обслуживания для одновременной работы Apply (смотрите раздел "Обслуживание программы Apply перед [перенастройкой](#page-27-0) (Linux, UNIX, Windows, iSeries, [DataJoiner\)"](#page-27-0) на стр. 14).

#### <span id="page-31-0"></span>**Рекомендуемый порядок перенастройки серверов**

Следуйте приведенным ниже основным рекомендациям:

#### **DataJoiner**

Из-за ограничений совместимости с клиентами и серверами DB2 старых версий рекомендуется сначала выполнить перенастройку серверов управления Capture или Apply DataJoiner, если они работают с удаленными серверами управления Capture или Apply в DB2 для UNIX, Windows или Linux Версии 6 или 7.

#### **Linux, UNIX, Windows**

- Из-за ограничений совместимости с клиентами и серверами DB2 старых версий рекомендуется перед перенастройкой серверов управления Apply выполнить перенастройку сервера управления Capture и всех серверов назначения, которые являются удаленными для этих серверов управления Apply. Возможно, вам сначала нужно установить пакет обслуживания программы Apply на клиентах старой версии.
- После установки и перенастройки экземпляра DB2 для UNIX, Windows или Linux Версии 8 необходимо немедленно перенастроить базу данных DB2. Если эта база данных DB2 является сервером управления Capture, необходимо немедленно перенастроить этот сервер управления Capture.
- Чтобы обойти ограничения на определенные типы данных и использовать параметр LOADX для программы Apply, перенастройку сервера управления Capture и всех серверов назначения, которые являются удаленными для серверов управления Apply в DB2 для UNIX, Windows или Linux Версии 7, нужно выполнить *одновременно* с перенастройкой или *до* перенастройки этого сервера управления Apply в DB2 Версии 8.

#### **z/OS**

Если сервер управления Apply работает в z/OS и вы хотите, чтобы программа Apply работала с программой Capture версии ранее 8, необходимо сначала установить на этом сервере управления Apply программу Apply Версии 8 и только потом выполнять перенастройку сервера управления Capture.

#### <span id="page-32-0"></span>**Планирование управления репликацией при перенастройке**

Центр репликации - это новый инструмент с пользовательским интерфейсом, который можно использовать для конфигурирования среды репликации Версии 8 и управления этой средой, а также для запуска программ Capture, Apply и монитора оповещений репликации.<sup>1</sup> DB2 DataPropagator for iSeries содержит также собственные команды OS/400, которые можно использовать в средах репликации, расположенных только в системе OS/400.

Если используются управляющие таблицы репликации ранней версии, для управления репликацией следует применять Центр управления DB2 или инструмент DJRA (DataJoiner Replication Administration). Инструменты управления из предыдущих выпусков репликации нельзя применять для управления управляющими таблицами репликации Версии 8.

Если вы планируете поэтапную перенастройку серверов в Версию 8 и эти серверы будут временно работать совместно с существующими серверами версии ранее 8, вы не сможете использовать в это время те же функции, что и в чистой среде Версии 8. В смешанной среде можно только реплицировать данные. В ней нельзя управлять репликацией. Вы не сможете использовать программу анализатора Версии 8 для отслеживания работы серверов Версии 8; нельзя также использовать предыдущие версии анализатора для серверов предыдущих версий репликации.

#### **Планирование работ после перенастройки**

После успешного выполнения перенастройки вам, возможно, нужно будет вручную изменить новые управляющие таблицы, чтобы завершить перенастройку. Возможно, вы также захотите изменить управляющие таблицы, чтобы использовать новую функцию Версии 8. Изучите приведенные в этом разделе списки, чтобы определить, нужно ли вам выполнять эти действия.

Кроме того, возможно, после перенастройки вам нужно будет выполнить некоторые из описанных ниже действий для конкретной системы.

Приведенный в этом разделе список изменений не является исчерпывающим. Если перед перенастройкой среда репликации была еще как-то изменена, вам нужно будет вручную выполнить соответствующие изменения для среды Версии 8. Например, если были добавлены алиасы для каких-либо управляющих таблиц или таблиц изменений данных, нужно вручную добавить эти алиасы после перенастройки репликации.

<sup>1.</sup> Дополнительную информацию об использовании Центра репликации с DB2 DataPropagator for iSeries и о том, как можно получить его копию, смотрите по адресу <http://www.ibm.com/software/data/dpropr/iseriesv8/>

#### <span id="page-33-0"></span>**Выполняемые вручную шаги для завершения перенастройки**

В этом разделе описывается информация, не перенастраиваемая в управляющие таблицы Версии 8 на серверах управления Capture и Apply. Возможно, вам нужно будет вручную изменить эти новые управляющие таблицы для завершения перенастройки.

**Информация, не перенастраиваемая в серверах управления Capture**

Следующая информация не перенастраивается в сервер управления Capture Версии 8:

#### **Триггеры для таблиц изменений данных**

Если для управляющих таблиц репликации или таблиц изменений данных были добавлены триггеры, они не будут перенастроены. Например, если для таблицы изменений данных используется триггер, запускаемый перед операцией вставки, чтобы операции удаления не реплицировались в таблицу назначения, этот триггер нужно заново создать для новой таблицы изменений данных Версии 8. Этот триггер не будет создан автоматически.

#### **Создание индекса для таблицы**

**iSeries**: При создании индексов для всех управляющих таблиц Версии 8 *не* будет использоваться информация об их структуре из существующих таблиц. При создании индексов будут использоваться значения по умолчанию Центра репликации. Если вы изменили индексы в старой среде репликации, следует проверить индексы в таблицах Версии 8 и при необходимости пересоздать их вручную.

**z/OS**: Для таблиц изменений данных и управляющих таблиц создаются такие же индексы, как для существующих таблиц.

**Linux, UNIX, Windows**: Для таблиц изменений данных и управляющих таблиц создаются такие же индексы, как для существующих таблиц. Единственное исключение - условие INCLUDE; оно не восстанавливается в новых индексах. Если в старой среде репликации используется условие INCLUDE, следует проверить индексы в таблицах Версии 8 и при необходимости заново создать их вручную.

#### **Права, синонимы и реляционные ограничения для управляющих таблиц репликации и таблиц изменений данных**

Если для управляющих таблиц репликации или таблиц изменений данных были добавлены права, синонимы или реляционные ограничения, они не будут перенастроены. Если вы не хотите использовать для таблиц Версии 8 права по умолчанию, после перенастройки нужно предоставить соответствующие привилегии для этих таблиц Версии 8. (Для серверов z/OS информация о правах среды до перенастройки сохраняется в таблице BACKUP.GRANTS. В этой

таблице есть столбец GRANT типа VARCHAR.) Кроме того, после перенастройки нужно заново создать все синонимы и реляционные ограничения.

**Статистика, собранная до перенастройки (Linux, UNIX, Windows, z/OS)** В процессе перенастройки репликации отбрасываются и заново создаются таблицы изменений данных и таблица единиц работы (IBMSNAP\_UOW). При этом утрачивается вся статистика, собранная до перенастройки. Для улучшения производительности следует после перенастройки запустить утилиту RUNSTATS, чтобы обновить статистику каталога DB2 для таблиц изменений данных и таблицы единиц работы (IBMSNAP\_UOW). Если эти таблицы были сокращены перед перенастройкой, утилиту RUNSTATS следует запускать только после достаточно длительной работы программы Capture Версии 8 в перенастроенной среде, когда таблицы будут содержать достаточно много данных. Если статистика для этих таблиц определена неточно, а таблицы содержат большой объем данных, может ухудшиться производительность программ Capture и Apply. В некоторых случаях передаваемые программами Capture или Apply требования SQL могут завершаться с ошибкой из-за превышения ограничений ресурсов. Например, при неверной статистике программа Apply может получать сообщение об ошибке с SQLCODE -905 при получении данных из DB2 для Linux, UNIX или Windows. Рекомендуется также обновить статистику для всех других управляющих таблиц репликации. Дополнительную информацию о том, когда использовать утилиту RUNSTATS в вашей среде репликации, смотрите в книге *DB2 Universal Database Replication Guide and Reference, SC27–1121*.

**Производные таблицы для управляющих таблиц и таблиц изменений данных** Производные таблицы для управляющих таблиц репликации и таблиц изменений данных заново создаются при перенастройке. В некоторых случаях производная таблица не может быть создана (например, если ее столбцы не существуют в новых таблицах).

**Информация, не перенастраиваемая в серверах управления Apply** Следующие элементы не перенастраиваются в серверы управления Apply Версии 8:

#### **Права, синонимы и реляционные ограничения для управляющих таблиц репликации**

Если для управляющих таблиц репликации были добавлены права, синонимы или реляционные ограничения, они не будут перенастроены. Если вы не хотите использовать для таблиц Версии 8 права по умолчанию, после перенастройки нужно предоставить соответствующие привилегии для этих таблиц Версии 8. (Для серверов z/OS информация о правах среды до перенастройки сохраняется в таблице BACKUP.GRANTS. В этой таблице есть столбец GRANT типа

VARCHAR.) Кроме того, после перенастройки нужно заново создать все синонимы и реляционные ограничения.

#### **Создание индекса для таблицы**

**iSeries**: При создании индексов для всех управляющих таблиц Версии 8 *не* будет использоваться информация об их структуре из существующих таблиц. При создании индексов будут использоваться значения по умолчанию Центра репликации. Если вы изменили индексы в старой среде репликации, следует проверить индексы в таблицах Версии 8 и при необходимости пересоздать их вручную.

**z/OS**: Для управляющих таблиц создаются такие же индексы, как для существующих таблиц.

**Linux, UNIX, Windows**: Для управляющих таблиц создаются такие же индексы, как для существующих таблиц. Единственное исключение условие INCLUDE; оно не восстанавливается в новых индексах. Если в старой среде репликации используется условие INCLUDE, следует проверить индексы в таблицах Версии 8 и при необходимости заново создать их вручную.

#### **Производные таблицы для управляющих таблиц**

Производные таблицы для управляющих таблиц репликации заново создаются при перенастройке. В некоторых случаях производная таблица не может быть создана (например, если ее столбцы не существуют в новых таблицах).

#### **Исходные столбцы LONG VARCHAR или LONG VARCHAR FOR BIT DATA для репликации в серверы назначения других систем (не DB2)**

В псевдонимах более не поддерживаются типы данных LONG VARCHAR и LONG VARCHAR FOR BIT DATA. При перенастройке DB2 все псевдонимы с типом данных LONG VARCHAR превращаются в тип данных CLOB, а псевдонимы с типом данных LONG VARCHAR FOR BIT DATA - в тип данных BLOB. Если ваши данные источника занимают менее 32673 байт, типы данных псевдонима CLOB и BLOB можно перевести после перенастройки DB2, соответственно, в VARCHAR(32672) или VARCHAR FOR BIT DATA(32762). Однако при использовании типов данных VARCHAR(32672) или VARCHAR FOR BIT DATA(32762) любые данные, превышающие по объему 32672 байт, будут усечены и потеряны при репликации. Чтобы изменить тип данных столбца, используйте оператор ALTER. Например:

ALTER NICKNAME EMPLOYEE ALTER COLUMN INFO LOCAL TYPE VARCHAR(32672)
# Изменение значений по умолчанию для использования новой функции Версии 8

Для всех новых функций, которые не существовали до Версии 8 или которые ранее были реализованы другим способом, в управляющих таблицах Версии 8 задаются значения по умолчанию, дающие поведение, близкое к версии до Версии 8. После перенастройки можно изменить эти значения в таблицах в соответствии с вашей средой (дополнительную информацию смотрите в книге DB2 Universal Database Replication Guide and Reference, SC27-1121).

#### Параметр регистрации CHGONLY для Capture

В предыдущих версиях для функции **chgonly** использовалось глобальное значение, но в Версии 8 это значение задается при регистрации и сохраняется в управляющей таблице регистрации (IBMSNAP\_REGISTER). После перенастройки в Версию 8 по умолчанию задается значение п. Измените это значение в соответствии со своими потребностями. Если задано значение у, программа Capture будет захватывать только изменения для зарегистрированных столбцов. Если зарегистрированы все столбцы таблицы, значение **chgonly** = у может излишне увеличивать время обработки. Если вы хотите, чтобы в таблицу изменений данных записывалась строка для каждого изменения, используйте chgonly = n.

Измените значение chgonly перед первым запуском программы Capture Версии 8. Это значение можно изменить в Центре репликации, используя действие Свойства для зарегистрированного объекта.

Это значение можно также изменить в столбце CHGONLY таблицы **IBMSNAP REGISTER.** 

Например, чтобы сделать функцию chgonly активной для всех таблиц, используйте команду: update asn.ibmsnap register set chgonly='Y'.

Чтобы изменить регистрацию для одной исходной таблицы (SVL.DEPARTMENT), используйте команду:

update asn.ibmsnap register set chgonly='Y' where source owner='SVL' and source  $table = 'DEPARIMENT'$ 

#### Столбец COMMIT COUNT(X)

До Версии 8 программу Apply можно было запускать с параметром  $commit(x)$ . Этот параметр указывает, что программа Apply должна использовать обработку транзакций для всех наборов определений Apply. В Версии 8 обработка транзакций задается на уровне набора определений Apply при помощи столбца COMMIT\_COUNT(X) таблицы наборов определений Apply (IBMSNAP\_SUBS\_SET). Этот столбец определяет тип обработки, выполняемый программой Apply для набора определений Apply. Если набор определений Apply имеет тип только для чтения, после перенастройки в этом столбце задается пустое значение (NULL). Если набор определений Apply включает обработку реплики,

задается нулевое значение. Чтобы изменить тип обработки, выполняемый программой Apply для набора определений Apply, измените это значение, используя командную строку, или напрямую измените значение столбца для конкретного набора определений Apply.

update asn.ibmsnap subs set set commit count =  $n$  (rge apply qual  $=$  aq, set name = sn  $\mu$  whos on first =  $d$ )

 $\Gamma \pi e$ 

- *п* число транзакций между принятиями.
- $d$  направление ('F' или 'S').

#### Предикаты элемента определений Apply

Если в столбце PREDICATES есть предикаты, указывающие на столбцы таблиц изменений данных или таблицы IBMSNAP UOW, нужно вручную изменить элементы набора определений Apply для использования новой функции. Если такие предикаты есть, программа перенастройки выдает сообщение об этом.

- В предыдущих версиях репликации нельзя было выполнять полное обновление, если в столбце PREDICATES была ссылка на столбец таблицы изменений данных или таблицы единиц работы. В Версии 8 можно выполнять полное обновление, поместив ссылки на столбцы таблицы изменений данных или таблицы единиц работы в столбец CD UOW PREDICATES таблицы IBMSNAP SUBS MEMBR Версии 8. Все ссылки на столбцы исходной таблицы оставьте в столбце PREDICATES.
- В Версии 8 таблицы изменений данных или таблицы единиц работы не объелиняются лля таблиц назначения типа пользовательская копия (в предыдущих версиях они всегда объединялись). Если в столбце PREDICATES есть ссылка на столбец таблицы единиц работы, в Версии 8 возникнет ошибка репликации. Для успешной репликации необходимо изменить таблицу IBMSNAP\_SUBS\_MEMBR Версии 8:
	- Поместите ссылки на столбцы таблицы единиц работы в столбец CD\_UOW\_PREDICATES (как описано выше)
	- Для JOIN\_UOW\_CD задайте значение Y (да)

Например, предположим, что существующая таблица IBMSNAP SUBS MEMBR содержит следующее значение: ibmsnap subs membr(predicates): 'ibmsnap uowid="USER1"'

В таблице Версии 8 нужно изменить эти значения столбца: UPDATE ASN. IBMSNAP SUBS MEMBR SET join yow cd='Y'. uow cd predicate='ibmsnap uowid="USER1"', predicates=null (WHERE SOURCE OWNER = 'MYTABLE' AND SOURCE TABLE = 'MYTABLE')

#### **Столбец RECAPTURE**

Это новый столбец в таблице регистрации (IBMSNAP\_REGISTER) для репликации повсеместного изменения. Он указывает, нужно ли выполнять повторный захват изменений из таблицы или производной таблицы и направлять их в другие таблицы или производные таблицы. После перенастройки в новом столбце RECAPTURE задаются разные значения для исходных таблиц и таблиц-реплик:

- v Для главной таблицы для RECAPTURE задается значение Y изменения, захваченные на одной реплике, будут повторно захватываться на главной таблице и направляться на все реплики.
- Для реплики для RECAPTURE задается значение N изменения главной таблицы не будут повторно захватываться и направляться на другие реплики.

#### **Столбец CHG\_UPD\_TO\_DEL\_INS**

Это новый столбец в таблице регистрации (IBMSNAP\_REGISTER). Он определяет, как программа Capture сохраняет изменения в таблице изменений данных. В предыдущих версиях этот столбец назывался PARTITION KEYS CHG. После перенастройки в этот столбец записывается значение из столбца PARTITION\_KEYS\_CHG перенастраиваемой таблице регистрации. Изменяйте это значение, только если хотите задать в столбце TARGET\_KEY\_CHG тип обработки программы Apply.

#### **Столбец TARGET\_KEY\_CHG**

Это новый столбец таблицы IBMSNAP\_SUBS\_MEMBR, определяющий, как программа Apply обрабатывает операции изменения при репликации изменений в столбцы ключа назначения. После перенастройки в столбец TARGET\_KEY\_CHG записывается значение N при обработке операций изменения программа Apply считает, что столбцы, входящие в ключ назначения, никогда не изменяются. Измените это значение на Y, если хотите, чтобы программа Apply использовала значение образа перед изменением, чтобы определить, нужно ли изменять строку в таблице назначения. Значение TARGET\_KEY\_CHG = 'Y' можно задавать, только если таблица изменений данных содержит значения образа перед изменением и для столбцов, входящих в ключ назначения, задано CHG UPD TO DEL  $INS = 'N'$  в таблице регистрации (IBMSNAP\_REGISTER).

#### **Столбец STOP\_ON\_ERROR**

Это новый столбец таблицы регистрации (IBMSNAP\_REGISTER), указывающий, должна ли программа Capture прекращать свою работу или же просто останавливать обработку определения Capture, обнаружив ошибки в этом определении Capture.

Linux, UNIX, Windows, z/OS: Значение по умолчанию - Y. Программа Capture прекращает работу при возникновении ошибки при попытке запуска, инициализации, повторной инициализации или вставки строки в таблицу изменений данных.

iSeries: Значение по умолчанию - N. Программа Capture не прекращает работу при возникновении ошибки при попытке запуска, инициализации, повторной инициализации или вставки строки в таблицу изменений данных. Она останавливает обработку данного определения Capture.

# **Необязательно: Удаление временных таблиц перенастройки**

Если после успешной перенастройки вы уверены, что не будете возвращаться к среде предыдущей версии, можно удалить временную информацию перенастройки, чтобы освободить пространство в системе:

- Удалите управляющие таблицы перенастройки (*bkschema*.IBMSNAP\_MIGRATION и т.д.).
- Удалите промежуточные управляющие таблицы Версии 8 (*bkschema*.IBMSNV8\_REGISTER и т.д.) и таблицы изменений данных.

# <span id="page-40-0"></span>Глава 3. Контрольные списки для перенастройки серверов

Проверьте по следующим контрольным спискам, что вы выполнили задачи, подробно описанные в этом документе ниже для каждой операционной системы. Все действия следует выполнять строго в указанном порядке. Если некоторый шаг завершится неудачно, не переходите к следующему шагу. Исправьте ошибку и повторите попытку.

#### Контрольный список для перенастройки серверов iSeries

Подготовьте перенастройку серверов iSeries:

- 1. [ ] Подготовьте перенастройку существующей программы Capture.
- 2. [] Подготовьте временную совместную работу существующих удаленных программ Apply.
- 3. [] Установите OS/400 Версии 5, Выпуск 2 и установить DPP 5722-DP4.
- 4. [] Дайте подготовленной среде репликации поработать в течение времени, превышающего срок хранения.
- 5. [] Запустите анализатор.
- 6. [ ] Сократите управляющие таблицы версий до Версии 8.
- 7. [ ] Остановите репликацию.
- 8. [ ] Определите требования к пространству.
- 9. [ ] Выполните резервное копирование текущей среды.

Выполните действия перенастройки на серверах iSeries:

- 1. [] Настройте и выполните SQL-сценарий QDP4/QZSNMIG8(STEP1) для подготовки управляющих таблиц перенастройки в схеме резервного копирования.
- 2. [ ] Выполните QZSNMIG8 CONDITION, чтобы получить имена журналов и библиотек и имена серверов реляционных баз данных, отличных от DB2.
- 3. [ Выполните OZSNMIG8 BACKUP для резервного копирования существующих таблиц изменения данных и управляющих таблиц и создания промежуточных таблиц Версии 8.
- 4. [ ] Выполните QZSNMIG8 MIGRATION для создания таблиц изменения данных и управляющих таблиц Версии 8 и отбрасывания таблиц версий до Версии 8.

Сконфигурируйте среду Версии 8:

- <span id="page-41-0"></span>1. [ ] При необходимости измените вручную управляющие таблицы, чтобы завершить перенастройку и использовать новую функцию Версии 8.
- 2. [ ] Создайте пакеты SQL и предоставить им привилегии.
- 3. [ ] Запустите репликацию.

Необязательно: Очистите среду перенастройки.

#### **Контрольный список для перенастройки серверов z/OS**

Подготовьте перенастройку серверов z/OS:

- 1. [ ] Подготовьте перенастройку существующей программы Capture.
- 2. [ ] Определите порядок перенастройки серверов репликации. При необходимости установите пакеты обслуживания Apply.
- 3. [ ] Запустите анализатор.
- 4. [ ] Сократите управляющие таблицы версий до Версии 8.
- 5. [ ] Остановите репликацию.
- 6. [ ] Выполните резервное копирование текущей среды.

Выполните действия перенастройки в z/OS для *каждого* сервера управления Capture и сервера управления Apply среды репликации:

- 1. [ ] Создайте базу данных, группы хранения и табличные пространства для перенастройки (один раз для каждой подсистемы).
- 2. [ ] Настройте сценарий ASNMIGZD и выполните пример задания ASMMIG1D, чтобы задать управляющие таблицы перенастройки в схеме резервного копирования (один раз для каждой подсистемы).
- 3. [ ] Настройте и выполните пример задания ASNBNDMU, чтобы связать программу перенастройки (один раз для каждой подсистемы).
- 4. Перед перенастройкой сервера управления Apply, если у вас есть источники iSeries или реляционные системы назначения и источники, отличные от DB2:
	- [ ] Запустите ASNPWD с рабочей станции, чтобы создать новый файл зашифрованных паролей для ASNMIG4C.
	- [] Запустите ASNMIG4C с рабочей станции.
- 5. Выполните пример задания, чтобы создать резервные копии управляющих таблиц для сервера репликации, который вы перенастраиваете:
	- $\Box$  Для резервного копирования управляющих таблиц Apply на сервере управления Apply настройте и выполните ASNMIG2C.
	- [ ] Для резервного копирования управляющих таблиц Capture на сервере управления Capture настройте и выполните ASNMIG2S.
- 6. Выполните пример задания, чтобы перенастроить управляющие таблицы для сервера, который вы перенастраиваете:
- [ ] Для перенастройки сервера управления Apply настройте и выполните ASNMIG3C. Это задание создаст управляющие таблицы Версии 8 и отбросит таблицы версий до Версии 8.
- [] Для перенастройки сервера управления Capture настройте и выполните ASNMIG3S. Это задание создаст таблицы изменения данных и управляющие таблицы Версии 8 и отбросит таблицы версий до Версии 8.

Сконфигурируйте среду Версии 8:

- 1. [ ] При необходимости измените вручную управляющие таблицы, чтобы завершить перенастройку и использовать новую функцию Версии 8.
- 2. [ ] Можно восстановить права на управляющие таблицы.
- 3. [ ] Запустите репликацию.

Необязательно: Очистите среду перенастройки.

### **Контрольный список перенастройки серверов Linux, UNIX и Windows**

**Внимание**: Перенастройка серверов DataJoiner описана в разделе ["Контрольный](#page-43-0) список для [перенастройки](#page-43-0) серверов DataJoiner" на стр. 30.

Подготовьте перенастройку серверов Linux, UNIX и Windows:

- 1. [ ] Подготовьте перенастройку существующей программы Capture.
- 2. [ ] Определите порядок перенастройки серверов (установить пакет обслуживания Apply)
- 3. [ ] Запустите анализатор.
- 4. [ ] Сократите управляющие таблицы версий до Версии 8.
- 5. [ ] Остановите репликацию.
- 6. [ ] Выполните резервное копирование текущей среды.
- 7. [ ] Перенастройте экземпляры и базы данных DB2 в Версию 8.

Выполните действия перенастройки репликации в Linux, UNIX и Windows для каждого сервера управления Capture и сервера управления Apply:

- 1. [ ] Создайте табличные пространства для перенастройки (один раз для каждой базы данных).
- 2. [ ] Настройте и выполните сценарий sqllib\samples\repl\mig8udb.sql для подготовки управляющих таблиц перенастройки в схеме резервного копирования (один раз для каждой базы данных).
- 3. Перед перенастройкой сервера управления Apply, если у вас есть серверы управления Capture iSeries или реляционные системы назначения и источники, отличные от DB2, необходимо запустить ASNMIG4C.
	- [ ] Запустите ASNPWD, чтобы создать новый файл зашифрованных паролей для ASNMIG4C.
- [] Запустите ASNMIG4C с рабочей станции.
- <span id="page-43-0"></span>4. [ ] Свяжите программу ASNMIG8 (один раз для каждой базы данных DB2).
- 5. [ ] Выполните ASNMIG8 BACKUP для резервного копирования существующих таблиц изменения данных и управляющих таблиц и создания промежуточных таблиц Версии 8.
- 6. [ ] Выполните ASNMIG8 MIGRATION для создания таблиц изменения данных и управляющих таблиц Версии 8 и отбрасывания таблиц версий до Версии 8.

Сконфигурируйте среду Версии 8:

- 1. [ ] При необходимости измените вручную управляющие таблицы, чтобы завершить перенастройку и использовать новую функцию Версии 8.
- 2. [ ] Запустите ASNPWD, чтобы создать новый файл зашифрованных паролей для программ Apply, монитора и анализатора Версии 8.
- 3. [ ] Запустите репликацию.

Необязательно: Очистите среду перенастройки.

### **Контрольный список для перенастройки серверов DataJoiner**

Подготовьте перенастройку серверов DataJoiner:

- 1. [ ] Убедитесь, что управляющие триггеры Capture или хранимые процедуры для реляционных источников, отличных от DB2, обновлены при помощи пакета обслуживания соответствующего уровня.
- 2. [ ] Определите порядок перенастройки серверов (установите пакет обслуживания Apply).
- 3. [ ] Запустите анализатор.
- 4. [ ] Сократите управляющие таблицы версий до Версии 8.
- 5. [ ] Остановите репликацию.
- 6. [ ] Выполните резервное копирование текущей среды.
- 7. [ ] Перенастройте экземпляры и базы данных DB2 в Версию 8.

Выполните действия перенастройки на каждом сервере управления Capture объединения и сервере управления Apply:

- 1. [ ] Создайте табличные пространства для перенастройки (один раз для каждой базы данных).
- 2. [ ] Настройте и выполните сценарий sqllib\samples\repl\mig8fed.sql для подготовки управляющих таблиц перенастройки в схеме резервного копирования.
- 3. Перед перенастройкой сервера управления Apply, если у вас есть серверы управления Capture iSeries или реляционные системы назначения и источники, отличные от DB2, необходимо запустить ASNMIG4C.
- [ ] Запустите ASNPWD, чтобы создать новый файл зашифрованных паролей для ASNMIG4C.
- [] Запустите ASNMIG4C с рабочей станции.
- 4. [ ] Если вы используете оболочку Oracle NET8 для работы с источниками репликации Oracle, сохраните копию определения PRUNCNTL\_TRIGGER версий до Версии 8 перед перенастройкой сервера управления Capture.
- 5. [ ] Свяжите программу ASNMIG8 (один раз для каждой базы данных DB2).
- 6. [ ] Выполните ASNMIG8 BACKUP для резервного копирования существующих управляющих таблиц и создания промежуточных таблиц Версии 8.
- 7. [ ] Выполните ASNMIG8 MIGRATION для создания управляющих таблиц и отбрасывания таблиц версий до Версии 8.

Сконфигурируйте среду Версии 8:

- 1. [ ] При необходимости измените вручную управляющие таблицы, чтобы завершить перенастройку и использовать новую функцию Версии 8.
- 2. [ ] Запустите ASNPWD, чтобы создать новый файл зашифрованных паролей для программ Apply, монитора и анализатора Версии 8.
- 3. [ ] Запустите репликацию.
- 4. [ ] Перенастройте источники Oracle, чтобы повысить производительность.

Необязательно: Очистите среду перенастройки.

# **Глава 4. Перенастройка серверов iSeries в Версию 8**

В этом разделе описано, как перенастраивать серверы iSeries в среду репликации Версии 8. Прежде чем выполнить приведенные в этой главе инструкции, убедитесь, что вы достаточно знаете о типичном процессе перенастройки, что ваша перенастройка запланирована, и что вы ознакомились с контрольным списком для перенастройки серверов iSeries [\("Контрольный](#page-40-0) список для [перенастройки](#page-40-0) серверов iSeries" на стр. 27).

#### **Подготовка к перенастройке серверов iSeries**

В этом разделе описаны предварительные требования для перенастройки серверов iSeries.

**Внимание**: Прежде чем продолжить, убедитесь, что у вас правильный уровень DB2 [\("Поддерживаемые](#page-22-0) версии DB2" на стр. 9).

### **Подготовка существующей программы Capture к перенастройке (iSeries)**

Программу Capture версии ранее 8 необходимо подготовить к перенастройке, выполнив некоторые задачи обслуживания (смотрите раздел Табл. 5). Если используется DataPropagator Версии 7, надо применить исправление PTF. Если используется DataPropagator Версии 5, обратитесь в службу программной поддержки IBM и восстановите SAVEFILE, полученный от провайдера служб. Применение PTF или восстановление SAVEFILE приведет к замене программы Capture.

Запустите подготовленную программу Capture и дайте ей работать в течение заданного срока хранения или дольше. После применения пакета обслуживания новый программный код обеспечивает стабильность вашей среды и исключает появление новых ″ничейных″ строк в таблицах изменений данных. ″Ничейная″ строка - это такая строка в таблице изменений данных, у которой нет соответствующей строки в таблице единиц работы. При сокращении после истечения предельного срока хранения старые или нежелательные ″ничейные″ строки, возникшие в результате откатов до применения пакета обслуживания, будут удалены.

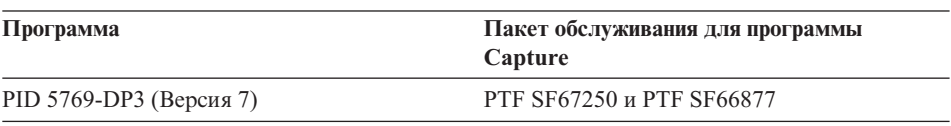

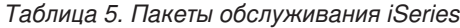

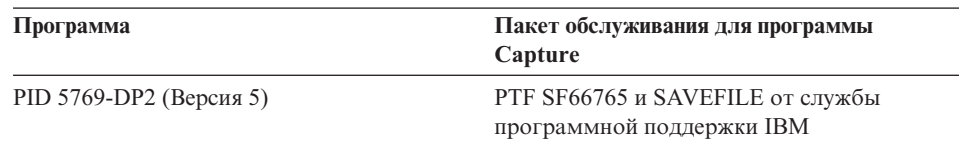

#### *Таблица 5. Пакеты обслуживания iSeries (продолжение)*

# **Подготовка удаленных программ Apply к временной совместной работе (iSeries)**

На серверах iSeries для каждой системы перенастраиваются сразу все ваши данные. Компоненты Версии 8 не могут совместно работать в одной системе с компонентами предыдущих версий. Однако если ваша среда репликации состоит из нескольких систем, их можно перенастраивать по одной. Если до окончания перенастройки всех удаленных систем требуется продолжать репликацию, необходимо подготовить неперенастраиваемые программы Apply для работы с новыми управляющими таблицами Версии 8, для которых перенастройка уже выполнена. Подробности смотрите в разделе ["Обслуживание](#page-27-0) программы Apply перед [перенастройкой](#page-27-0) (Linux, UNIX, Windows, iSeries, DataJoiner)" на стр. 14.

# **Установка OS/400 Версии 5, Выпуск 2 (iSeries)**

DB2 DataPropagator for iSeries Версии 8 поставляется как лицензионный программный продукт OS/400 Версии 5, Выпуск 2 (PID 5722-DP4). Если у вас более ранняя версия DataPropagator for iSeries, Версию 8 (5722-DP4) можно установить наряду с обновлением до OS/400 V5R2, не затрагивая существующей среды репликации. *До* перенастройки вашей среды репликации в Версию 8 будет сохраняться более ранний уровень среды. Компоненты репликации Версии 8 нельзя будет использовать до тех пор, пока вы не перенастроите собственные компоненты репликации. Перенастройка в Версию 8 возможна из версий, перечисленных в Табл. 6.

| Программа DB2 DataPropagator | Уровень iSeries или AS/400                                      |
|------------------------------|-----------------------------------------------------------------|
| PID 5769-DP3 (Версия 7)      | Версия 5, Выпуск 1                                              |
|                              | Версия 4, Выпуск 5                                              |
| PID 5769-DP2 (Версия 5)      | Версия 4, Выпуск 4                                              |
|                              | Функция Версии 1, поставляемая с V4R4, не<br>перенастраивается. |

*Таблица 6. Связанные уровни DataPropagator и iSeries*

Перед перенастройкой операционной системы в V5R2 примените все необходимые исправления PTF для DP2 или DP3. Чтобы обеспечить успешную перенастройку в DataPropagator Версии 8 (PID 5722-DP4), надо перед началом процесса установить последние PTF для Версии 8 (PID 5722-DP4). Самую свежую информацию об этом смотрите на сайте http://www.as400service.ibm.com.

Все серверы управления Capture и серверы управления Apply для базы данных OS/400 будут перенастроены в Версию 8 вместе. В системе OS/400 нельзя выбрать для перенастройки только один сервер управления. Если ваша среда репликации состоит из нескольких систем, их можно перенастраивать в Версию 8 по одной.

# **Работа с анализатором (iSeries)**

Запустите инструмент Анализатор (для версий ранее 8). Полученный отчет используйте для контроля правильности данных в ваших управляющих таблицах. Определите, нет ли ошибочных определений Capture и наборов определений Apply. Если есть, удалите их или исправьте, прежде чем выполнять перенастройку. Если вы попытаетесь выполнить перенастройку среды репликации с ошибками, перенастройка может завершиться неудачно.

# **Сокращение управляющих таблиц предыдущих версий (iSeries)**

Перед выполнением перенастройки в Версию 8 сократите как можно больше данных в существующих таблицах изменений данных и таблице слежения Apply. Сокращение этих таблиц минимизирует дисковое пространство и время, потребное на все шаги перенастройки. Для сокращения таблиц изменений данных используйте программу Capture. Для удаления строк из таблицы журнала Apply (ASN.IBMSNAP\_APPLYTRAIL) и таблицы трассировки Capture (ASN.IBMSNAP\_TRACE) используйте SQL.

# **Остановка репликации (iSeries)**

Если это возможно, приостановите изменение таблиц-источников и запустите программу Apply на время, достаточное для применения всех захваченных изменений к таблицам назначения. Перед запуском перенастройки в Версию 8 надо остановить все локальные и удаленные программы Capture и Apply в вашей существующей среде репликации. Не добавляйте и не удаляйте определения Capture и наборы определений Apply до завершения перенастройки в Версию 8.

# **Определение требований к дисковому пространству (iSeries)**

Прежде, чем начать перенастройку в Версию 8, убедитесь, что у вас достаточно места на диске для создаваемых временных и новых таблиц Версии 8.

- Удвойте объем, занимаемый вашими текущими таблицами изменений данных. Вы получите объем памяти, необходимый для хранения резервных копий и итоговых версий таблиц изменений данных.
- Удвойте объем, занимаемый текущими управляющими таблицами репликации. Вы получите объем памяти, необходимый для хранения резервных копий и итоговых версий управляющих таблиц во время перенастройки.

# **Резервное копирование текущей среды (iSeries)**

Сделайте резервные копии данных системы, которую вы собираетесь перенастраивать. Рекомендуется как минимум сделать резервные копии библиотеки ASN, а также библиотек, содержащих ваши таблицы изменений данных.

# **Перенастройка серверов iSeries**

Для выполнения перенастройки вам понадобится сценарий SQL QDP4/QZSNMIG8(STEP1) и программа перенастройки **QZSNMIG8**. Они запускаются локально на компьютере iSeries. После выполнения шагов этого раздела у вас будут созданы управляющие таблицы и таблицы изменений данных Версии 8, отброшены старые версии этих таблиц, включены программы репликации для Версии 8 и отброшены старые программы репликации.

Правильность выполнения любого шага перенастройки можно оценить, посмотрев файлы журнала, созданные для этого шага. Переходите к следующему шагу, *только* если текущий шаг был успешен.

# **Использование сценария SQL QDP4/QZSNMIG8(STEP1) для подготовки схемы резервной копии (iSeries)**

Сценарий SQL QDP4/QZSNMIG8(STEP1) служит для конфигурирования среды перенастройки. Этот сценарий позволяет настроить схему резервной копии для таблиц перенастройки и создать управляющие таблицы перенастройки.

Для работы со сценарием SQL QDP4/QZSNMIG8(STEP1):

1. Настройте схему резервной копии в сценарии SQL QDP4/QZSNMIG8(STEP1).

По умолчанию применяется схема BACKUP. Это собрание SQL по умолчанию, где в процессе перенастройки будут создаваться файлы. Если вы хотите использовать другую схему, замените все вхождения BACKUP на нужное имя. Не изменяйте те вхождения, которые появляются в комментариях к сценарию SQL.

2. Запустите сценарий SQL QDP4/QZSNMIG8(STEP1) для создания управляющих таблиц перенастройки и промежуточной копии управляющих таблиц Версии 8:

RUNSQLSTM SRCFILE(QDP4/QZSNMIG8) SRCMBR(STEP1) COMMIT(\*CHG) NAMING(\*SQL)

3. Проверьте по файлу спулинга, успешно ли запустился сценарий. Файл спулинга создается командой CL RUNSQLSTM, которая служит для выполнения операторов в сценарии. Чтобы посмотреть файл спулинга, введите команду:

```
DSPSPLF FILE(STEP1) SPLNBR(*LAST)
```
Обнаружив ошибки или предупреждающие сообщения, исправьте эти ошибки, отбросьте таблицы в схеме резервного копирования и перезапустите сценарий.

**Внимание**: Прежде чем перейти к следующему шагу, убедитесь, что данный шаг выполнен успешно.

# **Запуск QZSNMIG8 CONDITION для получения имен журнала и библиотеки (iSeries)**

Чтобы получить имя журнала и библиотеки для удаленных таблиц-источников, а также имена реляционных источников других СУБД (не DB2) и серверов назначения при подготовке к шагу резервного копирования:

1. Введите команду **QZSNMIG8 CONDITION**.

Убедитесь, что используется именно та схема резервной копии, которая определена в сценарии SQL QDP4/QZSNMIG8(STEP1). Информацию о синтаксисе и использовании этой команды смотрите в разделе ["QZSNMIG8:](#page-53-0) программа [перенастройки](#page-53-0) для iSeries" на стр. 40. Собираемая этой командой информация хранится в таблице *backupschema*.IBMSNAP.SUBS\_SET и на одном из следующих шагов перенастройки перемещается в таблицу IBMSNAP.SUBS\_SET Версии 8.

2. Посмотрите в конец файла журнала для этого шага, чтобы убедиться в нормальном завершении QZSNMIG8: EDTF '/TMP/QZSNMIG8.CONDITION.LOG'

Если этот шаг завершился неудачно, исправьте ошибки и введите команду еще раз.

**Внимание**: Прежде чем перейти к следующему шагу, убедитесь, что данный шаг выполнен успешно.

# **Запуск QZSNMIG8 BACKUP для резервного копирования существующих таблиц изменений данных и управляющих таблиц и замены их промежуточными таблицами Версии 8 (iSeries)**

Программа перенастройки QZSNMIG8 служит для резервного копирования серверов управления. Резервное копирование серверов управления Capture и серверов управления Apply выполняется одновременно. При этом заполняются промежуточные управляющие таблицы Версии 8.

Для резервного копирования существующих таблиц изменения данных и управляющих таблиц и для подстановки таблиц Версии 8:

1. Введите команду **QZSNMIG8 BACKUP**.

Убедитесь, что используется именно та схема резервной копии, которая определена в сценарии SQL QDP4/QZSNMIG8(STEP1). Информацию о синтаксисе и использовании этой команды смотрите в разделе ["QZSNMIG8:](#page-53-0) программа [перенастройки](#page-53-0) для iSeries" на стр. 40.

2. Посмотрите файл журнала для этого шага, чтобы убедиться в нормальном завершении QZSNMIG8:

EDTF '/TMP/QZSNMIG8.BACKUP.LOG'

Если этот шаг завершился неудачно, исправьте ошибки и введите команду еще раз.

**Внимание**: Прежде чем перейти к следующему шагу, убедитесь, что данный шаг выполнен успешно.

# **Запуск QZSNMIG8 MIGRATION для создания таблиц изменений данных и управляющих таблиц Версии 8 и отбрасывания таблиц предыдущих версий (iSeries)**

На этом шаге выполняется одновременная перенастройка серверов управления Capture и Apply в Версию 8 и отбрасывание серверов старых версий. Команда перенастройки в системе OS/400 преобразует все управляющие таблицы репликации и таблицы изменений данных в форматы, пригодные для DB2 DataPropagator for iSeries Версии 8. Перенастройка дает возможность использовать также собственные команды Версии 8, программу Capture и программу Apply. При перенастройке продукт предыдущей версии удаляется.

Для создания таблиц изменения данных и управляющих таблиц Версии 8 и отбрасывания таблиц версий до Версии 8:

1. Введите команду **QZSNMIG8 MIGRATION**.

Убедитесь, что используется именно та схема резервной копии, которая определена в сценарии SQL QDP4/QZSNMIG8(STEP1). Информацию о синтаксисе и использовании этой команды смотрите в разделе ["QZSNMIG8:](#page-53-0) программа [перенастройки](#page-53-0) для iSeries" на стр. 40.

2. Посмотрите файл журнала для этого шага, чтобы убедиться в нормальном завершении QZSNMIG8:

EDTF '/TMP/QZSNMIG8.MIGRATION.LOG'

Если этот шаг завершился неудачно, исправьте ошибки и введите команду еще раз.

**Внимание**: Прежде чем начать репликацию, убедитесь, что данный шаг выполнен успешно.

# **Конфигурирование среды Версии 8 (iSeries)**

В этом разделе перечислены шаги, которые надо выполнить после создания таблиц изменений данных и управляющих таблиц Версии 8.

# **Изменение таблиц Версии 8 вручную и работа с новыми функциями Версии 8 (iSeries)**

При необходимости измените вручную все, что не смогла обработать перенастройка из версии до Версии 8. Возможно, вы также захотите изменить управляющие таблицы, чтобы использовать новую функцию Версии 8. Подробности смотрите в разделе "Планирование работ после [перенастройки"](#page-32-0) на [стр.](#page-32-0) 19.

# Создание пакетов SQL и предоставление привилегий этим пакетам (iSeries)

Создавать пакеты SQL и предоставлять привилегии надо в следующих случаях:

- При удаленной записи в журнал для таблиц-источников.
- Перед выполнением команд ADDDPRSUB или ADDDPRSUBM для добавления наборов определений Apply или элементов наборов определений Apply.
- Если программа Apply и анализатор репликации работают в распределенной среде репликации.

Подробнее об этом смотрите в разделе "Setting up the Capture and Apply programs  $OS/400$ )" (Настройка программ Capture и Apply  $OS/400$ )) Главы 2: Setting up for replication справочного руководства DB2 Replication Guide and Reference.

# Запуск репликации (iSeries)

Запустите программы Capture и Apply для Версии 8 с помощью нового Центра репликации или собственных команд OS/400. В Версии 8 программы можно запускать в любом порядке. Дополнительную информацию о работе с программами Capture и Apply Версии 8 смотрите в справочном руководстве DB2 Replication Guide and Reference.

### Возврат к среде iSeries предыдущих версий

Если команда OZSNMIG8 MIGRATION завершилась неудачно или вам нужно вернуться к среде тестирования предыдущей версии, воспользуйтесь командой **QZSNMIG8 FALLBACK.** 

На платформах iSeries команда **fallback** выполняет восстановление до одной из предыдущих версий DataPropagator for iSeries, 5769DP2 или 5769DP3. В результате выполнения команды fallback ваш программный продукт предыдущей версии, включая таблицы изменений данных и управляющие таблицы репликации, будет восстановлен. Продукт Версии 8 (5722-DP4) останется в системе, но будет недоступен для использования.

**Внимание:** Если после перенастройки запустить программу Capture или Apply и затем выполнить команду **fallback**, значения в управляющих таблицах после возврата могут не соответствовать значениям в ваших таблицах-источниках и таблицах назначения. Команда **fallback** просто восстановит значения на момент резервного копирования в начале перенастройки.

Чтобы вернуться к среде iSeries предыдущей версии:

1. Введите команду QZSNMIG8 FALLBACK.

Убедитесь, что используется именно та схема резервной копии, которая определена в сценарии SQL QDP4/QZSNMIG8(STEP1). Информацию о

синтаксисе и использовании этой команды смотрите в разделе "QZSNMIG8: программа перенастройки для iSeries".

<span id="page-53-0"></span>2. Посмотрите файл журнала для этого шага, чтобы убедиться в нормальном завершении QZSNMIG8:

EDTF '/TMP/QZSNMIG8.FALLBACK.LOG'

#### Очистка среды перенастройки iSeries

Возможно, вы уверены, что не будете возвращаться к среде предыдущей версии, и хотите удалить таблицы схемы резервной копии перенастройки. Например: **DLTLIB** bkschema

где bkschema - использовавшаяся при перенастройке схема резервной копии. (При появлении сообщения СРА7025 введите ответ 'I'.)

Удалите также сохраненный файл QDP4/QDPRLIB. Например: DLTF QDP4/QDPRLIB

### QZSNMIG8: программа перенастройки для iSeries

Программа QZSNMIG8 позволяет выполнять четыре команды перенастройки для серверов iSeries.

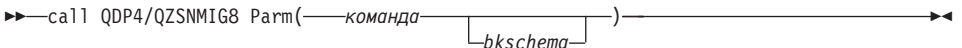

| Параметр | Определение и подсказки                                                                                                    |  |
|----------|----------------------------------------------------------------------------------------------------|--|
| command  | Задает операцию, выполняемую командой перенастройки:                                                                                                    |  |
|          | <b>CONDITION</b><br>Получает имя журнала и библиотеки OS/400 для удаленных<br>таблиц-источников и имена реляционных серверов источника и<br>назначения других СУБД (не DB2) и помещает их в управляющие<br>таблицы перенастройки в библиотеке BACKUP.                          |  |
|          | <b>BACKUP</b><br>Создает резервные копии существующих управляющих таблиц<br>репликации (предыдущих версий) и на сервере управления<br>Capture, и на сервере управления Apply. Эта команда также<br>заполняет промежуточные таблицы Версии 8 на обоих серверах.                 |  |
|          | <b>MIGRATION</b><br>Создает новые управляющие таблицы Версии 8 для<br>управляющего сервера Capture и управляющего сервера Apply.<br>Заполняет эти новые таблицы данными из промежуточных<br>таблиц Версии 8. Эта команда удаляет также старые таблицы<br>репликации и продукт. |  |
|          | <b>FALLBACK</b><br>Перемещает данные из резервной копии управляющих таблиц<br>версии до Версии 8 в управляющие таблицы репликации версии<br>до Версии 8. Кроме того, удаляет управляющие таблицы Версии<br>8, созданные во время перенастройки.                                |  |
| bkschema | Задает схему, то есть библиотеку, содержащую управляющие таблицы<br>перенастройки для репликации.                                                                                                    |  |
|          | <b>BACKUP</b> (по умолчанию)<br>Управляющие таблицы перенастройки постоянно находятся в<br>библиотеке BACKUP.                                                                                                    |  |
|          | Чтобы сохранить регистр символов, заключите имя схемы в<br>кавычки, иначе оно будет переведено в верхний регистр.                                                                                                    |  |

*Таблица 7. Определения параметров команды QZSNMIG8 для OS/400*

#### **Замечания по использованию**

Сценарий SQL QDP4/QZSNMIG8(STEP1) необходимо запустить *до* выполнения команды **QZSNMIG8**. Если вы изменили схему резервной копии в этом сценарии, при выполнении команды **QZSNMIG8** надо указать новую схему.

### **Примеры для QZSNMIG8**

Ниже приведены примеры, иллюстрирующие два способа использования команды **QZSNMIG8**.

# **Пример 1**

Для перенастройки существующих управляющих таблиц репликации и на сервере управления Capture, и на сервере управления Apply, при условии, что сценарий SQL QDP4/QZSNMIG8(STEP1) был запущен со схемой по умолчанию: BACKUP.

CALL QDP4/QZSNMIG8 PARM(MIGRATION)

# **Пример 2**

Для перенастройки существующих управляющих таблиц репликации и на сервере управления Capture, и на сервере управления Apply, при условии, что сценарий SQL QDP4/QZSNMIG8(STEP1) был запущен с пользовательской схемой: BKSCHEMA.

CALL QDP4/QZSNMIG8 PARM(MIGRATION BKSCHEMA)

# <span id="page-56-0"></span>**Глава 5. Перенастройка серверов z/OS в Версию 8**

В этом разделе описывается перенастройка серверов z/OS в репликацию Версии 8. Перед тем, как выполнять приведенные в этой главе указания, убедитесь, что вы поняли типичный процесс перенастройки, спланировали перенастройку и просмотрели контрольный список для перенастройки серверов z/OS [\("Контрольный](#page-41-0) список для перенастройки серверов z/OS" на стр. 28).

#### **Подготовка к перенастройке серверов z/OS**

В данном разделе описываются предварительные требования для перенастройки серверов z/OS.

**Внимание**: Прежде чем продолжить, убедитесь, что у вас правильный уровень DB2 [\("Поддерживаемые](#page-22-0) версии DB2" на стр. 9).

#### **Подготовка существующей программы Capture для перенастройки (z/OS)**

Программу Capture версии ранее 8 необходимо подготовить к перенастройке, выполнив некоторые задачи обслуживания (смотрите раздел Табл. 8).

| Программа                              | Пакет обслуживания для программы<br>Capture |
|----------------------------------------|---------------------------------------------|
| DB2 DataPropagator for OS/390 Версии 6 | PTF UO57528 или новее                       |
| DB2 DataPropagator for OS/390 Версии 7 | PTF UO57529 или новее                       |

*Таблица 8. Пакеты обслуживания программы Capture в z/OS*

Запустите, а затем остановите программу Capture. Перед перенастройкой убедитесь, что asn.ibmsnap\_register.cd\_old\_synchpoint<>NULL, где GLOBAL\_RECORD=Y.

**Внимание**: *Не* используйте команду Cancel для выхода из программы Capture. Если отменить программу Capture вместо нормальной ее остановки, таблица IBMSNAP\_WARM\_START будет пустой, и значение в столбце asn.ibmsnap\_register.cd\_old\_synchpoint не будет обновлено. Кроме того, холодный запуск программы Capture сбросит значение cd\_old\_synchpoint в NULL. Вам будет необходимо перед перенастройкой снова запустить программу Capture и дать ей поработать, чтобы вычислить новое значение этого столбца.

Необходимо также проверить, что в таблице изменения данных нет ″ничейных″ строк. ″Ничейная″ строка - это такая строка в таблице изменения данных, у

которой нет соответствующей строки в таблице IBMSNAP\_UOW, и она не является результатом транзакции, для которой выполнено принятие или откат. Если в таблице изменения данных есть "ничейные" строки, значением CD\_OLD\_SYNCHPOINT в глобальной строке будет последовательный номер журнала (log sequence number - lsn) самой поздней "ничейной" строки на этом сервере-источнике. Программа Capture Версии 8 использует значение CD\_OLD\_SYNCHPOINT глобальной строки как начальную точку для чтения журнала DB2. Если CD OLD SYNCHPOINT принадлежит "ничейной" строке, Isn будет слишком старым и не сможет быть хорошей начальной точкой для Capture. Для удаления всех "ничейных" строк выполните следующие действия:

1. Сравните значение CD OLD SYNCHPOINT со значением IBMSNAP SYNCHPOINT в глобальной строке таблицы **IBMSNAP REGISTER.** 

Если значение CD OLD SYNCHPOINT существенно меньше, переходите к следующему шагу. В противном случае перейдите к разделу "Определите порядок перенастройки серверов и при необходимости установите пакет обслуживания для совместной работы Apply (z/OS)".

- 2. Посмотрите в таблице изменения данных и таблице IBMSNAP UOW, являются ли эти строки "ничейными". Если значение IBMSNAP UOWID для строки в таблице изменения данных не находится в столбце IBMSNAP UOWID таблицы IBMSNAP UOW и эта строке не принадлежит непринятой транзакции, удалите эту строку из таблицы изменения данных.
- 3. Запустите программу Capture версии до Версии 8.
- 4. Остановите программу Capture, чтобы получить новое значение для CD OLD SYNCHPOINT.

# Определите порядок перенастройки серверов и при необходимости установите пакет обслуживания для совместной работы Apply (z/OS)

Если вы не можете перенастроить сразу всю свою распределенную среду репликации в версию 8, необходимо провести перенастройку серверов репликации в правильном порядке. Программа Apply Версии 8 может работать со старыми и новыми управляющими таблицами как на серверах управления Capture, так и на серверах управления Apply.

Если у вас есть удаленные серверы Windows, UNIX, DataJoiner или iSeries с Apply версии до Версии 8, которые должны работать совместно с управляющими таблицами Capture Версии 8, убедитесь, что на этих серверах для программы Apply был установлен надлежащий пакет обслуживания. Подробную информацию о необходимом пакете обслуживания смотрите в разделе "Обслуживание программы Apply перед перенастройкой (Linux, UNIX, Windows, iSeries, DataJoiner)" на стр. 14.

Внимание: Среда репликации, в которой существуют разные версии управляющих таблиц репликации, рассматривается как временная. Такая совместная работа обеспечивает гибкость во время перенастройки и дает

возможность не перенастраивать все серверы в Версию 8 одновременно. Не выполняйте репликацию в такой среде в течение продолжительного времени.

### Запустите анализатор (z/OS)

Запустите анализатор (версии до Версии 8) с рабочей станции. Полученный отчет используйте для контроля правильности данных в ваших управляющих таблицах. Определите, нет ли ошибочных определений Capture и наборов определений Apply. Если есть, удалите их или исправьте, прежде чем выполнять перенастройку. Если вы попытаетесь выполнить перенастройку среды репликации с ошибками, перенастройка может завершиться неудачно.

# Сокращение управляющих таблиц версии до Версии 8 (z/OS)

Максимально сократите данные в существующих таблицах изменений данных, таблицах единиц работы и других таблицах перед перенастройкой в Версию 8.

- Введите команду Capture prune для сокращения таблиц изменений данных и **IBMSNAP UOW.**
- Для удаления строк из таблицы IBMSNAP APPLYTRAIL и таблицы IBMSNAP TRACE используйте SQL.

Сокращение этих таблиц минимизирует необходимое пространство и время на всех стадиях перенастройки.

# Остановка репликации (z/OS)

По мере возможности остановите изменение исходных таблиц, а затем дайте поработать программам Capture и Apply, пока все захваченные изменения не будут применены к таблицам назначения. Перед запуском перенастройки в Версию 8 надо остановить все локальные и удаленные программы Capture и Apply в вашей существующей среде репликации. Не добавляйте и не удаляйте определения Capture и наборы определений Apply до завершения перенастройки в Версию 8.

### Резервное копирование текущей среды (z/OS)

Перед перенастройкой подсистемы в репликацию Версии 8 рекомендуется сделать копию образа серверов управления Capture и серверов управления Apply с использованием утилиты копирования DB2. Если по какой-либо причине вам потребуется вернуться к предыдущей версии репликации, а возврат к предыдущей версии не будет работать, для восстановления можно будет использовать эти резервные копии.

### Перенастройка серверов z/OS

Для выполнения перенастройки используйте примеры из набора данных **SASNSAMP:** 

- Пример сценария ASNMIGZD для создания управляющих таблиц в схеме резервного копирования.
- Пример задания ASNMIG1D для запуска примера сценария ASNMIGZD.
- Пример задания ASNBNDMU для связывания программы перенастройки.
- Пример задания ASNMIG2C для резервного копирования управляющих таблиц Apply на сервере управления Apply.
- Пример задания ASNMIG2S для резервного копирования управляющих таблиц Capture на сервере управления Capture.
- Пример задания ASNMIG3C для перенастройки сервера управления Apply.
- Пример задания ASNMIG3S для перенастройки сервера управления Capture.

Обычно эти примеры настраиваются и запускаются локально в вашей подсистеме DB2. Если вы выполняете репликацию с удаленными серверами DataJoiner и iSeries, необходимо также с рабочей станции запустить программу **asnmig4c**.

После каждого из шагов процесса перенастройки просмотрите вывод задания, предназначенный для проверки успешного выполнения шага. Переходите к следующему шагу, только если предыдущий шаг завершился успешно. Выполнив описанные в этом разделе действия, вы создадите управляющие таблицы Версии 8.

**Внимание**: Перед тем, как продолжить, обязательно прочитайте и выполните действия в разделе "Подготовка к [перенастройке](#page-56-0) серверов z/OS" на стр. 43.

# **Настройка сценария ASNMIGZD и запуск примера задания ASNMIG1D для создания управляющих таблиц репликации (z/OS)**

*До* запуска перенастройки серверов необходимо проверить, что группа хранения, базы данных и табличные пространства существуют и что табличные пространства достаточно велики для всех таблиц, создаваемых во время перенастройки<sup>2</sup>. Эти шаги необходимо выполнить для каждой подсистемы.

Пример сценария ASNMIGZD должен помочь вам в создании управляющих таблиц перенастройки и рекомендуемых табличных пространств и баз данных.

Чтобы создать управляющие таблицы перенастройки:

1. Настройте сценарий ASNMIGZD.

Измените группу хранения в сценарии. Если группы хранения не существует, создайте ее перед тем, как запускать сценарий.

По умолчанию для управляющих таблиц перенастройки используется схема BACKUP. У запускающего перенастройку пользователя должны быть полномочия SYSADM для этой подсистемы; в противном случае производные таблицы могут быть перенастроены с неправильными схемами. Если вы хотите использовать другую схему, замените все вхождения

<sup>2.</sup> Информацию о создаваемых таблицах смотрите в разделе Глава 1, "Обзор типового процесса [перенастройки",](#page-14-0) на стр. [1.](#page-14-0)

ВАСКUР в сценарии. Схема резервного копирования может быть строкой не более чем из 8 алфавитно-цифровых символов и не должна содержать других знаков или внутренних пробелов. Она всегда преобразуется в верхний регистр.

Снимите комментарии с разделов сценария для создания рекомендованных баз данных и табличных пространств. (Рекомендуемые базы данных и табличные пространства показаны в Табл. 9.) Вместо создания в сценарии новых баз данных и табличных пространств можно использовать существующие. При использовании существующих баз данных и табличных пространств убедитесь, что вы изменили сценарий так, что он использует эти базы данных и табличные пространства. При создании табличных пространств используйте параметры табличных пространств, такие как STOGROUP, PRIOTY, SECOTY, BUFFERPOOL, CCSID и SEGSIZE. Используйте также оператор CREATE DATABASE с соответствующими параметрами вашей среды для табличных пространств.

2. Настройте и запустите пример задания ASNMIG1D.

Измените, как требуется, карту ЈОВ и имя подсистемы DB2, а затем запустите ASNMIG1D для выполнения сценария ASNMIGZD.

| Табличное<br>пространство | База данных       | Описание                                                                                                    |
|---------------------------|-------------------|----------------------------------------------------------------------------------------------------|
|                           | BACKUPTS BACKUPDB | Табличное пространство BACKUPTS должно быть<br>достаточно большим, чтобы вместить следующие<br>таблицы:                                                                                             |
|                           |                   | • Управляющие таблицы перенастройки<br>(bkschema.ibmsnap_migration, ) <sup>1</sup>                                                                                                    |
|                           |                   | • Копии <sup>2</sup> управляющих таблиц репликации версий до<br>Версии 8 (bkschema.ibmsnap_register, )                                                                                              |
|                           |                   | • Копии <sup>3</sup> таблиц изменения данных версий до Версии 8<br>$(bkschema.b0, \ldots).$                                                                                                    |
|                           |                   | Пул буферов для табличного пространства BACKUPTS<br>должен быть достаточно большим, чтобы вместить<br>самый большой пул буферов табличного пространства,<br>связанного с таблицей изменения данных. |

Таблица 9. Рекомендуемые табличные пространства и базы данных для серверов  $(Z/OS)$ 

| Табличное<br>пространство | База данных   | Описание                                                                                                    |
|---------------------------|---------------|----------------------------------------------------------------------------------------------------|
| <b>ROWTS</b>              | <b>DPROPR</b> | Табличное пространство ROWTS для промежуточных<br>управляющих таблиц Версии 8 должно быть достаточно<br>большим, чтобы вместить следующие таблицы (для них<br>рекомендована блокировка строк): |
|                           |               | bkschema.ibmsnv8_register                                                                                                    |
|                           |               | bkschema.ibmsnv8_capschema                                                                                                    |
|                           |               | bkschema.ibmsnv8_pruncntl                                                                                                    |
|                           |               | bkschema.ibmsnv8_prune_set                                                                                                    |
|                           |               | bkschema.ibmsny8_signal                                                                                                    |
|                           |               | bkschema.ibmsnv8_subs_set<br>٠                                                                                                    |
|                           |               | bkschema.ibmsnv8_subs_event                                                                                                    |
|                           |               | bkschema.ibmsnv8_applytrail                                                                                                    |
|                           |               | bkschema.ibmsnv8_applytrace                                                                                                    |
|                           |               | bkschema.ibmsny8_appparms                                                                                                    |
|                           |               | Табличное пространство для итоговых управляющих<br>таблиц Версии 8 должно быть достаточно большим,<br>чтобы вместить следующие таблицы (для них<br>рекомендована блокировка строк):            |
|                           |               | bkschema.ibmsnap_register through<br>bkschema.ibmsnap_appparms                                                                                                    |

*Таблица 9. Рекомендуемые табличные пространства и базы данных для серверов (z/OS) (продолжение)*

| Табличное<br>пространство | База данных   | Описание                                                                                                    |
|---------------------------|---------------|----------------------------------------------------------------------------------------------------|
| <b>PAGETS</b>             | <b>DPROPR</b> | Табличное пространство PAGETS для промежуточных<br>управляющих таблиц Версии 8 должно быть достаточно<br>большим, чтобы вместить следующие таблицы (для них<br>рекомендована блокировка страниц): |
|                           |               | bkschema.ibmsny8 restart                                                                                                    |
|                           |               | bkschema.ibmsnv8_captrace<br>٠                                                                                                    |
|                           |               | bkschema.ibmsnv8_capparms                                                                                                    |
|                           |               | bbkschema.ibmsnv8_capmon<br>٠                                                                                                    |
|                           |               | bkschema.ibmsnv8_prune_lock<br>٠                                                                                                    |
|                           |               | bkschema.ibmsny8 subs membr<br>٠                                                                                                    |
|                           |               | bkschema.ibmsny8 subs cols<br>٠                                                                                                    |
|                           |               | bkschema.ibmsnv8_subs_stmts                                                                                                    |
|                           |               | bkschema.ibmsnv8_compensate<br>٠                                                                                                    |
|                           |               | Табличное пространство для итоговых управляющих<br>таблиц Версии 8 должно быть достаточно большим,<br>чтобы вместить следующие таблицы (для них<br>рекомендована блокировка страниц):             |
|                           |               | bkschema.ibmsnap_restart through<br>٠<br>bkschema.ibmsnap_compensate                                                                                                    |
| <b>UOWTS</b>              | <b>DPROPR</b> | Это табличное пространство должно быть достаточным<br>для следующих таблиц:                                                                                                    |
|                           |               | Промежуточная управляющая таблица единиц<br>работы (bkschema.ibmsnv8_uow) <sup>2</sup>                                                                                                    |
|                           |               | Итоговая управляющая таблица единиц работы<br>٠<br>$(\text{asn.} \text{ibmsnap\_uow})^2$                                                                                                    |

*Таблица 9. Рекомендуемые табличные пространства и базы данных для серверов (z/OS) (продолжение)*

Примечания:

1 Размер управляющих таблиц перенастройки зависит от среды репликации. На размер влияет число определений Capture, число определений Apply, число столбцов в зарегистрированных таблицах, индексы и производные таблицы, определенные на управляющих таблицах и таблицах изменений данных.

<sup>2</sup> При оценке требуемого пространства для этих таблиц ориентируйтесь на размер существующих управляющих таблиц.

 $3$  При оценке требуемого пространства для этих таблиц ориентируйтесь на размер существующих таблиц изменений данных.

Итоговые таблицы изменений данных Версии 8 всегда помещаются в табличное пространство, которое содержит таблицы изменений версий до Версии 8.

# Использование примера задания ASNBNDMU для связывания программы перенастройки (z/OS)

Чтобы связать программу перенастройки ASNMIG8:

1. Отредактируйте пример задания ASNBNDMU.

Измените, как требуется, карту ЈОВ и имя подсистемы DB2.

- 2. Запустите пример задания ASNBNDMU.
- 3. Повторите для каждой подсистемы, начиная с шага 1.

# Использование asnmig4c перед перенастройкой серверов управления Apply z/OS с источниками iSeries или источниками или потребителями **DataJoiner**

Программа **asnmig4c** собирает информацию с серверов DataJoiner и iSeries, необходимую для таблицы IBMSNAP SUBS SET Версии 8. Программа связывается с каждым управляющим сервером и сервером назначения Capture, найденным в таблице IBMSNAP\_SUBS\_SET версии до Версии 8. Для уменьшения числа конфигурируемых соединений рекомендуется запускать азптід4с с той рабочей станции, на которой установлен Центр репликации Версии 8.

Перед запуском **asnmig4c** необходимо занести в каталог имя положения вашей системы z/OS. Необходимо также установить файл зашифрованных паролей так, чтобы разрешить программе связываться со всеми удаленными серверами управления и серверами назначения Capture и (необязательно) с сервером управления Apply.

Чтобы использовать **asnmig4c**:

- 1. В системе Windows или UNIX внесите в каталог положение вашей системы z/OS. Используйте команды catalog DCS database, catalog node и catalog database, как описано в справочнике DB2 Universal Database Commands Reference.
- 2. Задайте файл зашифрованных паролей.
	- а. Убедитесь, что DB2 Версии 8 установлена на рабочей станции UNIX или Windows, на которой вы хотите создать файл паролей.
	- b. При помощи команды **asnpwd** создайте новый файл паролей. asnowd init

Будет создан файл с именем asnpwd.aut. Для asnmig4c:

- Для файла паролей надо использовать имя файла по умолчанию: asnpwd.aut.
- Файл паролей надо сохранить в каталоге, где будет запускаться asnmig4c.
- с. Добавьте записи в файл asnpwd.aut. Добавляйте по одной записи для каждого из серверов управления и назначения Capture. Можно добавить значение для сервера управления Apply. Например, используйте следующую команду, чтобы добавить одну запись для ID пользователя (oneuser) с соответствующим паролем (mypwd). Для доступа к базе данных db2db у ID пользователя должно быть право соединения. asnpwd ADD ALIAS db2db ID oneuser PASSWORD mypwf
- 3. Выполните команду **asnmig4c** и направьте вывод в файл.

Указанная схема резервного копирования должна совпадать со схемой в сценарии ASNMIGZD, создавшем управляющие таблицы перенастройки. Синтаксис и использование команды **asnmig4c** описаны в разделе "asnmig4c: Программа дополнительной настройки (z/OS)" на стр. 56.

```
asnmig4c db mydb on control server using schema backup
for backup > asnmig4c.out
```
4. Просмотрите файл вывода команды, чтобы убедиться, что команда выполнена успешно.

### Запуск примера задания для резервного копирования существующих управляющих таблиц для серверов репликации (z/OS)

Команда **asnmig8 backup** выполняет резервное копирование таблиц изменений данных и управляющих таблиц на серверах управления Capture и управляющих таблиц на серверах управления Apply. Эту команду нужно выполнить один раз для каждого сервера управления Capture и сервера управления Apply в вашей среде репликации. Для запуска этой команды поставляются два примера заланий:

- ASNMIG2C запускает команду **asnmig8 backup**для резервного копирования управляющих таблиц Apply на сервере управления Apply.
- ASNMIG2S запускает команду **asnmig8 backup**для резервного копирования управляющих таблиц Capture на сервере управления Capture.

#### Чтобы запустить **asnmig8 backup**:

1. Настройте необходимым образом сценарий ASNMIG2C или ASNMIG2S.

Измените, как требуется, карту JOB и имя подсистемы DB2.

Убедитесь, что схема резервного копирования в сценарии совпадает со схемой, использованной в сценарии ASNMIGZD, создавшем управляющие таблицы перенастройки. Синтаксис и использование команды описаны в разделе "asnmig8: Программа перенастройки (z/OS)" на стр. 57.

2. Просмотрите вывод задания, чтобы убедиться, что команда выполнена успешно.

Внимание: Перед переходом к следующему шагу убедитесь, что эта команда выполнена успешно.

# **Запуск примера задания для перенастройки существующих управляющих таблиц для серверов репликации (z/OS)**

Команда **asnmig8 migration** выполняет перенастройку таблиц изменений данных и управляющих таблиц на серверах управления Capture и управляющих таблиц на серверах управления Apply. Эту команду нужно выполнить один раз для каждого сервера управления Capture и сервера управления Apply в вашей среде репликации. Для запуска этой команды поставляются два примера заданий:

- 1. ASNMIG3C запускает команду **asnmig8 migration** для перенастройки управляющих таблиц Apply на сервере управления Apply.
- 2. ASNMIG3S запускает команду **asnmig8 migration** для перенастройки управляющих таблиц Capture на сервере управления Capture.

#### Чтобы запустить **asnmig8 migration**:

• Настройте необходимым образом сценарий ASNMIG3C или ASNMIG3S.

Измените, как требуется, карту JOB и имя подсистемы DB2.

Убедитесь, что схема резервного копирования в сценарии совпадает со схемой в сценарии ASNMIGZD, создавшем управляющие таблицы перенастройки. Синтаксис и использование команды описаны в разделе "asnmig8: [Программа](#page-70-0) [перенастройки](#page-70-0) (z/OS)" на стр. 57.

• Просмотрите вывод задания, чтобы убедиться, что команда выполнена успешно.

**Внимание**: Перед запуском репликации убедитесь, что эта команда выполнена успешно.

### **Конфигурирование среды Версии 8 (z/OS)**

В этом разделе перечислены действия, которые необходимо выполнить после перенастройки серверов управления Capture, серверов управления Apply или и тех, и других.

# **Обновление таблиц Версии 8 вручную и использование новой функции Версии 8 (z/OS)**

Вручную измените, как требуется, все, что не смогла сделать утилита перенастройки из среды версии до Версии 8. Возможно, вы также захотите изменить управляющие таблицы, чтобы использовать новую функцию Версии 8. Подробности смотрите в разделе "Планирование работ после [перенастройки"](#page-32-0) на [стр.](#page-32-0) 19.

Чтобы после перенастройки предоставить привилегии для таблиц Версии 8:

1. Выберите нужные строки из таблицы BACKUP.GRANTS и отправьте результаты в файл.

Если вы работаете в z/OS, используйте SPUFI или DSNTEP2.

Если вы работаете в DB2 UDB for UNIX Версии 8 и подключены к z/OS, введите:

```
db2 -x 'SELECT * FROM BACKUP.GRANTS' > grants.sql
```
2. Запустите файл вывода, чтобы предоставить привилегии для соответствующих таблиц Версии 8.

Если вы работаете в z/OS, используйте SPUFI или DSNTEP2.

Если вы работаете в DB2 UDB for UNIX Версии 8 и подключены к z/OS, введите:

```
db2 -tvf grants.sql
```
Этот сценарий выполняет предоставление привилегий для таблиц изменений данных Версии 8 и применимых управляющих таблиц репликации Версии 8. Сценарий *не* выполняет предоставление привилегий для новых таблиц Версии 8 и для таблиц, переименованных в процессе перенастройки в Версию 8.

- 3. Выполните соответствующие предоставления полномочий для таблиц репликации, которые были переименованы во время перенастройки в репликацию Версии 8. Можно взять из таблицы BACKUP.GRANTS информацию о предоставлении привилегий для эквивалентной таблицы, существовавшей до перенастройки:
	- IBMSNAP CAPPARMS (IBMSNAP CCPPARMS в таблице BACKUP.GRANTS)
	- IBMSNAP\_CAPTRACE (IBMSNAP\_TRACE в таблице BACKUP.GRANTS)
	- IBMSNAP\_RESTART (IBMSNAP\_WARM\_START в таблице BACKUP.GRANTS)
- 4. Выполните соответствующие предоставления привилегий для новых управляющих таблиц репликации Версии 8:
	- IBMSNAP\_APPENQ
	- v IBMSNAP\_APPLYTRACE
	- IBMSNAP APPPARMS
	- IBMSNAP CAPMON
	- v IBMSNAP\_CAPSCHEMAS
	- IBMSNAP PRUNE SET
	- IBMSNAP SIGNAL

# **Запуск репликации (z/OS)**

Запустите программы Capture и Apply Версии 8 из нового Центра репликации или системными командами для вашей операционной системы. В Версии 8 программы можно запускать в любом порядке. По умолчанию параметр запуска Capture имеет значение warmsi. Это новый параметр, который указывает, что все запуски Capture, кроме самого первого, будут горячими. Программа Capture после перенастройки будет запускаться ″горячим″ способом вместо переключения на ″холодный″ запуск из-за того, что вы выполнили подготовку программы Capture с версией до Версии 8.

Дополнительную информацию о работе с программами Capture и Apply Версии 8 смотрите в справочном руководстве *DB2 Replication Guide and Reference*.

# **Использование возврата к предыдущей версии для восстановления среды z/OS версии до Версии 8**

Если команда **asnmig8 migration** завершилась неудачно, или если вы хотите восстановить тестовую среду версии до Версии 8, используйте команду **asnmig8 fallback**. Управляющие таблицы Версии 8 отбрасываются, а управляющие таблицы версии до Версии 8 восстанавливаются из таблиц резервной копии. Эту команду необходимо выполнить по одному разу для всех серверов управления Capture и Apply, которые вы хотите восстановить. На серверах z/OS команда **fallback** восстанавливает предыдущий программный продукт DB2 DataPropagator for OS/390. DB2 DataPropagator for z/OS Версии 8 остается в системе, но его нельзя использовать, пока не будет выполнена перенастройка в Версию 8.

Команду можно запустить, воспользовавшись примером ASNMIGFB. Используя этот пример, можно выполнять возврат на обоих серверах как одновременно, так и последовательно.

**Внимание**: Если после перенастройки запустить программу Capture или Apply и затем выполнить команду **fallback**, значения в управляющих таблицах после возврата могут не соответствовать значениям в ваших таблицах-источниках и таблицах назначения. Команда **fallback** просто восстановит значения на момент резервного копирования в начале перенастройки.

Чтобы возвратиться к таблицам версии до Версии 8: Для запуска **asnmig8 migration**:

1. Настройте необходимым образом пример ASNMIGFB.

Измените, как требуется, карту JOB и имя подсистемы DB2.

Убедитесь, что схема резервного копирования в сценарии совпадает со схемой, использованной в сценарии ASNMIGZD, создавшем управляющие таблицы перенастройки. Синтаксис и использование команды описаны в разделе "asnmig8: Программа [перенастройки](#page-70-0) (z/OS)" на стр. 57.

- 2. Просмотрите вывод задания, чтобы убедиться, что команда выполнена успешно.
- 3. Восстановите предоставленные привилегии для управляющих таблиц. Если вы работаете в DB2 UDB for UNIX Версии 8 и подключены к z/OS:
	- a. Выберите нужные строки из таблицы BACKUP.GRANTS и отправьте результаты в файл.

db2 -x 'SELECT \* FROM BACKUP.GRANTS' > grants.sql

b. Запустите файл вывода для восстановления привилегий. db2 -tvf grants.sql

Если вы работаете в z/OS:

- a. Выберите строки из таблицы BACKUP.GRANTS и направьте их в файл вывода при помощи SPUFI или DSNTEP2.
- b. Запустите файл вывода при помощи SPUFI или DSNTEP2.

**Внимание**: Перед запуском репликации убедитесь, что эта команда выполнена успешно.

#### **Очистка среды перенастройки z/OS**

Вы можете удалить управляющие таблицы перенастройки, временные копии таблиц версии до Версии 8 и промежуточные таблицы Версии 8, если уверены, что не захотите возвратиться к среде версии до Версии 8. Можно либо отбросить эти таблицы из схемы резервного копирования по отдельности, либо отбросить целиком табличное пространство или базу данных, если в них нет других таблиц.

**Внимание**: Итоговые таблицы Версии 8 находятся *в том же* табличном пространстве, что и набор промежуточных таблиц Версии 8, поэтому промежуточные таблицы Версии 8 надо удалить из табличного пространства по отдельности.

Чтобы отбросить управляющие таблицы перенастройки и резервные копии таблиц версии до Версии 8: DROP DATABASE *backupdb*

Где *backupdb* - база данных, созданная в сценарии управляющих таблиц ASNMIGZD для копий таблиц версии до Версии 8 и управляющих таблиц перенастройки.

Чтобы отбросить выбранные таблицы по отдельности из табличных пространств PAGETS, ROWTS и UOWTS: DROP TABLE *bkschema*.IBMSNAP\_*xxxx*

Где:

- v *bkschema* схема резервного копирования из сценария ASNMIGZD
- IBMSNAP\_*xxxx* имя промежуточной управляющей таблицы Версии 8 (например, REGISTER)

### <span id="page-69-0"></span>asnmig4c: Программа дополнительной настройки (z/OS)

Команда **asnmig4c** используется при перенастройке серверов управления Apply, если у вас есть либо серверы управления Capture iSeries, либо серверы управления Capture DataJoiner, либо серверы назначения. Эта команда запускается из системы UNIX или Windows, в которой была установлена DB2 Universal Database Версии 8. Рекомендуется запускать ее из системы, в которой находится Центр репликации Версии 8.

До запуска этой команды убедитесь, что вы установили файл зашифрованных паролей с использованием команды **asnpwd** и внесли в каталог подсистему z/OS с рабочей станции.

Синтаксис команды **asnmig4c**:

asnmig4c db dbname on control server using schema bkschema for backup [user userid using password]

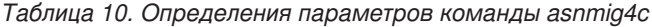

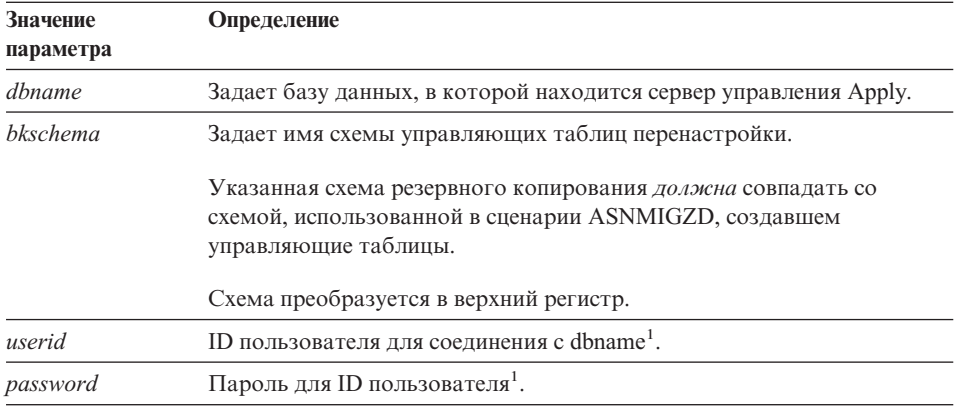

Примечания:

<sup>1</sup>Необязательный. ID пользователя и пароль требуются только для доступа к удаленным базам данных. Если не задать ID пользователя и пароль, команда будет искать их в файле паролей.

### Примеры asnmig4c

В следующем примере показано использование команды **asnmig4c**.

#### Пример 1

Чтобы в z/OS обновить управляющие таблицы перенастройки для сервера управления Apply mydb для всех реляционных потребителей и источников других систем (не DB2), а также источников iSeries при условии, что сценарий ASNMIG1D был запущен со схемой myschema, а вывод направлен в файл с именем asnmig4c.out:

asnmig4c db mydb on control server using schema myschema for backup > asnmig4c.out

# <span id="page-70-0"></span>**asnmig8: Программа перенастройки (z/OS)**

Команда **asnmig8** используется для запуска команд перенастройки на перенастраиваемых серверах z/OS. Для запуска этой команды используйте примеры заданий (ASNMIGxx) в SASNAMP.

Синтаксис для запуска программы:

RUN PROG (ASNMIG8) PLAN (ASNMIG8) + PARMS('DATABASE имя\_базы\_данных on тип\_сервера server using schema схема резервного копирования for команда')

| Значение<br>параметра | Определение                                                                                                    |  |
|-----------------------|----------------------------------------------------------------------------------------------------|--|
| dhname                | Указывает имя положения, в котором находится сервер управления<br>Apply или сервер управления Capture. Чтобы указать локальную базу<br>данных, используйте точку (.). |  |
| servertype            | Задает тип перенастраиваемого сервера репликации:                                                                                                    |  |
|                       | источник<br>Сервер управления Capture.<br><b>control</b> Сервер управления Apply.                                                                                     |  |
| <b>bkschema</b>       | Задает имя схемы управляющих таблиц перенастройки.<br>Указанная схема резервного копирования <i>должна</i> совпадать со                                               |  |
|                       | схемой, использованной в сценарии ASNMIGZD.<br>Схема преобразуется в верхний регистр.                                                                                 |  |

*Таблица 11. Определение параметров команды asnmig4c (z/OS)*

| Значение<br>параметра | Определение                                                                                                    |  |
|-----------------------|----------------------------------------------------------------------------------------------------|--|
| command               | Задает операцию, выполняемую командой перенастройки:                                                                                                    |  |
|                       | резервная копия (backup)                                                                                                    |  |
|                       | Создает резервные копии существующих управляющих<br>таблиц (версии до Версии 8) для заданного сервера. Кроме<br>того, заполняет промежуточные таблицы Версии 8 для<br>заданного сервера.                                        |  |
|                       | migration                                                                                                    |  |
|                       | Создает новые управляющие таблицы Версии 8 для<br>заданного сервера. Заполняет новые таблицы данными из<br>промежуточных таблиц Версии 8. Кроме того, удаляет<br>старые таблицы репликации.                                     |  |
|                       | возврат (fallback)                                                                                                    |  |
|                       | Перемещает данные из резервной копии управляющих<br>таблиц версии до Версии 8 в управляющие таблицы<br>репликации версии до Версии 8. Кроме того, удаляет<br>управляющие таблицы Версии 8, созданные во время<br>перенастройки. |  |

*Таблица 11. Определение параметров команды asnmig4c (z/OS) (продолжение)*

#### **Примеры asnmig8**

Следующие примеры иллюстрируют некоторые применения команды **asnmig8**.

#### **Примеры для серверов управления Capture (z/OS)**

Примеры для серверов управления Capture z/OS DB2: RUN PROG (ASNMIG8) PLAN (ASNMIG8) + PARMS('DATABASE . ON SOURCE SERVER USING SCHEMA BACKUP FOR BACKUP') RUN PROG (ASNMIG8) PLAN (ASNMIG8) + PARMS('DATABASE . ON SOURCE SERVER USING SCHEMA BACKUP FOR MIGRATION')

#### **Примеры для серверов управления Apply (z/OS)**

Примеры для серверов управления Apply z/OS со схемой управления myschema: RUN PROG (ASNMIG8) PLAN (ASNMIG8) + PARMS('DATABASE MYDB ON CONTROL SERVER USING SCHEMA MYSCHEMA FOR BACKUP') RUN PROG (ASNMIG8) PLAN (ASNMIG8) + PARMS('DATABASE MYDB ON CONTROL SERVER USING SCHEMA MYSCHEMA FOR MIGRATION')
# <span id="page-72-0"></span>**Глава 6. Перенастройка серверов Linux, UNIX и Windows в Версию 8**

В этом разделе описана перенастройка серверов Linux, UNIX и Windows в репликацию Версии 8. Прежде чем выполнить приведенные в этой главе указания, познакомьтесь с типичным процессом перенастройки, спланируйте свою перенастройку и просмотрите контрольный список перенастройки серверов Linux, UNIX и Windows [\("Контрольный](#page-42-0) список перенастройки серверов Linux, UNIX и [Windows"](#page-42-0) на стр. 29).

**Внимание**: Перенастройка серверов DataJoiner описана в разделе ["Контрольный](#page-43-0) список для [перенастройки](#page-43-0) серверов DataJoiner" на стр. 30.

### **Подготовка к перенастройке серверов Linux, UNIX и Windows**

В этом разделе описаны предварительные требования для перенастройки серверов Linux, UNIX и Windows.

**Внимание**: Прежде чем продолжить, убедитесь, что у вас правильный уровень DB2 [\("Поддерживаемые](#page-22-0) версии DB2" на стр. 9).

### **Подготовка к перенастройке существующей программы Capture (Linux, UNIX, Windows)**

Программу Capture версии ранее 8 необходимо подготовить к перенастройке, выполнив некоторые задачи обслуживания (смотрите раздел [Табл.](#page-73-0) 12 на стр. [60\)](#page-73-0).

После установки соответствующего пакета FixPak запустите программу Capture и дайте ей поработать неделю или дольше. По истечении этого срока остановите программу Capture и, прежде чем начинать перенастройку, убедитесь, что asn.ibmsnap\_register.cd\_old\_synchpoint<>NULL, где GLOBAL\_RECORD=Y.

**Внимание**: *Не используйте для отмены программы Capture* команду **KILL** в UNIX и менеджер задач в Windows. Если вместо остановки Capture вы используете команду **KILL**, таблица IBMSNAP\_WARM\_START будет пуста, и значение в столбце asn.ibmsnap\_register.cd\_old\_synchpoint не будет обновлено. Кроме того, холодный запуск программы Capture сбросит значение cd\_old\_synchpoint в NULL. Вам будет необходимо перед перенастройкой снова запустить программу Capture и дать ей поработать, чтобы вычислить новое значение этого столбца.

| Программа DB2                             | Пакет обслуживания для программы<br>Capture |
|-------------------------------------------|---------------------------------------------|
| DB2 for Linux (Intel), Версия 7           | FixPak 4 U478691                            |
| DB2 for HP V11, Версия 7                  | FixPak 4 U478689                            |
| DB2 for Windows, Версия 7                 | FixPak 4 WR21270                            |
| DB <sub>2</sub> for AIX, Версия 7         | FixPak 4 U478685                            |
| DB2 for Solaris, Версия 7                 | FixPak 4 U478687                            |
| DB2 for Linux S/390 and zSeries, Версия 7 | FixPak 4 MI00035                            |
| DB <sub>2</sub> for Linux, Версии 6       | FixPak 9 IP22300                            |
| DB2 for HP V11, Версия 6                  | FixPak 9 U478302                            |
| DB2 for Windows, Версия 6                 | FixPak 9 WR21261                            |
| DB <sub>2</sub> for AIX, Версия 6         | FixPak 9 U478299                            |
| DB <sub>2</sub> for Solaris, Версия 6     | FixPak 9 U478300                            |

<span id="page-73-0"></span>*Таблица 12. Обслуживание программы Capture в Linux, UNIX и Windows*

### **Определение порядка перенастройки серверов и установка пакетов обслуживания для совместной работы с программой Apply (Linux, UNIX, Windows)**

Если вы не можете перенастроить сразу всю свою распределенную среду репликации в версию 8, необходимо провести перенастройку серверов репликации в правильном порядке. Этот порядок зависит от совместной работы программ Apply, от совместимости клиентов и серверов DB2 и от перенастройки баз данных и экземпляров DB2. Если вы перенастраиваете сервер, который должен временно работать с удаленной программой Apply версии ранее 8 в Linux, Windows, UNIX или iSeries, надо *обязательно* установить пакет обслуживания для совместной работы с программой Apply на удаленном сервере. Подробности смотрите в разделе ["Планирование](#page-26-0) перенастройки сервера в [распределенной](#page-26-0) среде" на стр. 13.

#### **Выполнение анализатора (Linux, UNIX, Windows)**

Запустите инструмент Анализатор (для версий ранее 8). Полученный отчет используйте для контроля правильности данных в ваших управляющих таблицах. Определите, нет ли ошибочных определений Capture и наборов определений Apply. Если есть, удалите их или исправьте, прежде чем выполнять перенастройку. Если вы попытаетесь выполнить перенастройку среды репликации с ошибками, перенастройка может завершиться неудачно.

### **Сокращение управляющих таблиц версии ранее 8 (Linux, UNIX, Windows)**

Максимально сократите данные в существующих таблицах изменений данных, таблицах единиц работы и других таблицах перед перенастройкой в Версию 8.

- Для сокращения таблиц изменений данных и IBMSNAP\_UOW выполните команду Capture prune.
- Для удаления строк из таблицы IBMSNAP\_APPLYTRAIL и таблицы IBMSNAP\_TRACE используйте SQL.

Сокращение этих таблиц минимизирует необходимое пространство и время на всех стадиях перенастройки.

### Остановка репликации (Linux, UNIX, Windows)

По мере возможности остановите изменение исходных таблиц, а затем дайте поработать программам Capture и Apply, пока все захваченные изменения не будут применены к таблицам назначения. Перед запуском перенастройки в Версию 8 надо остановить все локальные и удаленные программы Capture и Apply в вашей существующей среде репликации. Не добавляйте и не удаляйте определения Capture и наборы определений Apply до завершения перенастройки в Версию 8.

### Резервное копирование текущей среды (Linux, UNIX, Windows)

Перед перенастройкой экземпляров DB2 в версию 8 рекомендуется создать резервные копии сервера управления Capture и серверов управления Apply вашей среды репликации при помощи команды DB2 backup database. Если по каким-то причинам будет необходимо вернуться к предыдущим версиям DB2, эти резервные копии можно будет использовать для восстановления репликации.

### Перенастройка экземпляров и баз данных DB2 (Linux, UNIX, Windows)

Обязательно перенастройте экземпляр и базу данных перед перенастройкой среды репликации.

Для перенастройки экземпляров и баз данных DB2 при подготовке к перенастройке репликации:

- 1. Установите DB2 Версии 8 согласно документации DB2.
- 2. Перенастройте экземпляры и базы данных согласно документации DB2.
- 3. Для серверов управления Capture: переименуйте журналы Версии 6 или Версии 7, чтобы они стали доступны для новой программы Capture. При перенастройке DB2 эти файлы журналов были переименованы в \*. MIG.
	- а. В файле с е базы данных найдите путь к файлам журнала. db2 get db cfg for база данных
	- b. Перейдите в каталог, заданный в файле cfg.
	- с. Переименуйте файлы \*. MIG в \*. LOG.

# <span id="page-75-0"></span>Перенастройка серверов Linux, UNIX и Windows

Для перенастройки используйте сценарий sqllib\samples\repl\miq8udb.sql и программы перенастройки **asnmig4c** и **asnmig8**. Обычно их выполняют локально на компьютере Linux, UNIX или Windows, хотя можно выполнить их и удаленно. Выполнив описанные в этом разделе действия, вы создадите управляющие таблицы Версии 8.

После каждого шага перенастройки просматривайте файлы, выводимые командами, чтобы убедиться в успешности данного шага. Переходите к следующему шагу, *только* если текущий шаг был успешен.

Внимание: Перед тем, как продолжить, обязательно прочитайте и выполните действия в разделе "Подготовка к перенастройке серверов Linux, UNIX и Windows" на стр. 59.

# Создание табличных пространств для перенастройки (Linux, UNIX, **Windows**)

После перенастройки в Версию 8 DB2 и базы данных надо создать одно или несколько табличных пространств для перенастройки репликации. Табличные пространства надо создать перед тем, как начинать перенастройку серверов репликации, и эти табличные пространства должны быть достаточны для размещения всех таблиц, создаваемых при перенастройке.<sup>3</sup> Табличные пространства для каждой базы данных необходимо создать только один раз, независимо от того, представляет ли собой эта база данных сервер управления Capture, сервер управления Apply или оба.

Рекомендуемые табличные пространства приведены в Табл. 13 на стр. 63. В своей среде вы можете, если хотите, использовать собственное соглашение об именовании для табличных пространств или создать другое число табличное пространств.

<sup>3.</sup> Информацию о создаваемых таблицах смотрите в разделе Глава 1, "Обзор типового процесса перенастройки", на стр. 1.

| Табличное<br>пространство | Описание                                                                                                    |
|---------------------------|----------------------------------------------------------------------------------------------------|
| <b>BACKUPTS</b>           | Это табличное пространство должно быть достаточным для<br>следующих таблиц:                                                               |
|                           | • Управляющие таблицы перенастройки (bkschema.ibmsnap_migration,<br>$\ldots)^{1}$                                                         |
|                           | • Копии <sup>2</sup> управляющих таблиц репликации версий до Версии 8<br>(bkschema.ibmsnap_register, )                                    |
|                           | • Копии <sup>3</sup> таблиц изменения данных версий до Версии 8 (bkschema.b0,<br>$\ldots$ ).                                              |
| <b>UOWTS</b>              | Это табличное пространство должно быть достаточным для<br>следующих таблиц:                                                               |
|                           | Промежуточная управляющая таблица единиц работы<br>$(bkschema.ibmsnv8_uow)^2$                                                             |
|                           | Итоговая управляющая таблица единиц работы (asn.ibmsnap_uow) <sup>2</sup>                                                                 |
| <b>OTHERTS</b>            | Это табличное пространство должно быть достаточным для<br>следующих таблиц:                                                               |
|                           | Промежуточные управляющие таблицы Версии 8<br>(bkschema.ibmsnv8_register,), не считая промежуточную таблицу<br>единиц работы <sup>2</sup> |
|                           | Итоговые управляющие таблицы Версии 8 (asn.ibmsnap_register, ) <sup>2</sup>                                                               |

<span id="page-76-0"></span>*Таблица 13. Рекомендуемые табличные пространства для серверов (Linux, UNIX, Windows)*

Примечания:

1 Размер управляющих таблиц перенастройки зависит от среды репликации. На этот размер влияют число определений Capture, число наборов определений Apply, число столбцов в обрабатываемых таблицах, индексы, определенные на управляющих таблицах и таблицах изменения данных, и производные таблицы, определенные на управляющих таблицах и таблицах изменения данных. Рекомендуется задать в команде CREATE TABLESPACE небольшое значение extentsize.

<sup>2</sup> При оценке требуемого пространства для этих таблиц ориентируйтесь на размер существующих управляющих таблиц.

<sup>3</sup> При оценке требуемого пространства для этих таблиц ориентируйтесь на размер существующих таблиц изменений данных.

Итоговые таблицы изменений данных Версии 8 *всегда* помещаются в табличное пространство, которое содержит таблицы изменений версий до Версии 8.

Пример создания табличных пространств backupts:

```
db2 connect to database
db2 create tablespace backupts managed by database
    using (file 'c:\backupts.f1' tbssize extentsize 2)
```
 $\Gamma$ де:

- backupts имя создаваемого табличного пространства
- *tbssize* размер табличного пространства в страницах

Подробную информацию о команде **create tablespace** смотрите в справочнике DB2 SQL Reference.

### Использование сценария mig8udb.sql для подготовки схемы резервного копирования (Linux, UNIX, Windows)

Cценарий mig8udb.sql находится в каталоге sqllib\samples\repl. Используйте этот сценарий для настройки схемы резервного копирования и табличных пространств для таблиц перенастройки и для создания управляющих таблиц перенастройки. Этот сценарий для каждой базы данных необходимо запускать только один раз, независимо от того, представляет ли собой эта база данных сервер управления Capture, сервер управления Apply или оба.

Чтобы использовать сценарий mig8udb.sql:

- 1. Скопируйте сценарий примера и отредактируйте его копию.
- 2. При необходимости настройте схему резервного копирования и имя табличного пространства.

По умолчанию применяется схема BACKUP. Если вы хотите использовать другую схему, замените все вхождения BACKUP на нужное имя. Схема резервного копирования может быть строкой, содержащей до 30 алфавитно-цифровых символов, и не должна содержать специальных символов и внутренних пробелов. Она всегда преобразуется в верхний регистр.

Если хотите использовать табличные пространства, отличные от рекомендованных в "Создание табличных пространств для перенастройки (Linux, UNIX, Windows)" на стр. 62, настройте операторы SQL CREATE TABLE.

- 3. Выполните сценарий mig8udb, sq1, чтобы создать управляющие таблицы перенастройки и промежуточную копию управляющих таблиц Версии 8.
	- а. Соединитесь с базой данных, введя: db2 connect to database

, где database - сервер репликации, который надо перенастроить.

b. Запустите сценарий и сгенерируйте выходной файл команды, введя следующую команду:

```
db2 - vtf mig8udb.sql -s > mig8udb.out
```
4. Посмотрите выведенную информацию в файле mig8udb.out, чтобы убедиться, что все операторы SQL выполнены успешно.

### Использование asnmig4c перед перенастройкой серверов управления Apply Linux, UNIX или Windows с источниками iSeries или другими реляционными источниками и назначениями (не DB2)

Программа asnmig4c нужна при перенастройке сервера управления Apply Linux, UNIX или Windows, *только* если выполнены любые из следующих условий:

- Какие-либо серверы управления Capture или серверы назначения являются серверами баз данных DataJoiner.
- Какие-либо серверы управления Capture являются серверами iSeries.

Программа **asnmig4c** собирает информацию с серверов DataJoiner и iSeries, необходимую для таблицы IBMSNAP SUBS SET Версии 8. Эта программа работает на сервере управления Apply Linux, UNIX и Windows и соединяется с каждым сервером управления Capture и сервером назначения, найденным в таблице IBMSNAP SUBS SET версии до Версии 8.

Прежде чем запускать **asnmig4c**, необходимо задать файл зашифрованных паролей, чтобы программа могла соединяться со всеми удаленными серверами сервером управления Capture, серверами назначения и, возможно, сервером управления Apply.

Чтобы использовать программу asnmig4c:

- 1. Задайте файл зашифрованных паролей.
	- а. При помощи команды **asnpwd** создайте новый файл паролей. asnpwd init

Будет создан файл с именем asnpwd.aut. Для asnmig4c:

- Для файла паролей надо использовать имя файла по умолчанию: asnpwd.aut.
- Файл паролей надо сохранить в каталоге, где будет запускаться asnmig4c.
- b. В файле asnpwd.aut добавьте значения, которые asnmig4c будет использовать для соединения с серверами управления Capture и серверами назначения. Добавьте по одному значению для каждого сервера управления Capture и сервера назначения. Можно добавить значение для сервера управления Apply. Например, для добавления одного значения для ID пользователя (oneuser) с паролем (mypwd) введите приведенную ниже команду. ID пользователя (oneuser) должен иметь права соединения с базой данных db2db.

asnpwd ADD ALIAS db2db ID oneuser PASSWORD mypwf

2. Выполните команду **asnmig4c** и направьте вывод в файл.

Схема резервного копирования, которую вы задали, должна обязательно соответствовать схеме, использованной в сценарии mig8udb.sql, создавшем управляющие таблицы перенастройки. Синтаксис и использование команды <span id="page-79-0"></span>**asnmig4c** описаны в разделе "asnmig4c: программа [дополнительной](#page-83-0) настройки (Linux, UNIX, [Windows\)"](#page-83-0) на стр. 70.

asnmig4c db mydb on control server using schema backup for backup > asnmig4c.out

3. Посмотрите информацию в файле asnmig4c.out, чтобы убедиться в успешности выполнения команды.

## **Связывание программы asnmig8 (Linux, UNIX, Windows)**

Чтобы связать программу **asnmig8**:

1. Перейдите в каталог, в котором находятся файлы связывания перенастройки:

#### **Windows:**

*диск*:\sqllib\bnd

Где *диск* - каталог установки DB2.

**UNIX:** *db2homedir*/sqllib/bnd

Где *db2homedir* - домашний каталог экземпляра DB2.

- 2. Для каждого сервера управления Capture и каждого сервера назначения выполните следующие действия:
	- a. Соединитесь с базой данных, введя: db2 connect to database

где database - сервер.

b. Создайте пакет программ перенастройки и выполните для него связывание с базой данных, введя следующие команды: db2 bind asnmig8.bnd

### **Выполнение asnmig8 backup для резервного копирования существующих таблиц изменений данных и управляющих таблиц и подстановки таблиц версии 8 (Linux, UNIX, Windows)**

Выполните команду **asnmig8 backup** для резервного копирования таблиц изменения данных и управляющих таблиц на серверах управления Apply и управляющих таблиц на серверах управления Capture. Эту команду нужно выполнить один раз для каждого сервера управления Capture и сервера управления Apply в вашей среде репликации.

Для резервного копирования существующих таблиц изменения данных и управляющих таблиц и для подстановки таблиц Версии 8:

1. Выполните команду **asnmig8 backup**.

Схема резервного копирования, которую вы задали, должна *обязательно* соответствовать схеме, использованной в сценарии mig8udb.sql, создавшем управляющие таблицы перенастройки. Синтаксис и использование команды описаны в разделе "asnmig8: программа [перенастройки](#page-84-0) (Linux, UNIX, [Windows\)"](#page-84-0) на стр. 71.

Например, для резервного копирования сервера управления Apply:

asnmig8 db mydb on control server using schema backup for backup > asnmig8.bck

2. Посмотрите информацию в файле asnmig8.bck, чтобы убедиться в успешности выполнения операторов SQL.

**Внимание**: Перед переходом к следующему шагу убедитесь, что эта команда выполнена успешно. Если **asnmig8** остановится, потому что вы не подготовили программу Capture, перед новой попыткой резервного копирования выполните указания, описанные в "Обходной прием для случая, если [программа](#page-81-0) Capture Версии 8 не была подготовлена перед [перенастройкой](#page-81-0) (Linux, UNIX, Windows)" на [стр.](#page-81-0) 68.

# **Выполнение asnmig8 migration для создания таблиц изменения данных и управляющих таблиц Версии 8 и отбрасывания таблиц версий до Версии 8 (Linux, UNIX, Windows)**

Команду **asnmig8 migration** нужно выполнить один раз для каждого сервера управления Capture и сервера управления Apply в вашей среде репликации.

Для создания таблиц изменения данных и управляющих таблиц Версии 8 и отбрасывания таблиц версий до Версии 8:

1. Выполните команду **asnmig8 migration**.

Схема резервного копирования, которую вы задали, должна *обязательно* соответствовать схеме, использованной в сценарии mig8udb.sql, создавшем управляющие таблицы перенастройки. Синтаксис и использование команды описаны в разделе "asnmig8: программа [перенастройки](#page-84-0) (Linux, UNIX, [Windows\)"](#page-84-0) на стр. 71.

Например, для перенастройки сервера управления Apply:

asnmig8 db mydb on control server using schema backup for migration > asnmig8.mig

2. Посмотрите информацию в файле asnmig8.mig, чтобы убедиться в успешности выполнения операторов SQL.

**Внимание**: Перед запуском репликации убедитесь, что эта команда выполнена успешно.

### **Конфигурирование среды Версии 8 (Linux, UNIX, Windows)**

В этом разделе перечислены действия, которые необходимо выполнить после перенастройки серверов управления Capture, серверов управления Apply или и тех, и других.

# <span id="page-81-0"></span>Обновление вручную таблиц Версии 8 и использование новой функции Версии 8 (Linux, UNIX, Windows)

При необходимости измените вручную все, что не смогла обработать перенастройка из версии до Версии 8. Возможно, вы также захотите изменить управляющие таблицы, чтобы использовать новую функцию Версии 8. Подробности смотрите в разделе "Планирование работ после перенастройки" на стр. 19.

#### Создание файла паролей для программ репликации Версии 8

Убедитесь, что у вас задан файл паролей репликации, содержащий сочетания "ID пользователя - пароль", который может использоваться программами Apply, анализатором, и монитором оповещений репликации. Вы можете изменить файл asnpwd.aut, который создали для asnmig4c, или создать при помощи команды asnpwd новый файл паролей.

### Запуск репликации (Linux, UNIX, Windows)

Запустите программы Capture и Apply Версии 8 из нового Центра репликации или системными командами для вашей операционной системы.

По умолчанию параметр запуска Capture имеет значение warmsi. Это новый параметр, который указывает, что все запуски Capture, кроме самого первого, будут горячими. После успешной перенастройки запуск программы не будет холодным, поскольку вы перенастроили управляющие таблицы. (Необходимость в холодном запуске программы Capture Версии 8 возникнет, если программа Capture версии до Версии 8 не успела захватить изменения в источниках перед запуском перенастройки.)

Дополнительную информацию о работе с программами Capture и Apply Версии 8 смотрите в справочном руководстве DB2 Replication Guide and Reference.

Внимание: Вы можете запустить репликацию после перенастройки сервера управления Capture и без перенастройки сервера управления Apply. Вы можете запустить старую программу Apply с командным синтаксисом Версии 8 и файлом зашифрованных паролей Версии 8, и она будет иметь доступ как к таблицам Версии 8, так и к таблицам более ранней версии, если вы установили пакет обслуживания для программы Apply.

# Обходной прием для случая, если программа Capture Версии 8 не была подготовлена перед перенастройкой (Linux, UNIX, Windows)

Если вы не подготовили программу Capture перед перенастройкой серверов управления Capture в Linux, UNIX или Windows, необходимо изменить таблицы вручную, чтобы можно было запустить программу asnmig8 migration.

Чтобы вручную завершить перенастройку для серверов управления Capture Linux, UNIX и Windows:

1. Определите, успела ли программа Capture версии до Версии 8 выполнить репликацию всех изменений в исходных таблицах.

#### Если программа выполнила репликацию Capture всех изменений:

а. Измените вручную строку global в таблице IBMSNAP\_REGISTER версии до Версии 8:

UPDATE ASN. IBMSNAP REGISTER SET CD OLD SYNCHPOINT=SYNCHPOINT WHERE GLOBAL RECORD='Y'

b. Повторите шаги перенастройки, начиная с "Выполнение asnmig8 backup для резервного копирования существующих таблиц изменений данных и управляющих таблиц и подстановки таблиц версии 8 (Linux, UNIX, Windows)" на стр. 66. По завершении перенастройки вы сможете выполнить горячий запуск программы Capture Версии 8.

#### Если программа Capture не выполнила репликацию всех изменений:

- а. Измените вручную строку global в таблице IBMSNAP REGISTER версии до Версии 8, используя любое ненулевое значение.
- b. Повторите шаги перенастройки, начиная с "Выполнение asnmig8 backup для резервного копирования существующих таблиц изменений данных и управляющих таблиц и подстановки таблиц версии 8 (Linux, UNIX, Windows)" на стр. 66. По завершении перенастройки необходимо выполнить холодный запуск программы Capture Версии 8.

# Использование команды fallback для восстановления среды Linux, UNIX, или Windows версии до Версии 8

Если команда **asnmig8 migration** завершилась неудачно, или если вы хотите восстановить тестовую среду версии до Версии 8, используйте команду **asnmig8** fallback. Эту команду надо выполнить один раз для каждого сервера управления Apply, который вы хотите восстановить. Команда **fallback** для серверов управления Capture в Linux, UNIX или Windows не поддерживается. Команда fallback отбрасывает управляющие таблицы Версии 8 и воссоздает управляющие таблицы версии до Версии 8 по их резервным копиям.

**Внимание**: Если вы запустите программу Capture или Apply после перенастройки, а затем используете команду **fallback**, значения в управляющих таблицах после восстановления могут оказаться несогласованными со значениями в исходных таблицах и таблицах назначения. Команда **fallback** просто восстановит значения на момент резервного копирования в начале перенастройки.

Для восстановления таблиц версии до Версии 8:

1. Выполните команду asnmig8 fallback.

<span id="page-83-0"></span>Схема резервного копирования, которую вы задали, должна *обязательно* соответствовать схеме, использованной в сценарии mig8udb.sql, создавшем управляющие таблицы перенастройки. Синтаксис и использование команды описаны в разделе "asnmig8: программа [перенастройки](#page-84-0) (Linux, UNIX, [Windows\)"](#page-84-0) на стр. 71.

2. Посмотрите информацию в выходном файле, чтобы убедиться в успешности выполнения операторов SQL.

#### **Очистка среды перенастройки Linux, UNIX или Windows**

Вы можете удалить управляющие таблицы перенастройки, временные копии таблиц версии до Версии 8 и промежуточные таблицы Версии 8, если уверены, что не захотите возвратиться к среде версии до Версии 8. Можно отбросить таблицы из схемы резервного копирования по отдельности или же все табличное пространство, если других таблиц в нем нет.

**Внимание**: Итоговые таблицы Версии 8 находятся *в том же* табличном пространстве, что и набор промежуточных таблиц Версии 8, поэтому промежуточные таблицы Версии 8 надо удалить из табличного пространства по отдельности.

Чтобы отбросить управляющие таблицы перенастройки и резервные копии таблиц версии до Версии 8: DROP TABLESPACE *backupts*

Где *backupts* - табличное пространство, созданное в сценарии mig8udb.sql для копий таблиц версии до Версии 8 и управляющих таблиц перенастройки.

Чтобы отбросить отдельные выбранные таблицы из табличных пространств OTHERTS и UOWTS:

DROP TABLE *bkschema*.IBMSNAP\_*xxxx*

Где:

- v *bkschema* схема резервного копирования из сценария mig8udb.sql
- IBMSNAP\_*xxxx* имя промежуточной управляющей таблицы Версии 8 (например, REGISTER)

### **asnmig4c: программа дополнительной настройки (Linux, UNIX, Windows)**

Выполните команду **asnmig4c** из серверов управления Apply Linux, UNIX или Windows, если у вас есть источники iSeries или другие реляционные источники и назначения (не DB2).

Перед этой командой убедитесь, что установили файл зашифрованных паролей при помощи команды **asnpwd**.

<span id="page-84-0"></span>Синтаксис команды **asnmig4c**:

**asnmig4c db** *dbname* **on control server using schema** *bkschema* **for backup** [**user** *userid* **using** *password*]

**Значение параметра Определение** *dbname* Задает базу данных, в которой находится сервер управления Apply. *bkschema* Задает имя схемы управляющих таблиц перенастройки. Схема резервного копирования, которую вы задали, должна *обязательно* соответствовать схеме, использованной в сценарии mig8udb.sql , создавшем управляющие таблицы. Схема преобразуется в верхний регистр. *userid* ID пользователя для соединения с dbname<sup>1</sup> . *password* Пароль для ID пользователя<sup>1</sup> .

*Таблица 14. Определения параметров команды asnmig4c (Linux, UNIX, Windows)*

Примечания:

<sup>1</sup>Необязательный. ID пользователя и пароль требуются только для доступа к удаленным базам данных. Если не задать ID пользователя и пароль, команда будет искать их в файле паролей.

#### **Примеры asnmig4c**

В следующем примере показано использование команды **asnmig4c**.

#### **Пример 1**

Чтобы изменить управляющие таблицы перенастройки для сервера управления Apply mydb для всех реляционных источников и назначений, отличных от DB2, и источников iSeries (предполагается, что сценарий mig8udb.sql был выполнен со схемой myschema, и что вывод был направлен в файлы asnmig4c.out):

```
asnmig4c db mydb on control server using schema myschema
   for backup > asnmig4c.out
```
# **asnmig8: программа перенастройки (Linux, UNIX, Windows)**

Команда **asnmig8** запускает команды перенастройки для серверов Linux, UNIX и Windows.

**asnmig8 db** *dbname* **on** *servertype* **server using schema** *bkschema* **for** *command* [**user** *userid* **using** *password*]

| Значение<br>параметра | Определение                                                                                                    |  |
|-----------------------|----------------------------------------------------------------------------------------------------|--|
| dbname                | Задает базу данных, в которой находится сервер управления Capture<br>или сервер управления Apply.                                                                                                    |  |
| servertype            | Задает тип перенастраиваемого сервера репликации:                                                                                                    |  |
|                       | Сервер управления Capture.<br>source                                                                                                    |  |
|                       | Сервер управления Apply.<br>control                                                                                                    |  |
| bkschema              | Задает имя схемы управляющих таблиц перенастройки.                                                                                                    |  |
|                       | Схема резервного копирования, которую вы задали, должна<br>обязательно соответствовать схеме, использованной в сценарии<br>mig8udb.sql.                                                                                         |  |
|                       | Схема преобразуется в верхний регистр.                                                                                                    |  |
| command               | Задает операцию, выполняемую командой перенастройки:                                                                                                    |  |
|                       | backup<br>Создает резервные копии существующих управляющих<br>таблиц (версии до Версии 8) для заданного сервера. Кроме<br>того, заполняет промежуточные таблицы Версии 8 для<br>заданного сервера.                              |  |
|                       | migration<br>Создает новые управляющие таблицы Версии 8 для<br>заданного сервера. Заполняет новые таблицы данными из<br>промежуточных таблиц Версии 8. Кроме того, удаляет<br>старые таблицы репликации.                        |  |
|                       | fallback <sup>2</sup>                                                                                                    |  |
|                       | Перемещает данные из резервной копии управляющих<br>таблиц версии до Версии 8 в управляющие таблицы<br>репликации версии до Версии 8. Кроме того, удаляет<br>управляющие таблицы Версии 8, созданные во время<br>перенастройки. |  |
| userid                | ID пользователя для соединения с dbname <sup>1</sup> .                                                                                                    |  |
| password              | Пароль для ID пользователя <sup>1</sup> .                                                                                                    |  |
| $\prod$ pun tengunan  |                                                                                                    |  |

*Таблица 15. Определения параметров команды asnmig8 (Linux, UNIX, Windows)*

Примечания:

<sup>1</sup>Необязательный. ID пользователя и пароль требуются только для доступа к удаленным базам данных.

2 Команду **fallback** нельзя выполнить на серверах управления Capture в UNIX или Windows.

# **Примеры asnmig8**

Следующие примеры иллюстрируют некоторые применения команды **asnmig8**.

#### **Примеры для серверов управления Capture (Linux, UNIX, Windows)**

Ниже приведены примеры для серверов управления Capture в DB2 Linux, UNIX и Windows; в них вывод направляется в файл. Предполагается, что при выполнении сценария mig8udb.sql была задана схема резервного копирования по умолчанию (backup).

```
asnmig8 db mydb on source server using schema backup
   for backup > bksrc.out
asnmig8 db mydb on source server using schema backup
   for migration > migsrc.out
```
#### **Примеры для серверов управления Apply (Linux, UNIX, Windows)**

Ниже приведены примеры для серверов управления Apply в Linux, UNIX и Windows со схемой резервного копирования myschema и направлением вывода в файл:

```
asnmig8 db otherdb on control server using schema myschema
   for backup > bkctl.out
```
asnmig8 db otherdb on control server using schema myschema for migration > migctl.out

# <span id="page-88-0"></span>**Глава 7. Перенастройка серверов DataJoiner в Версию 8**

В этой главе описана перенастройка серверов управления Capture и серверов управления Apply DataJoiner в репликацию Версии 8. Перед тем, как выполнить инструкции этой главы, убедитесь, что вы понимаете спланированный процесс перенастройки, и просмотрите контрольный список по перенастройке серверов DataJoiner (в разделе ["Контрольный](#page-43-0) список для перенастройки серверов [DataJoiner"](#page-43-0) на стр. 30).

#### **Подготовка к перенастройке серверов репликации в DataJoiner**

В этом разделе описаны предварительные требования для перенастройки серверов репликации DataJoiner.

**Внимание**: Перед перенастройкой проверьте правильность уровня DataJoiner (смотрите раздел ["Поддерживаемые](#page-22-0) версии DB2" на стр. 9).

#### **Применение пакета обслуживания для инструмента DJRA (DataJoiner)**

Перед началом перенастройки DataJoiner нужно обновить определения триггеров и хранимые процедуры, создаваемые инструментом DataJoiner Replication Administration (DJRA), как описано в документе *Updating triggers and stored procedures for the DataJoiner Replication Administration Tool* (Изменение триггеров и хранимых процедур для инструмента управления репликацией DataJoiner). Этот документ доступен в Web по адресу [http://www.ibm.com/software/data/dpropr/library.html.](http://www.ibm.com/software/data/dpropr/library.html)

Если вы не применяете пакет обслуживания DJRA, эти определения триггеров и хранимые процедуры необходимо изменить вручную после перенастройки в репликацию Версии 8. DJRA нельзя использовать с репликацией Версии 8.

### **Определите порядок перенастройки серверов и (если необходимо) установите поддержку совместной работы программ Apply (DataJoiner)**

Если вы не можете перенастроить сразу всю свою распределенную среду репликации в версию 8, необходимо провести перенастройку серверов репликации в правильном порядке. Этот порядок зависит от совместной работы программ Apply, совместимости клиентов и серверов DB2 и от перенастройки базы данных или экземпляра DB2 (подробную информацию смотрите в разделе "Планирование перенастройки сервера в [распределенной](#page-26-0) среде" на стр. 13).

#### **Запуск анализатора (DataJoiner)**

Запустите инструмент Анализатор (для версий ранее 8). Полученный отчет используйте для контроля правильности данных в ваших управляющих

таблицах. Определите, нет ли ошибочных определений Capture и наборов определений Apply. Если есть, удалите их или исправьте, прежде чем выполнять перенастройку. Если вы попытаетесь выполнить перенастройку среды репликации с ошибками, перенастройка может завершиться неудачно.

# **Отбрасывание управляющих таблиц версии до Версии 8 (DataJoiner)**

При помощи SQL удалите строки из таблицы IBMSNAP\_APPLYTRAIL. Отбрасывание этой таблицы минимизирует пространство и время, требуемое для выполнения всех шагов перенастройки.

### **Остановка репликации (DataJoiner)**

Если это возможно, приостановите изменение таблиц-источников и запустите программу Apply на время, достаточное для применения всех захваченных изменений к таблицам назначения. Перед началом перенастройки сервера DataJoiner в Версию 8 нужно остановить все локальные и удаленные программы Apply. Не добавляйте и не удаляйте определения Capture и наборы определений Apply до завершения перенастройки в Версию 8.

### **Резервное копирование текущей среды (DataJoiner)**

Перед перенастройкой экземпляров DB2 в Версию 8 рекомендуется создать резервные копии серверов управления Capture и серверов управления Apply репликации с помощью команды DB2 backup database. Рекомендуется также создать резервную копию сервера управления Capture другой СУБД (не DB2), поскольку он содержит управляющие таблицы репликации. Если по какой-либо причине вам потребуется вернуться к прежней версии DataJoiner, с помощью этих резервных копий можно будет восстановить среду репликации.

### **Перенастройка экземпляров и баз данных DB2 (DataJoiner)**

*Обязательно* перенастройте экземпляр и базу данных *перед* перенастройкой среды репликации.

Для перенастройки экземпляров и баз данных DB2 при подготовке к перенастройке репликации:

- 1. Установите DB2 Версии 8 согласно документации DB2.
- 2. Перенастройте экземпляры и базы данных согласно документации DB2.

**Внимание**: Если используется DataJoiner Версии 2.1.1, вы должны перенастроить его в DB2 Information Integrator Версии 8. Перенастройка DataJoiner 2.1.1 в DB2 Information Integrator Версии 8 описана в информации по перенастройке DB2 Information Integrator и на странице поддержки DB2 Information Integrator: [http://www.ibm.com/software/data/integration/db2ii/support.html.](http://www.ibm.com/software/data/integration/db2ii/support.html)

#### <span id="page-90-0"></span>Шаги перенастройки для серверов DataJoiner

Чтобы выполнить перенастройку, воспользуйтесь сценарием sqllib\samples\repl\miq8fed.sql и программами перенастройки **asnmig4c** и **asnmig8**. Как правило, они запускаются локально на компьютере UNIX или Windows, но возможен и их удаленный запуск. Выполнив описанные в этом разделе действия, вы создадите управляющие таблицы Версии 8.

После каждого шага перенастройки просматривайте файлы, выводимые командами, чтобы убедиться в успешности данного шага. Переходите к следующему шагу, только если текущий шаг был успешен.

Внимание: Перед тем, как продолжить, обязательно прочитайте и выполните действия в разделе "Подготовка к перенастройке серверов репликации в DataJoiner" на стр. 75.

### Создание табличных пространств для перенастройки (DataJoiner)

После перенастройки в Версию 8 DB2 и базы данных надо создать одно или несколько табличных пространств для перенастройки репликации. Вы должны создать табличные пространства перед началом перенастройки серверов репликации, и убедиться, что они достаточно велики для хранения всех таблиц, создаваемых при перенастройке<sup>4</sup>. Табличные пространства для каждой базы данных необходимо создать только один раз, независимо от того, представляет ли собой эта база данных сервер управления Capture, сервер управления Apply или оба.

Рекомендуемые табличные пространства приведены в Табл. 16. В своей среде вы можете, если хотите, использовать собственное соглашение об именовании для табличных пространств или создать другое число табличное пространств.

| Табличное<br>пространство | Описание                                                                                               |
|---------------------------|----------------------------------------------------------------------------------------------------|
| <b>BACKUPTS</b>           | Это табличное пространство должно быть достаточным для<br>следующих таблиц:                            |
|                           | • Управляющие таблицы перенастройки (bkschema.ibmsnap migration,<br>$\ldots$ <sup>1</sup>              |
|                           | • Копии <sup>2</sup> управляющих таблиц репликации версий до Версии 8<br>(bkschema.ibmsnap_register, ) |

Таблица 16. Рекомендуемые табличные пространства для серверов (DataJoiner)

<sup>4.</sup> Информацию о создаваемых при перенастройке таблицах смотрите в разделе Глава 1, "Обзор типового процесса перенастройки", на стр. 1.

| Табличное<br>пространство | Описание                                                                                  |
|---------------------------|-------------------------------------------------------------------------------------------|
| <b>OTHERTS</b>            | Это табличное пространство должно быть достаточным, чтобы<br>вмещать следующие таблицы:   |
|                           | • Промежуточные управляющие таблицы Версии 8<br>(bkschema.ibmsnv8_register,) <sup>2</sup> |
|                           | • Итоговые управляющие таблицы Версии 8 (asn.ibmsnap_capschemas)                          |

*Таблица 16. Рекомендуемые табличные пространства для серверов (DataJoiner) (продолжение)*

Примечания:

1 Размер управляющих таблиц перенастройки зависит от среды репликации. На размер управляющих таблиц перенастройки влияет число определений Capture, число определений Apply, число столбцов в зарегистрированных таблицах, индексы и производные таблицы, определенные на управляющих таблицах. Рекомендуется задать в команде CREATE TABLESPACE небольшое значение extentsize.

<sup>2</sup> При оценке требуемого пространства для этих таблиц ориентируйтесь на размер существующих управляющих таблиц.

Таблицы CCD не изменяются для Версии 8.

Пример создания табличных пространств:

```
db2 connect to database
db2 create tablespace backupts managed by database
   using (file 'c:\backupts.f1' tbssize extentsize 2)
```
Где:

- *backupts* имя создаваемого табличного пространства
- v *tbssize* размер табличного пространства в страницах

Подробную информацию о команде **create tablespace** смотрите в справочнике DB2 SQL Reference.

### **Использование сценария mig8fed.sql для подготовки схемы резервного копирования (DataJoiner)**

Сценарий mig8fed.sql находится в каталоге sqllib\samples\repl. Используйте этот сценарий для настройки схемы резервного копирования и табличных пространств для таблиц перенастройки и для создания управляющих таблиц перенастройки. Этот сценарий для каждой базы данных необходимо запускать только один раз, независимо от того, представляет ли собой эта база данных сервер управления Capture, сервер управления Apply или оба.

Чтобы применить сценарий mig8fed.sql:

1. Скопируйте сценарий примера и отредактируйте его копию.

2. При необходимости настройте схему резервного копирования и имя табличного пространства.

По умолчанию применяется схема BACKUP. Если вы хотите использовать другую схему, замените все вхождения BACKUP на нужное имя. Не изменяйте вхождения в комментариях сценария SQL. Схема резервного копирования может быть строкой, содержащей до 30 алфавитно-цифровых символов, и не должна содержать специальных символов и внутренних пробелов. Она всегда преобразуется в верхний регистр.

Настройте операторы CREATE TABLE SOL, если хотите использовать табличные пространства, отличающиеся от рекомендуемых в разделе "Создание табличных пространств для перенастройки (DataJoiner)" на стр. 77.

- 3. Запустите сценарий mig8fed.sql, чтобы создать управляющие таблицы перенастройки и промежуточную копию управляющих таблиц Версии 8.
	- а. Соединитесь с базой данных, введя: db2 connect to database

где база данных - сервер, который вы перенастраиваете.

b. Запустите сценарий и сгенерируйте выходной файл команды, введя следующую команду:

db2 -vtf mig8fed.sql > mig8fed.out

4. Просмотрите вывод в файле mig8fed.out, чтобы проверить успешность выполнения операторов SOL.

### Использование программы asnmiq4c перед перенастройкой серверов управления Apply DataJoiner с источниками iSeries или внешними (не DB2) реляционными источниками или объектами назначения

Используйте программу **asnmig4c** при перенастройке сервера управления Apply DataJoiner, *только* если имеет место одна из следующих ситуаций:

- Какие-либо серверы управления Capture или серверы назначения являются серверами баз данных DataJoiner.
- Какие-либо серверы управления Capture являются серверами iSeries.

Программа **asnmig4c** собирает из журналов серверов DataJoiner и iSeries информацию, которая пропущена в существующей таблице IBMSNAP\_SUBS\_SET, но требуется для Версии 8. Эта программа запускается на сервере управления Apply и соединяется с каждым сервером управления Capture и сервером назначения, найденным в таблице IBMSNAP SUBS SET версии до Версии 8. Для соединения с удаленными серверами эта программа использует новый файл зашифрованных паролей.

Прежде чем запускать **asnmig4c**, необходимо задать файл зашифрованных паролей, чтобы программа могла соединяться со всеми удаленными серверами сервером управления Capture, серверами назначения и, возможно, сервером управления Apply.

<span id="page-93-0"></span>Чтобы использовать программу **asnmig4c**:

- 1. Задайте файл зашифрованных паролей.
	- а. При помощи команды **asnpwd** создайте новый файл паролей. asnpwd init

Будет создан файл с именем asnpwd.aut. Для asnmig4c:

- Для файла паролей надо использовать имя файла по умолчанию: asnpwd.aut.
- Файл паролей надо сохранить в каталоге, где будет запускаться asnmig4c.
- b. Добавьте записи в файл asnpwd.aut. Добавьте по одному значению для каждого сервера управления Capture и сервера назначения. Можно добавить значение для сервера управления Apply. Например, для добавления одного значения для ID пользователя (oneuser) с паролем (mypwd) введите приведенную ниже команду. У ID пользователя (oneuser) должны быть полномочия на соединение с базой данных (db2db). asnpwd ADD ALIAS db2db ID oneuser PASSWORD mypwf
- 2. Выполните команду **asnmig4c** и направьте вывод в файл.

Задаваемая вами схема резервного копирования должна соответствовать схеме, использовавшейся в сценарии mig8fed.sql для создания управляющих таблиц перенастройки. Синтаксис и использование команды **asnmig4c** описаны в разделе "asnmig4c: Программа дополнительной настройки (DataJoiner)" на стр. 87.

asnmig4c db mydb on control server using schema backup for backup  $>$  asnmig4c.out

3. Просмотрите вывод в файле asnmig4c.out, чтобы проверить успешность выполнения операторов SQL.

### Сохранение копии определения PRUNCNTL\_TRIGGER версии до Версии 8

Если для обращения к источникам репликации Oracle используется оболочка Oracle NET8, перед выполнением перенастройки репликации нужно сохранить копию определения PRUNCNTL\_TRIGGER версии до Версии 8, которое создается в Oracle. Это определение потребуется, если позже вы запустите команду **fallback**, и вам понадобится восстановить это определение вручную. Программа перенастройки репликации не может прочитать хранимое в Oracle определение триггера с использованием оболочки Oracle NET8, поэтому вам необходимо сохранить это определение триггера, соединившись с Oracle при помощи собственной программы или воспользовавшись для соединения с Oracle оболочкой Oracle SQLNET с DB2 Версии 8.

Соединившись с Oracle, получите определение тела триггера при помощи следующих операторов SQL:

SELECT owner, table owner, trigger body FROM all triggers WHERE trigger name='PRUNCNTL TRIGGER';

Постройте полное определение триггера, подставив результаты оператора select для owner, table\_owner и trigger\_body в следующий оператор SQL:

```
CREATE TRIGGER owner. "PRUNCNTL TRIGGER"
  ON table owner. "IBMSNAP PRUNCNTL"
  FOR UPDATE AS trigger body;
```
Сохраните оператор create trigger в файле. Например, preV8pruncntl trigger.sql.

#### Связывание программы asnmig8 (DataJoiner)

Чтобы связать программу asnmig8:

1. Перейдите в каталог, в котором находятся файлы связывания перенастройки:

#### **Windows:**

 $\text{quek:}\sqrt{sq}li\bar{b}\mod$ 

Где диск - каталог установки DB2.

UNIX: db2homedir/sqllib/bnd

Где db2homedir - домашний каталог экземпляра DB2.

- 2. Для каждого сервера управления Capture и сервера управления Apply выполните следующие действия:
	- а. Соединитесь с базой данных, введя:

db2 connect to database

где база данных - сервер, который вы перенастраиваете.

b. Создайте пакет программ перенастройки и выполните для него связывание с базой данных, введя следующие команды: db2 bind asnmig8.bnd

### Запуск команды asnmig8 backup для резервного копирования существующих управляющих таблиц и создания промежуточных таблиц Версии 8 (DataJoiner)

При помощи команды asnmig8 backup выполните резервное копирование управляющих таблиц на серверах управления Apply и серверах управления Capture. Эту команду нужно выполнить один раз для каждого сервера управления Capture и сервера управления Apply в вашей среде репликации.

Чтобы создать резервные копии существующих управляющих таблиц и заменить их промежуточными таблицами Версии 8:

1. Выполните команду **asnmig8 backup**.

Задаваемая вами схема резервного копирования должна соответствовать схеме, использовавшейся в сценарии mig8fed.sql для создания управляющих таблиц перенастройки. Информацию о синтаксисе и использовании этой команды смотрите в разделе "asnmig8: Программа [перенастройки](#page-101-0) [\(DataJoiner\)"](#page-101-0) на стр. 88.

Например, для резервного копирования сервера управления Apply:

asnmig8 db mydb on control server using schema backup for backup > asnmig8.bck

2. Просмотрите вывод в файле asnmig8.bck, чтобы проверить успешность выполнения команды.

**Внимание**: Перед переходом к следующему шагу убедитесь, что эта команда выполнена успешно.

## **Запуск команды asnmig8 migration для создания управляющих таблиц Версии 8 и отбрасывания управляющих таблиц версии до Версии 8 (DataJoiner)**

Запустите команду **asnmig8 migration**, чтобы перенастроить серверы в Версию 8. Эта команда удаляет также программы версии до Версии 8. Эту команду нужно выполнить один раз для каждого сервера управления Capture и сервера управления Apply в вашей среде репликации. Для соединения с удаленными серверами эта команда использует новый файл зашифрованных паролей.

Чтобы создать управляющие таблицы Версии 8 и отбросить таблицы версии до Версии 8:

1. Выполните команду **asnmig8 migration**.

Задаваемая вами схема резервного копирования *должна* соответствовать схеме, использовавшейся в сценарии mig8fed.sql для создания управляющих таблиц перенастройки. Информацию о синтаксисе и использовании этой команды смотрите в разделе "asnmig8: Программа [перенастройки](#page-101-0) [\(DataJoiner\)"](#page-101-0) на стр. 88.

Например, для перенастройки сервера управления Apply:

asnmig8 db mydb on control server using schema backup for migration > asnmig8.mig

2. Посмотрите информацию в файле asnmig8.mig, чтобы убедиться в успешности выполнения операторов SQL.

**Внимание**: Перед запуском репликации убедитесь, что эта команда выполнена успешно.

### **Конфигурирование среды Версии 8 (DataJoiner)**

В этом разделе перечислены действия, которые необходимо выполнить после перенастройки серверов управления Capture, серверов управления Apply или и тех, и других.

# Изменение таблиц Версии 8 вручную и использование новой функции **Версии 8 (DataJoiner)**

При необходимости измените вручную все, что не смогла обработать перенастройка из версии до Версии 8. Возможно, вы также захотите изменить управляющие таблицы, чтобы использовать новую функцию Версии 8. Подробности смотрите в разделе "Планирование работ после перенастройки" на стр. 19.

### Создание файла паролей для программ репликации Версии 8 (DataJoiner)

Убедитесь, что у вас задан файл паролей репликации, содержащий сочетания "ID пользователя - пароль", который может использоваться программами Apply, анализатором, и монитором оповещений репликации. Вы можете изменить файл asnpwd.aut, который создали для **asnmig4c**, или создать при помощи команды asnpwd новый файл паролей.

### Запуск репликации (DataJoiner)

Запустите программы Apply Версии 8 при помощи нового Центра репликации или команд вашей операционной системы. Дополнительную информацию о работе с программой Apply Версии 8 смотрите в справочном руководстве DB2 Replication Guide and Reference.

Внимание: Репликацию можно начать после перенастройки сервера управления Capture, даже если еще не перенастроен сервер управления Apply. Вы можете запустить старую программу Apply с командным синтаксисом Версии 8 и файлом зашифрованных паролей Версии 8, и она будет иметь доступ как к таблицам Версии 8, так и к таблицам более ранней версии, если вы установили пакет обслуживания для программы Apply.

# Использование команды fallback для восстановления среды DataJoiner версии до Версии 8

Если команда asnmig8 migration завершилась неудачно, или если вы хотите восстановить тестовую среду версии до Версии 8, используйте команду **asnmig8** fallback. Команду fallback нужно запустить по разу для каждого сервера управления Capture и сервера управления Apply, которые надо восстановить. Команда fallback отбрасывает управляющие таблицы Версии 8 и воссоздает управляющие таблицы версии до Версии 8 из их резервных копий.

Внимание: Если после перенастройки вы выполните репликацию данных, а затем воспользуетесь командой fallback, значения в управляющих таблицах после возврата к прежней конфигурации могут оказаться несогласованными со значениями на сервере управления Capture и в таблицах назначения. Команда fallback просто восстановит значения на момент резервного копирования в начале перенастройки.

Чтобы вернуться к таблицам версии до Версии 8:

1. Выполните команду asnmig8 fallback.

Задаваемая вами схема резервного копирования должна соответствовать схеме, использовавшейся в сценарии mig8fed.sql для создания управляющих таблиц перенастройки. Информацию о синтаксисе и использовании этой команды смотрите в разделе "asnmig8: Программа перенастройки (DataJoiner)" на стр. 88.

- 2. Проверьте успешность выполнения команды, просмотрев ее файл вывода.
- 3. Если для обращения к источникам репликации Oracle используется оболочка Oracle NET8, воссоздайте PRUNCNTL TRIGGER для версии до Версии 8, воспользовавшись определением PRUNCNTL\_TRIGGER, которое вы сохранили ранее (смотрите в разделе "Сохранение копии определения PRUNCNTL TRIGGER версии до Версии 8" на стр. 80).
- 4. Соединитесь с Oracle при помощи собственной программы и воссоздайте PRUNCNTL TRIGGER.

#### Перенастройка источников Oracle для улучшения производительности

В Версии 8.1.4 программе Apply больше не требуется вызывать операторы lock table для таблиц CCD в источниках Oracle. Чтобы воспользоваться этим усовершенствованием, надо перенастроить все существующие определения Capture и определения Apply для источников Oracle.

Необходимые требования:

- 1. Перенастройте сервер DataJoiner в Information Integrator Версии 8.1, как описано в разделе Глава 7, "Перенастройка серверов DataJoiner в Версию 8", на стр. 75.
- 2. Установите Information Integrator Версии 8.1, FixPak 4.

Чтобы перенастроить серверы Oracle для улучшения производительности:

- 1. Запустите анализатор и, используя отчет как руководство, отбросьте и воссоздайте свои определения Capture и определения Apply.
- 2. Убедитесь, что программа Apply применила все изменения к объектам назначения и что в таблицах ССD не осталось никаких строк. Если применены не все изменения, после этих шагов нужно выполнить полное обновление таблип назначения.
- 3. Остановите программы Apply.
- 4. Остановите все программы источника на сервере источника Oracle.
- 5. Создайте новый генератор последовательностей.
	- а. Создайте файл со следующим содержимым:

SET PASSTHRU "имя сервера"# CREATE SEQUENCE "id удаленной авторизации". "SGENERATOR002" MINVALUE 100 INCREMENT BY 1# COMMIT# SFT PASSTHRU RESET#

- b. Отредактируйте этот файл, изменив в нем имя\_сервера и id\_удаленной авторизации на точные значения, которые содержатся в таблицах **KATA HOLA SYSIBM.** 
	- имя сервера это имя сервера, которое использовалось при создании отображения сервера в Oracle. Это имя сервера можно найти, выбрав SERVERNAME в таблице SYSIBM.SYSSERVERS.
	- id\_удаленной\_авторизации это ID удаленной авторизации, который использовался при создании отображения пользователя для сервера имя\_сервера. Этот ID удаленной авторизации можно найти, выбрав SETTING в таблице SYSIBM.SYSUSEROPTIONS, где OPTION = 'REMOTE\_AUTHID' (ID удаленной авторизации), а SERVERNAME = имя сервера.
- с. Запустите этот файл, чтобы создать новый генератор последовательностей SGENERATOR002.

db2 -td# -vf имя файла

- 6. Отбросьте и воссоздайте REG SYNCH TRIGGER.
	- а. Создайте файл со следующим содержимым:

```
SET PASSTHRU "ИМЯ СЕРВЕРА"#
DROP TRIGGER "id-удаленной авторизации". "REG SYNCH TRIGGER"#
CREATE TRIGGER "id-удаленной авторизации". "REG SYNCH TRIGGER"
AFTER UPDATE ON "id удаленной авторизации". "IBMSNAP REG SYNCH"
DECLARE
HOLD ME RAW(10);
BEGIN
SELECT
   LPAD(TO CHAR("id удаленной авторизации". "SGENERATOR001".NEXTVAL), 20, '0')
      INTO HOLD ME FROM DUAL;
UPDATE "id удаленной авторизации". "IBMSNAP REGISTER"
SET SYNCHPOINT= HOLD ME,
SYNCHTIME=SYSDATE;
END:#
```
COMMIT#

SET PASSTHRU RESET#

- b. Отредактируйте этот файл, изменив в нем *имя\_сервера и id\_удаленной* авторизации на точные значения, которые содержатся в таблицах каталога SYSIBM.
	- имя сервера это имя сервера, которое использовалось при создании отображения сервера в Oracle. Это имя сервера можно найти, выбрав SERVERNAME в таблице SYSIBM.SYSSERVERS.
- *id\_удаленной\_авторизации* это ID удаленной авторизации, который использовался при создании отображения пользователя для сервера имя\_сервера. Этот ID удаленной авторизации можно найти, выбрав SETTING в таблице SYSIBM.SYSUSEROPTIONS, где OPTION = 'REMOTE\_AUTHID' (ID удаленной авторизации), а SERVERNAME = 'имя\_сервера'.
- с. Запустите этот файл, чтобы создать новый REG\_SYNCH\_TRIGGER. db2 -td# -vf имя файла
- 7. Отбросьте все элементы наборов определений Apply. Не отбрасывайте таблицы назначения, иначе придется выполнять полное обновление.
- 8. Отбросьте наборы определений Apply.
- 9. Отбросьте все определения Capture.
- 10. Создайте новые определения Capture.
- 11. Создайте новые наборы определений Apply.
- 12. Создайте новые элементы наборов определений Apply для таблиц назначения.
- 13. Запустите программы сервера источника.
- 14. Убедитесь, что таблицы назначения синхронизированы с источником (например, при помощи select count (\*) или какого-нибудь другого механизма).
	- Если таблицы не синхронизированы с источником, переходите к следующему шагу (запуску Apply). При запуске Apply будет выполнено полное обновление.
	- Если таблицы синхронизированы с источником, и вы хотите обойти полное обновление, измените значения SYNCHPOINT AND SYNCHTIME в таблицах IBMSNAP\_PRUNCNTL и IBMSNAP\_SUBS\_SET. Например, для каждого используемого набора определений Apply введите следующие операторы SOL:

В базе данных сервера управления Capture (сервер источника):

```
UPDATE schema. IBMSNAP PRUNCNTL
SET SYNCHPOINT = X'00000000000000000000',
SYNCHTIME = CURRENT TIMESTAMP
WHERE SET NAME = \overline{S}T001' and apply qual = AQ001';
```
В базе данных сервера управления Apply:

```
UPDATE ASN. IBMSNAP SUBS SET
SET LASTRUN = CURRENT TIMESTAMP,
LASTSUCCESS = CURRENT TIMESTAMP,
SYNCHTIME = CURRENT TIMESTAMP,
SYNCHPOINT = NULL
WHERE SET NAME = 'SET001' AND APPLY QUAL ='AQ001';
```
15. Запустите программы Apply.

#### <span id="page-100-0"></span>**Очистка среды перенастройки DataJoiner**

Вы можете удалить управляющие таблицы перенастройки, временные копии таблиц версии до Версии 8 и промежуточные таблицы Версии 8, если уверены, что не захотите возвратиться к среде версии до Версии 8. Можно отбросить таблицы из схемы резервного копирования по отдельности или же все табличное пространство, если других таблиц в нем нет.

**Внимание**: Управляющая таблица IBMSNAP\_CAPSCHEMAS размещается в *том же* табличном пространстве, что и другой набор промежуточных таблиц Версии 8, поэтому промежуточные таблицы Версии 8 нужно удалять из этого табличного пространства по отдельности. Имена других управляющих таблиц репликации - это псевдонимы в базе данных.

Чтобы отбросить управляющие таблицы перенастройки и резервные копии таблиц версии до Версии 8: DROP TABLESPACE *backupts*

Где *backupts* - табличное пространство, созданное в сценарии mig8fed.sql для копий таблиц версии до Версии 8 и управляющих таблиц перенастройки.

Чтобы отбросить выбранные таблицы из табличного пространства OTHERTS по отдельности, введите: DROP TABLE *bkschema*.IBMSNAP\_*xxxx*

Где:

- v *bkschema* это схема резервного копирования из сценария mig8fed.sql
- IBMSNAP *xxxx* имя промежуточной управляющей таблицы Версии 8 (например, REGISTER)

#### **asnmig4c: Программа дополнительной настройки (DataJoiner)**

Если у вас есть источники iSeries или реляционные источники или объекты назначения других систем (не DB2), запустите команду **asnmig4c** с серверов управления Apply (DataJoiner).

Перед этой командой убедитесь, что установили файл зашифрованных паролей при помощи команды **asnpwd**.

Синтаксис команды **asnmig4c**:

**asnmig4c db** *dbname* **on control server using schema** *bkschema* **for backup** [**user** *userid* **using** *password*]

| Значение<br>параметра | Определение                                                                                                    |
|-----------------------|----------------------------------------------------------------------------------------------------|
| dhname                | Задает базу данных, в которой находится сервер управления Apply.                                                                                          |
| <b>bkschema</b>       | Задает имя схемы управляющих таблиц перенастройки.                                                                                                    |
|                       | Задаваемая вами схема резервного копирования должна<br>соответствовать схеме, использовавшейся в сценарии mig8fed.sql для<br>создания управляющих таблиц. |
|                       | Схема преобразуется в верхний регистр.                                                                                                    |
| userid                | ID пользователя для соединения с <i>dbname</i> <sup>1</sup> .                                                                                             |
| password              | Пароль для ID пользователя <sup>1</sup> .                                                                                                    |
|                       |                                                                                                    |

<span id="page-101-0"></span>*Таблица 17. Определения параметров команды asnmig4c (DataJoiner)*

Примечания:

<sup>1</sup>Необязательный. ID пользователя и пароль требуются только для доступа к удаленным базам данных. Если не задать ID пользователя и пароль, команда будет искать их в файле паролей.

#### **Примеры asnmig4c**

В следующем примере показано использование команды **asnmig4c**.

#### **Пример 1**

Предположим, чтобы изменить управляющие таблицы перенастройки сервера управления Apply mydb для всех реляционных объектов назначения или источников других систем (не DB2), а также источников iSeries, запущен сценарий mig8fed.sql со схемой myschema, причем вывод направляется в выходные файлы asnmig4c.out:

asnmig4c db mydb on control server using schema myschema for backup > asnmig4c.out

#### **asnmig8: Программа перенастройки (DataJoiner)**

Команда **asnmig8** используется для запуска команд перенастройки серверов DataJoiner.

**asnmig8 db** *dbname* **on** *servertype* **server using schema** *bkschema* **for** *command* [**user** *userid* **using** *password*]

*Таблица 18. Определения параметров команды asnmig8 (DataJoiner)*

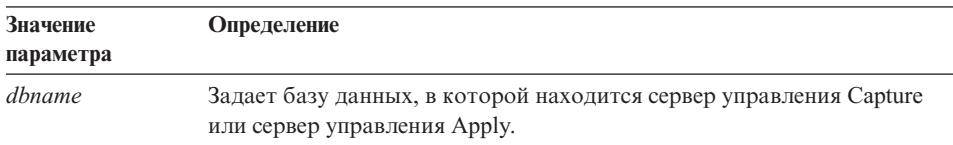

#### *Таблица 18. Определения параметров команды asnmig8 (DataJoiner) (продолжение)*

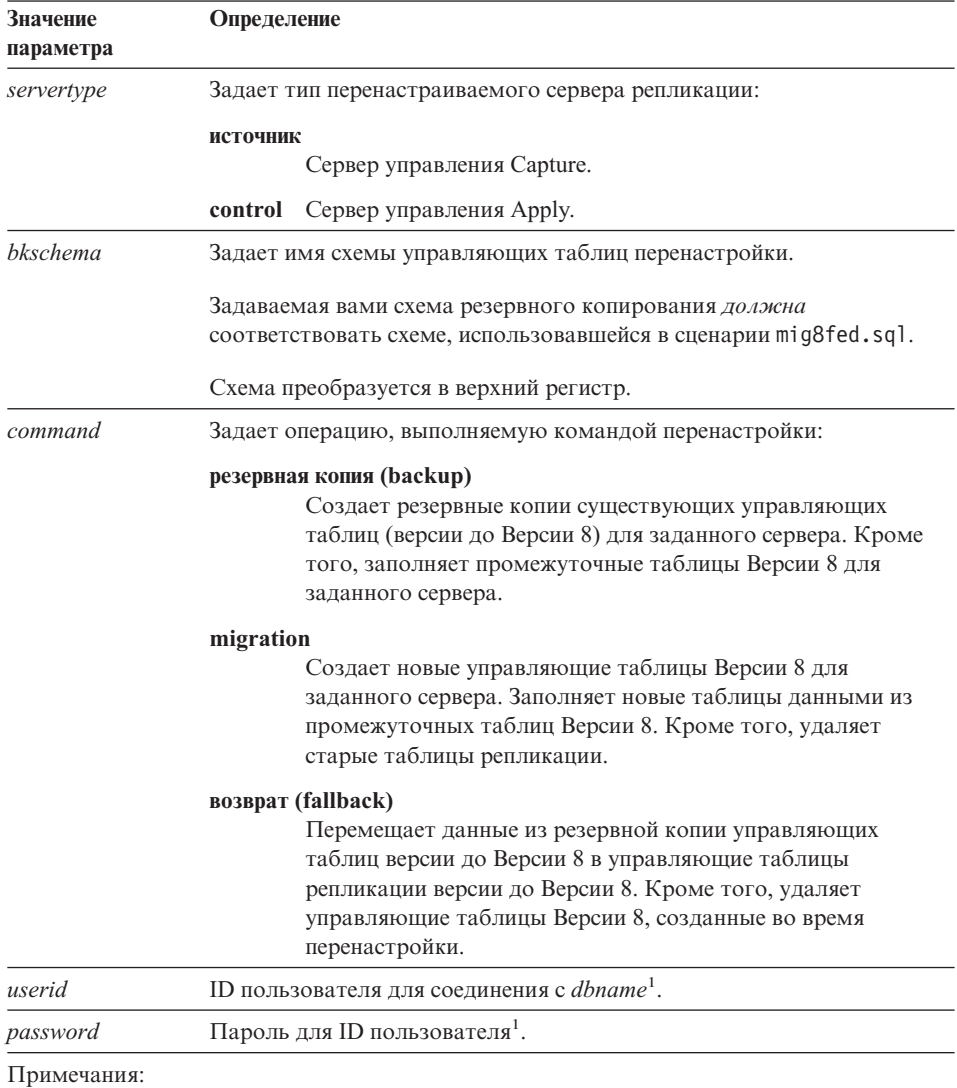

<sup>1</sup>Необязательный. ID пользователя и пароль требуются только для доступа к удаленным базам данных.

### **Примеры asnmig8**

Следующие примеры иллюстрируют некоторые применения команды **asnmig8**.

### **Примеры для серверов управления Capture (DataJoiner)**

В следующих примерах показаны серверы управления Capture (DataJoiner); вывод направляется в файл:

asnmig8 db mydb on source server using schema backup for backup > bksrc.out asnmig8 db mydb on source server using schema backup for migration > migsrc.out

#### **Примеры для серверов управления Apply (DataJoiner)**

Ниже приведены примеры для серверов управления Apply в Linux, UNIX и Windows со схемой резервного копирования myschema и направлением вывода в файл:

asnmig8 db otherdb on control server using schema myschema for backup > bkctl.out

asnmig8 db otherdb on control server using schema myschema for migration > migctl.out

# Глава 8. Сообщения перенастройки

В этом разделе перечислены только сообщения, связанные с процессом перенастройки. Другие сообщения репликации приведены в руководстве DB2 Replication Guide and Reference.

**ASN5000E ASNMIG8** for *<u>neucraue*</u> ended abnormally at отметка\_времени. (Ненормальное завершение ASNMIG8 для действие в отметка\_времени.

Объяснение: По причинам, указанным в одном или нескольких предыдущих сообщениях, действие перенастройки (резервное копирование, перенастройка или возврат к предыдущей версии) завершилось неудачно.

Действия пользователя: Просмотрите предыдущие сообщения об ошибках и предпримите соответствующие действия.

**ASN5001I** A successful *geucreue* is complete at отметка\_времени. (Действие действие успешно завершено в момент отметка\_времени.)

Объяснение: Это действие перенастройки (резервное копирование, перенастройка или возврат к предыдущей версии) успешно завершено.

Действия пользователя: Никаких действий не требуется.

**ASN5002E** SQL error at line исходная\_строка in function имя функции, **SOLCODE** salcode, SOLSTATE sqlstate. (Ошибка SQL в строке исходная\_строка функции имя функции, код SOLCODE sqlcode, код SQLSTATE sqlstate.)

Объяснение: Утилита перенастройки обнаружила ошибку SQL и выводит диагностическую информацию о функции, строке, коде SQLCODE и коде SQLSTATE. Затем выводится сообщение DB2 об этой ошибке.

Действия пользователя: Смотрите объяснение кодов ошибки SQLCODE и SQLSTATE в справочнике по сообщениям DB2. Если это не поможет найти причину ошибки, сообщите полный текст ошибки службе поддержки программного обеспечения IBM.

#### **ASN5003E** Migration does not recognize the DB2 server. (Перенастройка не опознает сервер DB2.)

Объяснение: Пользователь соединился с неподдерживаемым сервером. Перенастройка завершилась аварийно.

Действия пользователя: Перенастройка работает только в DB2 for Linux, UNIX, Windows, в DB2 for  $z/\text{OS}$   $u$  DB2 for iSeries

#### **ASN5004E** The prerequisite level of Capture has not run. (Не запущен необходимый уровень программы Capture.)

Объяснение: Перенастройку можно запустить только после подготовки существующей программы Capture.

Действия пользователя: Установите и запустите нужный пакет обслуживания программы Capture:

- "Подготовка существующей программы Capture к перенастройке (iSeries)" на стр. 33
- "Подготовка существующей программы Capture для перенастройки (z/OS)" на стр. 43
- "Подготовка к перенастройке существующей программы Capture (Linux, UNIX, Windows)" на стр. 59

Для Linux, UNIX и Windows в разделе "Обходной прием для случая, если программа Capture Версии 8 не была подготовлена перед перенастройкой

(Linux, UNIX, [Windows\)"](#page-81-0) на стр. 68 приведены шаги для решения этой проблемы вручную.

**ASN5005E The table serializing migration is missing. Possible causes are incomplete Migration script or an incorrect backup schema parameter. (Отсутствует таблица, задающая порядок перенастройки. Возможные причины - неполный сценарий перенастройки или неправильный параметр схемы резервного копирования.)**

**Объяснение:** При перенастройке используются временные таблицы в схеме резервного копирования. Одна из таблиц задает порядок выполнения перенастройки, и эта таблица отсутствует.

**Действия пользователя:** Убедитесь, что при запуске команды вы указали правильную схему резервного копирования. Схема должна быть той же, что указана в сценарии управляющей таблицы перенастройки.

Для перенастройки сервера перед запуском программ перенастройки надо запустить сценарий перенастройки, чтобы создать таблицы перенастройки.

#### **ASN5006E The migration status table has** *r* **rows, not 2. (В таблице состояния перенастройки** *r***, а не 2 строки.)**

**Объяснение:** Сценарий, создающий управляющие таблицы перенастройки, надо выполнить один и только один раз, с выходом после первой ошибки. Иначе таблицы в схеме резервной копии могут быть пусты или как-либо еще повреждены.

**Действия пользователя:** Выполните сценарий, создающий управляющие таблицы перенастройки, если вы его еще не выполняли.

Если вы запускали сценарий до возникновения ошибки, отбросьте все созданные управляющие таблицы перенастройки и снова запустите создающий их сценарий. Убедитесь, что используется правильная схема резервной копии.

#### **ASN5007E The server or its version** *версия-выпуск* **is not supported for migration. (Сервер или его версия** *версия-выпуск* **не поддерживается для перенастройки.)**

**Объяснение:** На сервере DB2 выполняется версия DB2, не поддерживаемая для перенастройки. Версия сервера DB2, с которым выполнено соединение, не поддерживается для перенастройки репликации.

**Действия пользователя:** В разделе ["Поддерживаемые](#page-22-0) версии DB2" на стр. 9 перечислены хосты и версии DB2, поддерживаемые перенастройкой репликации Версии 8.

#### **ASN5008E The global row is missing (Отсутствует глобальная строка)**

**Объяснение:** В таблице IBMSNAP\_REGISTER не хватает глобальной строки для серверов управления Capture репликации, не являющихся серверами объединения.

**Действия пользователя:** Запустите программу Capture, чтобы вставить глобальную строку.

**ASN5009E The column definitions of** *владелец\_таблицы***.***имя\_таблицы* **and** *владелец\_резервной\_копии\_таблицы***.** *имя\_резервной\_копии\_таблицы* **differ. (Определения столбцов** *владелец\_таблицы***.***имя\_таблицы* **и** *владелец\_резервной\_копии\_таблицы***.** *имя\_резервной\_копии\_таблицы* **различаются.)**

**Объяснение:** Таблица и ее резервная копия не синхронизированы по определениям столбцов. Возможно, над таблицей выполнялись действия, испортившие схему ASN или схему резервной копии.

**Действия пользователя:** Если над таблицей выполнялись подобные действия, попытайтесь перезапустить процесс перенастройки с последнего шага резервного копирования и обращайтесь с таблицами с чрезвычайной осторожностью.

#### **ASN5010E** In subscription set apply qual спецификатор apply set name имя набора, the Replica target владелеи таблицыммя таблицы resides in the same database as its source table. (В наборе определений Apply apply qual спецификатор\_apply set\_name имя набора, назначение реплики владелец таблицыммя таблицы находится в той же базе данных, что

Объяснение: При перенастройке обнаружена конфигурация повсеместного изменения, не поддерживаемая в Версии 8 без изменений. Главная таблица источника и соответствующая таблица-реплика не могут сосуществовать в одной базе данных, подсистеме или группе совместного использования данных DB2. Для поддержки этой конфигурации главная таблица источника должна быть зарегистрирована в другой схеме Capture по отношению к соответствующей таблице-реплике.

и таблина источника.)

Действия пользователя: Удалите наборы определений Apply реплики и наборы определений Capture реплики, вызывающие ошибку при перенастройке. Затем снова запустите перенастройку. Когда перенастройка будет завершена, создайте новую схему Capture и переопределите сценарий повсеместного изменения.

**ASN5011I** Migration of database база данных on Tun\_cepsepa server using schema схема резервной копии for действие is starting at *отметка времени*. (Перенастройка базы данных база данных на сервере тип сервера с использованием схемы схема резервной копии пля лействие начинается в момент отметка\_времени.)

Объяснение: Это сообщение выводит параметры вызова перенастройки.

• *тип\_сервера* - сервер управления Capture или сервер управления Apply.

• действие - backup (резервное копирование), migration (перенастройка) или fallback (возврат к предыдущей версии).

Действия пользователя: Никаких действий не требуется. Утилита перенастройки работает.

**ASN5012E** After control table script, only тип сервера-server backup is valid. (После сценария управляющих таблиц допустимо только резервное копирование сервера тип сервера.)

Объяснение: После выполнения сценария надо выполнить резервное копирование сервера управления Capture или сервера управления Apply.

• *тип\_сервера* - сервер управления Capture или сервер управления Apply.

Лействия пользователя: Ввелите команду asnmig8, чтобы выполнить резервное копирование сервера управления Apply или сервера управления Capture.

**ASN5013E** After backup, only a тип\_сервера-server backup (repeated) and migration are valid. (После резервного копирования допускается только повторное резервное копирование сервера тип\_сервера и перенастройка.)

Объяснение: После резервного копирования сервера управления Apply или сервера управления Capture можно выполнять только повторное резервное копирование или перенастройку.

• *тип\_сервера* - сервер управления Capture или сервер управления Apply.

Действия пользователя: Выполните команду **asnmig8**, чтобы выполнить резервное копирование или перенастройку сервера управления Apply или сервера управления Capture.

**ASN5014E After migration, the migration is complete, and only a** *тип\_сервера***-server fallback is valid if desired. (После завершения перенастройки допустим только возврат к предыдущей версии сервера** *тип\_сервера* **(при желании).)**

**Объяснение:** После выполнения перенастройки сервера управления Apply или сервера управления Capture при помощи команды **asnmig8** единственная возможная операция перенастройки - возврат к состоянию, сохраненному в резервной копии.

v *тип\_сервера* - сервер управления Capture или сервер управления Apply.

**Действия пользователя:** Выполните команду **asnmig8**, чтобы выполнить возврат к предыдущей версии сервера управления Apply или сервера управления Capture. Подробную информацию смотрите в документации по перенастройке DB2 Replication. Обычно выполнять возврат при помощи команды **asnmig8** не требуется.

**ASN5015I asnmig8 usage: asnmig8 database** *имя\_базы\_данных* **on** *тип\_сервера* **server using schema** *схема* **for** *действие* **[ user** *пользователь* **[ using** *пароль* **] ]. (Использование asnmig8: asnmig8 database** *имя\_базы\_данных* **on** *тип\_сервера* **server using schema** *схема* **for** *действие* **[ user** *пользователь* **[ using** *пароль* **] ].)**

**Объяснение:** Это сообщение показывает синтаксис вызова команды **asnmig8** и выводится, если она вызвана без аргументов, с аргументом -h или с недопустимыми аргументами.

- v *имя базы данных* имя базы данных.
- v *тип\_сервера* сервер управления Capture или сервер управления Apply.
- *схема* схема резервной копии.
- v *действие* backup (резервное копирование), migration (перенастройка) или fallback (возврат к предыдущей версии).

**Действия пользователя:** Введите команду **asnmig8**, соблюдая указанный синтаксис.

#### **ASN5016E** *тип\_сервера* **server is already at Version 8. (Сервер** *тип\_сервера* **уже перенастроен в Версию 8.)**

**Объяснение:** Asnmig8 обнаружила, что база данных серверов уже содержит таблицы репликации Версии 8 для указанного сервера.

v *тип\_сервера* - сервер управления Capture или сервер управления Apply.

**Действия пользователя:** Убедитесь, что база данных уже перенастроена.

#### **ASN5017E Start and stop Capture. (Запустите и остановите Capture.)**

**Объяснение:** При перенастройке обнаружена таблица горячего запуска, что говорит о недопустимом значении в столбце CD\_OLD\_SYNCHPOINT глобальной строки таблицы IBMSNAP.REGISTER. Это могло произойти из-за отмены работы Capture вместо использования команды остановки Capture **asncmd**.

**Действия пользователя:** Запустите программу Capture версии до Версии 8 и остановите ее при помощи команды **asncmd** в z/OS. В UNIX и Windows программа Capture версии до Версии 8 недоступна. Чтобы продолжить перенастройку, обратитесь в службу поддержки IBM.

**ASN5018W SQL warning at line** *строка* **in function** *функция***, SQLCODE** *sqlcode***, SQLSTATE** *sqlstate***. (Предупреждение SQL в строке** *строка* **в функции** *функция***, код SQLCODE** *sqlcode***, код SQLSTATE** *sqlstate***.)**

**Объяснение:** Утилита перенастройки обнаружила предупреждение SQL и выводит информацию о функции, строке, коде SQLCODE и коде SQLSTATE. Затем выводится сообщение DB2 об этом предупреждении.

**Действия пользователя:** Смотрите объяснение в справочнике по сообщениям DB2.
**ASN5019I The remote database** *база\_данных* **is running** *платформа***,** *версия***. (Удаленная база данных** *база\_данных* **-** *платформа***,** *версия***.)**

**Объяснение:** Утилита перенастройки запросила информацию об удаленном сервере из системных каталогов для имени удаленного сервера, связанного с ASN.IBMSNAP\_REGISTER.

**Действия пользователя:** Проверьте полученную информацию.

**ASN5021W A CONNECT to the server** *сервер* **failed. If the server is a Federated or iSeries server, re-run asnmig4c. (Соединение с сервером** *сервер* **не удалось. Если сервер - сервер объединения или iSeries, еще раз выполните команду asnmig4c.)**

**Объяснение:** Соединение с указанным сервером не удалось.

**Действия пользователя:** Если указанный сервер сервер объединения, повторите команду **asnmig4c**, когда он станет доступен.

Если указанный сервер - сервер iSeries, повторите команду QZSNMIG(CONDITION), когда он станет доступен. Подробную информацию смотрите в Руководстве по перенастройке.

**ASN5022I asnmig4c usage: asnmig4c database** *имя\_базы\_данных* **on control server using schema** *схема* **for backup [ user** *пользователь* **[ using** *пароль* **] ] (Использование asnmig4c: asnmig4c database** *имя\_базы\_данных* **on control server using schema** *схема* **for backup [ user** *пользователь* **[ using** *пароль* **] ])**

**Объяснение:** Это сообщение показывает синтаксис вызова утилиты **asnmig4c** и выводится, если она вызвана без аргументов, с аргументом -h или с недопустимыми аргументами.

**Действия пользователя:** Вызовите утилиту **asnmig4c** с соответствующими параметрами. Подробную информацию смотрите в Руководстве по перенастройке.

**ASN5023W The number of user copy predicates referring to table IBMSNAP\_UOW is** *число***. (На таблицу IBMSNAP\_UOW ссылается** *число* **предикатов пользовательских копий.)**

**Объяснение:** Предикаты ссылаются на столбцы в таблице единиц работы.

**Действия пользователя:** Обновите таблицу IBMSNAP\_SUBS\_MEMBR, чтобы использовать новую функцию обработки предикатов. Смотрите раздел о предикатах членов наборов определений Apply на ["Изменение](#page-36-0) значений по умолчанию для [использования](#page-36-0) новой функции Версии 8" на стр. [23.](#page-36-0)

**ASN5024W The subscription set with apply\_qualifier =** *спецификатор\_apply* **and set\_name =** *имя\_набора* **is ambiguously defined with regard to its type of set. (Набор определений Apply с apply\_qualifier =** *спецификатор\_apply* **и set\_name =** *имя\_набора* **неоднозначно определен в части типа набора.)**

**Объяснение:** Утилита перенастройки не смогла определить тип набора определений Apply. Набор определений Apply создан вручную, или же он создан при помощи инструментов управления репликацией, после чего изменен вручную. Непонятно, для какого типа обработки предназначен этот набор определений Apply только для чтения, для повсеместного изменения или для равноправной репликации.

**Действия пользователя:** Обзор типов наборов определений Apply приведен в разделе Типы наборов определений Apply на ["Конфигурации](#page-23-0) репликации, для которых не [поддерживается](#page-23-0) [перенастройка"](#page-23-0) на стр. 10. Обратитесь в службу программной поддержки IBM.

**ASN5025E To migrate an iSeries database, QZSNMIG8 must run locally. (Для перенастройки базы данных iSeries утилита QZSNMIG8 должна выполняться локально.)**

**Объяснение:** Для перенастройки сервера iSeries надо запустить QZSNMIG8 локально, а не как удаленный клиент и даже не как удаленный клиент iSeries.

**Действия пользователя:** Зарегистрируйтесь на сервере iSeries, который надо перенастроить, и запустите QZSNMIG8 локально.

#### **ASN5027W** *Таблица* **resides in implicit table space. (***Таблица* **находится в неявном табличном пространстве.)**

**Объяснение:** При перенастройке обнаружена таблица единиц работы или изменений данных, находящаяся в неявном табличном пространстве.

**Действия пользователя:** Переместите таблицу в базу данных, именованную в явном виде.

**ASN5028E Remote server** *сервер* **contains replication source triggers that must be updated before you run replication after migration. (Удаленный сервер** *сервер* **содержит триггеры источника репликации, которые надо обновить до запуска репликации после перенастройки.)**

**Объяснение:** The required maintenance for the replication triggers and stored procedures created by DJRA was not installed successfully. (Не установлен необходимый пакет обслуживания триггеров репликации и хранимых процедур, созданных DJRA.)

**Действия пользователя:** Перед запуском репликации Версии 8, чтобы обновить триггеры или хранимые процедуры, отбросьте и снова создайте наборы определений Capture, определенные для таблиц источника Informix, Sybase или Microsoft SQL Server.

**ASN5029E Federated replication of source LOB column to target LOB column** *имя\_столбца* **is not supported. (Репликация объединения из столбца большого объекта источника в столбец большого объекта назначения** *имя\_столбца* **не поддерживается.)**

**Объяснение:** DB2 Information Integrator не умеет выполнять запись больших объектов в системе объединения.

**Действия пользователя:** Удалите элемент определения Apply перед запуском репликации Версии 8.

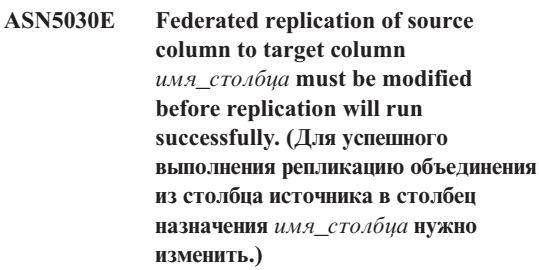

**Объяснение:** При перенастройке DB2 Information Integrator столбцы псевдонимов DataJoiner с типом данных LONG VARCHAR преобразуются в тип CLOB. Это преобразование вызывает ошибку, когда программа репликации Apply пытается реплицировать тип данных LONG VARCHAR источника на перенастроенный тип данных псевдонима назначения CLOB. Поэтому данные для этого элемента не будут реплицированы.

**Действия пользователя:** Тип данных псевдонима нельзя обратно изменить на LONG VARCHAR. Для некоторых источников объединения можно изменить псевдоним на VARCHAR(*x*). Более подробную информацию смотрите в информации о перенастройке DB2 Information Integrator.

**ASN5031W Oracle NET8-wrapper users must manually save pruncntl\_trigger before running asnmig8 migration. (Пользователи оболочки NET8 Oracle должны вручную сохранять pruncntl\_trigger перед выполнением перенастройки asnmig8.)**

**Объяснение:** Оболочка NET8 Oracle не умеет считывать тип данных Oracle long, используемый **asnmig8** для сохранения информации PRUNCNTL\_TRIGGER.

**Действия пользователя:** Сохраните копию PRUNCNTL\_TRIGGER в Oracle перед продолжением перенастройки в Версию 8. В разделе ["Сохранение](#page-93-0) копии определения [PRUNCNTL\\_TRIGGER](#page-93-0) версии до Версии 8" на стр. [80](#page-93-0) приведены инструкции по сохранению копии PRUNCNTL\_TRIGGER.

**ASN5032W Oracle NET8-wrapper users must manually restore pruncntl\_trigger after running asnmig8 fallback. (Пользователи оболочки NET8 Oracle должны вручную восстанавливать pruncntl\_trigger после выполнения возврата asnmig8.)**

**Объяснение: Asnmig8** не смогла восстановить предыдущую версию определения PRUNCNTL\_TRIGGER.

**Действия пользователя:** Восстановите копию PRUNCNTL\_TRIGGER, сохраненную перед перенастройкой. В разделе ["Сохранение](#page-93-0) копии определения [PRUNCNTL\\_TRIGGER](#page-93-0) версии до [Версии](#page-93-0) 8" на стр. 80 приведены инструкции по сохранению копии PRUNCNTL\_TRIGGER.

# **Индекс**

## Спец. символы

"ничейные" строки, удаление 44

### D

**DataJoiner** LONG VARCHAR 11, 22 **LONG VARCHAR FOR BIT** DATA 11, 22 анализатор репликации 75 команда asnmig8 backup 81 команда asnmig8 fallback 83 команда asnmig8 migration 82 команда asnpwd 83 контрольный список для перенастройки 30 обслуживание 12, 75 остановка репликации 76 очистка среды перенастройки 87 перенастройка в версию 8 75 перенастройка источников Oracle 84 перенастройка триггеров 17 перенастройка экземпляров и баз данных DB2 76 порядок перенастройки серверов 18 программа Apply совместная работа 15, 75 программа asnmig4c 77, 79 программа asnmig8 77 производительность источников Oracle 84 работа с серверами iSeries или DataJoiner 79 работа с серверами Linux, UNIX или Windows 65 резервное копирование данных 76 рекомендуемые табличные пространства 77 сокращение перед перенастройкой 76 старые версии клиентов и серверов 16 столбцы больших объектов 11 схема резервного копирования 78 DataJoiner Версии 2.1.1 обновление 76

DataPropagator for iSeries обновление версий 34 DB2 Everyplace 10 DB2 Universal Database ограничения на столбцы больших объектов или связей данных 16 перенастройка базы данных 17 перенастройка экземпляра 17 старые версии клиентов и серверов 15

#### ı

Informix Dynamic Server 12, 75 **iSeries** анализатор репликации 35 библиотека BACKUP 41 версии 34 запуск репликации 39 исправления РТF, программа Capture 33 команда QZSNMIG8 BACKUP 37 команда QZSNMIG8 CONDITION 37 команда QZSNMIG8 FALLBACK 39 команда QZSNMIG8 MIGRATION 38 конфигурирование 38 очистка среды перенастройки 40 пакеты SOL 39 подготовка к перенастройке 33 предельный срок для сокращения 33 программа Apply совместная работа 14, 34 программа Capture SAVEFILE 33 программа QZSNMIG8 36 работа с серверами Linux, UNIX или Windows 65 требуемые пространства 35

### L.

Linux анализатор репликации 60 команда asnmig8 backup 66 команда asnmig8 fallback 69 команда asnmig8 migration 67 команда asnpwd 68

Linux (продолжение) остановка репликации 61 очистка среды перенастройки 70 пакеты FixPak, программа Capture 59 перенастройка в версию 8 59 перенастройка экземпляра и базы данных DB2 61 порядок перенастройки серверов 18 программа Apply совместная работа 60 программа asnmig4c 62, 65 программа asnmig8 62 программа Capture обслуживание 59 пакеты FixPak 59 работа с серверами iSeries или DataJoiner 65 резервное копирование ланных 61 рекомендуемые табличные пространства 62 сокращение перед перенастройкой 60 схема резервного копирования 64 LONG VARCHAR 11, 22 **LONG VARCHAR FOR BIT** DATA 11, 22

## м

Microsoft SOL Server 12, 75

#### O Oracle

источники 84 после перенастройки 84 серверы 75

### P

PRUNCNTL TRIGGER копирование DataJoiner 80

## S

**SAVEFILE** программа Apply 14 программа Capture 33 set\_type 10

Sybase Adaptive Server [Enterprise](#page-25-0) 1[2,](#page-88-0) [75](#page-88-0) Sybase SOL [Anywhere](#page-24-0) 11, [12,](#page-25-0) [75](#page-88-0)

## **U**

UNIX анализатор [репликации](#page-73-0) 60 [команда](#page-79-0) asnmig8 backup 66 [команда](#page-82-0) asnmig8 fallback 69 команда asnmig8 [migration](#page-80-0) 67 [команда](#page-81-0) asnpwd 68 [контрольный](#page-42-0) список для [перенастройки](#page-42-0) 29 остановка [репликации](#page-74-0) 61 очистка среды [перенастройки](#page-83-0) 70 пакеты FixPak, [программа](#page-72-0) [Capture](#page-72-0) 59 [перенастройка](#page-72-0) в версию 8 59 [перенастройка](#page-74-0) экземпляра и базы [данных](#page-74-0) DB2 61 порядок [перенастройки](#page-31-0) [серверов](#page-31-0) 18 программа Apply [совместная](#page-28-0) работа 15, [60](#page-73-0) [программа](#page-75-0) asnmig4c 62, [65](#page-78-0) [программа](#page-75-0) asnmig8 62 программа Capture [обслуживание](#page-72-0) 59 [пакеты](#page-72-0) FixPak 59 работа с [серверами](#page-78-0) iSeries или [DataJoiner](#page-78-0) 65 резервное [копирование](#page-74-0) [данных](#page-74-0) 61 [рекомендуемые](#page-75-0) табличные [пространства](#page-75-0) 62 [сокращение](#page-73-0) перед [перенастройкой](#page-73-0) 60 схема [резервного](#page-77-0) [копирования](#page-77-0) 64

### **V**

[VM/VSE](#page-23-0) 10

## **W**

Windows анализатор [репликации](#page-73-0) 60 [команда](#page-79-0) asnmig8 backup 66 [команда](#page-82-0) asnmig8 fallback 69 команда asnmig8 [migration](#page-80-0) 67 [команда](#page-81-0) asnpwd 68 [контрольный](#page-42-0) список для [перенастройки](#page-42-0) 29 остановка [репликации](#page-74-0) 61 очистка среды [перенастройки](#page-83-0) 70 пакеты FixPak, [программа](#page-72-0) [Capture](#page-72-0) 59

Windows *(продолжение)* [перенастройка](#page-72-0) в версию 8 59 [перенастройка](#page-74-0) экземпляров и баз [данных](#page-74-0) DB2 61 порядок [перенастройки](#page-31-0) [серверов](#page-31-0) 18 программа Apply [совместная](#page-28-0) работа 15, [60](#page-73-0) [программа](#page-75-0) asnmig4c 62, [65](#page-78-0) [программа](#page-75-0) asnmig8 62 программа Capture [обслуживание](#page-72-0) 59 [пакеты](#page-72-0) FixPak 59 работа с [серверами](#page-78-0) iSeries или [DataJoiner](#page-78-0) 65 резервное [копирование](#page-74-0) [данных](#page-74-0) 61 [рекомендуемые](#page-75-0) табличные [пространства](#page-75-0) 62 [сокращение](#page-73-0) перед [перенастройкой](#page-73-0) 60 схема [резервного](#page-77-0) [копирования](#page-77-0) 64

# **Z**

z/OS анализатор [репликации](#page-58-0) 45 [исправления](#page-56-0) PTF, программа [Capture](#page-56-0) 43 [команда](#page-64-0) asnmig8 backup 51 [команда](#page-67-0) asnmig8 fallback 54 команда asnmig8 [migration](#page-65-0) 52 [контрольный](#page-41-0) список для [перенастройки](#page-41-0) 28 обзор [перенастройки](#page-58-0) 45 остановка [репликации](#page-58-0) 45 очистка среды [перенастройки](#page-68-0) 55 [перенастройка](#page-56-0) в версию 8 43 порядок [перенастройки](#page-31-0) [серверов](#page-31-0) 18 пример задания [ASNBNDMU](#page-63-0) 50 пример задания [ASNMIG1D](#page-59-0) 46 пример задания [ASNMIG2C](#page-64-0) 51 пример задания [ASNMIG2S](#page-64-0) 51 пример задания [ASNMIG3C](#page-65-0) 52 пример задания [ASNMIG3S](#page-65-0) 52 пример задания [ASNMIGFB](#page-67-0) 54 программа Apply [совместная](#page-57-0) работа 44 [программа](#page-63-0) asnmig4c 50 программа Capture [исправления](#page-56-0) PTF 43 [обслуживание](#page-56-0) 43 работа с [серверами](#page-63-0) iSeries или [DataJoiner](#page-63-0) 50

z/OS *(продолжение)* резервное [копирование](#page-58-0) [данных](#page-58-0) 45 [рекомендуемые](#page-60-0) табличные [пространства](#page-60-0) и базы данных 47 [сокращение](#page-58-0) перед [перенастройкой](#page-58-0) 45 сценарий [ASNMIGZD](#page-59-0) 46 таблицы [управления](#page-59-0) [перенастройкой](#page-59-0) 46

## **А**

анализатор репликации [DataJoiner](#page-88-0) 75 [iSeries](#page-48-0) 35 Linux, UNIX, [Windows](#page-73-0) 60 [z/OS](#page-58-0) 45

## **Б**

базы данных [рекомендуемые](#page-60-0) для z/OS 47 [библиотека](#page-54-0) BACKUP (iSeries) 41

## **В**

версии DB2, [поддерживаемые](#page-22-0) 9 возврат к прежней версии [DataJoiner](#page-96-0) 83 Linux, UNIX, [Windows](#page-82-0) 69 [z/OS](#page-67-0) 54 [обзор](#page-18-0) 5 восстановление прежней версии [iSeries](#page-52-0) 39 восстановление среды [обзор](#page-18-0) 5 временная среда [перенастройки](#page-14-0) 1 [временные](#page-39-0) таблицы, удаление 26

## **Г**

графический пользовательский интерфейс [инструмент](#page-25-0) DJRA (DataJoiner [Administration\)](#page-25-0) 12, [75](#page-88-0) Центр [репликации](#page-32-0) 19

### **Д**

действия вручную [DataJoiner](#page-96-0) 83 Linux, UNIX, [Windows](#page-81-0) 68 [z/OS](#page-65-0) 52 для [неперенастроенной](#page-32-0) [информации](#page-32-0) 19 [изменение](#page-35-0) типов данных [LONG](#page-35-0) 22 [использование](#page-36-0) новой функции 23 подготовка [программы](#page-81-0) [Capture](#page-81-0) 68

# 3

запуск репликации iSeries 39 Linux, UNIX, Windows 68  $z/OS$  53 значения образа перед изменением 25 значения по умолчанию, изменение для Версии 8 23

## И

индексы 20, 22 индексы таблиц 20 инструмент DJRA (DataJoiner Administration) обслуживание 12, 75 совместная работа 19 инструмент пользовательского интерфейса инструмент DJRA (DataJoiner Administration) 12 Центр репликации 19 инструмент с пользовательским интерфейсом инструмент DJRA (DataJoiner Administration) 75 инструменты управления 19 исправления РТГ DataJoiner 12, 75 iSeries 34 программа Capture 11, 33, 43 источники Informix Dynamic Server 75 iSeries 33 Linux, UNIX, Windows 59 Microsoft SQL Server 75 Oracle 75, 84 Sybase SOL Server 75  $z/OS$  43

# к

клиент-сервер, совместимость 15 клиенты, старых версий 15 команда ADDDPRSUB 39 команда ADDDPRSUBM 39 команда asnmig4c примеры DataJoiner 88 Linux, UNIX, Windows 71  $Z/OS$  56 синтаксис DataJoiner 87 Linux, UNIX, Windows 71  $Z/OS$  56

команда asnmig8 примеры DataJoiner 89 Linux, UNIX, Windows 72  $z/OS$  58 синтаксис DataJoiner 88 Linux, UNIX, Windows 71  $z/OS$  57 команда asnmig8 backup DataJoiner 81 Linux, UNIX, Windows 66  $z/\text{OS}$  51 команда asnmig8 fallback DataJoiner 83 Linux, UNIX, Windows 69  $Z/OS$  54 команда asnmig8 migration DataJoiner 82 Linux, UNIX, Windows 67  $Z/OS$  52 команда asnpwd 50, 65 DataJoiner 79, 83 Linux, UNIX, Windows 68 команда ASNSAT 10 команда BACKUP (iSeries) 37, 41 команда CONDITION 37, 41 команда FALLBACK восстановление привилегий для таблиц 55 описание 41 команда MIGRATION 38 описание 41 команда QZSNMIG8 примеры 41 команда QZSNMIG8 BACKUP 37 команда QZSNMIG8 CONDITION 37 команда QZSNMIG8 FALLBACK (iSeries) 39 команда QZSNMIG8 MIGRATION 38 команда UPDATE (iSeries) 41 команды ADDDPRSUB 39 ADDDPRSUBM 39 asnmig8 backup DataJoiner 81 Linux, UNIX, Windows 66  $z/OS$  51 asnmig8 fallback DataJoiner 83 Linux, UNIX, Windows 69

 $z/OS$  54

команды (продолжение) asnmig8 migration DataJoiner 82 Linux, UNIX, Windows 67  $z/OS$  52 asnpwd 50, 65, 68, 79, 83 ASNSAT 10 QZSNMIG8 BACKUP 37, 41 QZSNMIG8 CONDITION 37, 41 OZSNMIG8 FALLBACK 39, 41 **QZSNMIG8 MIGRATION 38, 41** UPDATE 41 контрольные списки для перенастройки DataJoiner 30 iSeries 27 Linux, UNIX, Windows 29  $Z/OS$  28 конфигурации, неподдерживаемые 10 конфигурирование Версии 8 другие реляционные источники данных (не DB2) 82 копирование PRUNCNTL\_TRIGGER DataJoiner 80

## м

монитор оповешений репликации 17, 68, 83

## н

набор данных SASNSAMP (z/OS) примеры 45 наборы определений Apply типы 10 неподдерживаемые конфигурации 10

## Ő

обзор возврат к предыдущей версии 5 процесс перенастройки 1 обновление операционной системы OS/400 V5R2 12 обработка транзакций 23 обслуживание iSeries 33 Linux, UNIX, Windows 59  $z/OS$  43 для инструмента DJRA 75 для программы Apply 14 для программы Capture 11 инструмента DJRA 12 объединение источники 75

объединение (продолжение) старые версии клиентов и серверов 16 ограничения **LONG VARCHAR** 11 **LONG VARCHAR FOR BIT** DATA 11 инструменты управления 19 параметр LOADX 16 столбны больших объектов или связей ланных 16 операторы lock table 84 операционная система AIX 75 операционная система OS/400 V5R2 обновление в 12 установка 34 остановка репликации DataJoiner 76 iSeries 35 Linux, UNIX, Windows 61  $z/OS$  45 отбрасывание временных таблиц 26 очистка среды перенастройки DataJoiner 87 iSeries 40 Linux, UNIX, Windows 70  $z/OS$  55 ошибки, как избежать 7

## П

пакеты FixPak источники Oracle 84 программа Apply DataJoiner 15 Linux, UNIX, Windows 15 программа Capture 59 планирование 11 пакеты SQL iSeries 39 параметр chgonly 23 параметр COMMIT(X) 23 параметр JOIN\_UOW\_CD 24 параметр LOADX 16, 18 параметр warmsi 53, 68 параметры chgonly  $23$  $COMMIT(X)$  23 JOIN\_UOW\_CD 24 LOADX 18 warmsi 53,68 перенастройка базы данных 17 перенастройка базы ланных DB2 DataJoiner 76 Linux, UNIX, Windows 61 перенастройка источников Oracle 84 перенастройка экземпляра 17 перенастройка экземпляра DB2 Linux, UNIX, Windows 61 перенастройка, планирование 7 планирование DataJoiner 12, 75 для распределенных сред 13 обновление в OS/400 V5R2 12 обслуживание Capture 11 Linux, UNIX, Windows 59  $z/OS$  43 перенастройка 7 перенастройка iSeries 33 поддерживаемые старые версии клиентов и серверов 15 поддерживаемые версии DB2 9 порядок перенастройки серверов 13 после перенастройки другие реляционные источники данных (не DB2) 82 источники Oracle 84 предоставление привилегий 52 предельный срок для сокращения 33 предикаты элемента определений Apply 24 предикаты, перенастройка вручную 24 предоставление привилегий для управляющих таблиц Apply 21 для управляющих таблиц и таблиц изменений данных 20 привилегии для управляющих таблиц Apply 21 для управляющих таблиц и таблиц изменений данных 20 пример задания ASNBNDMU  $(z/OS)$  50 пример задания ASNMIG1D  $(z/OS)$  46 пример задания ASNMIG2C  $(z/OS)$  51 пример задания ASNMIG2S  $(z/OS)$  51 пример задания ASNMIG3C  $(z/OS)$  52 пример задания ASNMIG3S  $(z/OS)$  52 пример задания ASNMIGFB  $(z/OS)$  54 примеры команда asnmig4c DataJoiner 88

примеры (продолжение) команда asnmig4c (продолжение) Linux, UNIX, Windows 71  $z/OS$  56 команда asnmig8 DataJoiner 89 Linux, UNIX, Windows 72  $z/\text{OS}$  58 команда QZSNMIG8 (iSeries) 41 примеры заданий ASNBNDMU 50 ASNMIG1D 46 ASNMIG2C 51 ASNMIG2S 51 ASNMIG3C 52 ASNMIG3S 52 ASNMIGFB 54 программа Apply SAVEFILE 14 варианты совместной работы 13 неперенастраиваемая информация 24 обслуживание 14 пакеты FixPak DataJoiner 15 Linux, UNIX, Windows 15 совместная работа DataJoiner 75 iSeries 34 Linux 60 UNIX 60 Windows 60  $z/\text{OS}$  44 программа asnmig4c 79 Linux, UNIX, Windows 65  $z/OS$  50 программа asnmig8 связывание Data Joiner 81 Linux, UNIX, Windows 66 программа Capture действия вручную, подготовка 68 исправления РТГ 11, 33, 43 обслуживание iSeries 33 Linux, UNIX, Windows 59  $z/OS$  43 планирование 11 пакеты FixPak 11, 59 программа QZSNMIG8 синтаксис команды 40 программа анализатора DataJoiner 75 iSeries 35

программа анализатора (продолжение) Linux, UNIX, Windows 60  $z/OS$  45 программа перенастройки OZSNMIG8 (iSeries) 36 программы перенастройки asnmig4c  $62, 77$ asnmig8 62, 77 OZSNMIG8 (iSeries) 36 программы репликации совместная работа 13 производительность источников Oracle 84 производные таблицы для управляющих таблиц Apply 22 для управляющих таблиц и таблиц изменений данных 21 процесс перенастройки обзор 1 псевдонимы LONG VARCHAR 11, 22 **LONG VARCHAR FOR BIT** DATA 11, 22

### P

равноправная репликация 10 резервное копирование предоставление привилегий 20,  $21$ резервное копирование данных DataJoiner 76, 81 iSeries 35 Linux, UNIX, Windows 61, 66  $z/OS$  45, 51 обзор 1 реляционные базы данных других систем (не DB2) 75, 82 реляционные базы данных не DB2 12 реляционные ограничения для управляющих таблиц Apply 21 для управляющих таблиц и таблиц изменений данных  $20$ репликация для повсеместного изменения 10, 25 репликация для сателлитов 10 реплики 10, 23

# C

связывание пример задания ASNBNDMU  $(z/OS)$  50

связывание (продолжение) программа asnmig8 DataJoiner 81 Linux, UNIX, Windows 66 серверы порядок перенастройки 13 старых версий 15 серверы объединения контрольный список для перенастройки 30 программа Apply совместная работа 15 синонимы для управляющих таблиц Apply 21 для управляющих таблиц и таблиц изменений данных 20 синтаксис команды asnmig4c DataJoiner 87 Linux, UNIX, Windows 71  $z/OS$  56 asnmig8 DataJoiner 88 Linux, UNIX, Windows 71  $z/\text{OS}$  57 программа QZSNMIG8 40 совместимость, клиент-сервер 15 совместная работа инструменты управления 19 программ репликации 13 программы Apply DataJoiner 75 iSeries 34 Linux 60 UNIX  $60$ Windows 60  $z/OS$  44 планирование 13 создание индекса для таблицы 20,  $22$ сокращение перед перенастройкой DataJoiner 76

iSeries 35 Linux, UNIX, Windows 60  $z/OS$  45 предельный срок хранения 33 среда перенастройки 1 среда смешанного уровня 14 старые версии серверов и клиентов 15 столбец CD\_UOW\_PREDICATES 24 столбец CHG\_UPD\_TO\_DEL\_INS 25 столбец CHGONLY 23

столбец COMMIT\_COUNT(X) 23 столбец PARTION\_KEYS\_CHG 25 столбен PREDICATES 24 столбец RECAPTURE 25 столбец STOP\_ON\_ERROR 25 столбец TARGET KEY CHG 25 столбцы больших объектов 11, 16 столбцы связей данных 16 схема резервного копирования DataJoiner 78 iSeries 36 Linux, UNIX, Windows 64  $z/\text{OS}$  46 сценарии SOL mig8fed.sql (DataJoiner) 78 mig8udb.sql (Linux, UNIX, Windows) 64 QDP4/OZSNMIG(STEP1) (iSeries) 36 сценарий ASNMIGZD (z/OS) 46 сценарий mig8fed.sql (DataJoiner) 78 сценарий mig8udb.sql (Linux, UNIX, Windows) 64 сценарий SQL QDP4/OZSNMIG(STEP1) (iSeries) 36

## Т

таблица BACKUP.GRANTS 20 таблица IBMSNAP\_APPLYTRACE сокращение перед перенастройкой iSeries 35 Linux, UNIX, Windows 60  $z/\text{OS}$  45 таблица IBMSNAP APPLYTRAIL сокращение перед перенастройкой iSeries 35 Linux, UNIX, Windows 60  $z/OS$  45 таблица IBMSNAP\_REG\_EXT(JRN\_LIB) 41 таблица IBMSNAP\_REGISTER 23, 25.68 таблина IBMSNAP\_SUBS\_MEMBR 24, 25 таблица IBMSNAP\_SUBS\_SET 23, 37, 50, 65, 79 таблица IBMSNAP\_UOW сокращение перед перенастройкой Linux, UNIX, Windows 60  $z/OS$  45 таблица елиниц работы изменение вручную 24 сокращение Linux, UNIX, Windows 60

таблица единиц работы (продолжение) сокращение (продолжение)  $z/OS$  45 таблицы IBMSNAP APPLYTRACE 35 IBMSNAP\_APPLYTRAIL 35 IBMSNAP\_REGISTER 23, 25, 68 IBMSNAP\_SUBS\_MEMBR 24, 25 IBMSNAP\_SUBS\_SET 23, 37, 50, 65,79 IBMSNAP\_UOW 24 восстановление привилегий 55 восстановленные при возврате 5 предоставление привилегий 52 создаваемые при перенастройке 3 созданные во время резервного копирования 1 таблицы CCD и источники Oracle 84 таблицы изменения данных предикаты, указывающие на 24 предоставление привилегий 20 производные таблицы 21 резервное копирование Linux, UNIX, Windows 66  $z/OS$  51 создание и отбрасывание iSeries 38 Linux, UNIX, Windows 67 сокращение Linux, UNIX, Windows 60  $z/\text{OS}$  45 сохранение изменений 25 таблицы управления перенастройкой DataJoiner 78 iSeries 36  $Z/OS$  46  $o63op 1$ отбрасывание 55, 87 табличные пространства, создание DataJoiner 77 Linux, UNIX, Windows 62  $z/OS$  47 требуемые пространства DataJoiner 77 iSeries 35 Linux, UNIX, Windows 62  $z/OS$  47 триггеры 12, 17, 75 для таблиц изменений данных 20 триггеры Capture 17

## У

удаление временных таблиц 26

управляющие таблицы отбрасывание  $z/\text{OS}$  55 производные таблицы 21 резервное копирование DataJoiner 81 iSeries 37 Linux, UNIX, Windows 64  $z/OS$  51 предоставление привилегий 20, 21, 54 создание  $z/\text{OS}$  46 предоставление привилегий 52 создание и отбрасывание DataJoiner 82 iSeries 38 Linux, UNIX, Windows 67 управляющие таблицы перенастройки отбрасывание 26, 70 Управляющие таблицы перенастройки Linux, UNIX, Windows 64

#### Ф

файл паролей 50, 65, 68, 79, 83 файл спулинга, просмотр 36 файл шифрованных паролей 50, 65, 79 функция новая в Версии 8 23

## X

хранимые процедуры 12, 75

## Ц

Центр репликации 19

## Замечания

ІВМ может предлагать описанные продукты, услуги и возможности не во всех странах. Сведения о продуктах и услугах, доступных в настоящее время в вашей стране, можно получить в местном представительстве IBM. Любые ссылки на продукты, программы или услуги IBM не означают явным или неявным образом, что можно использовать только продукты, программы или услуги ІВМ. Разрешается использовать любые функционально эквивалентные продукты, программы или услуги, если при этом не нарушаются права IBM на интеллектуальную собственность. Однако ответственность за оценку и проверку работы любых продуктов, программ и услуг других фирм лежит на пользователе.

Фирма IBM может располагать патентами или рассматриваемыми заявками на патенты, относящимися к предмету данного документа. Получение этого документа не означает предоставления каких-либо лицензий на эти патенты. Запросы по поводу лицензий следует направлять в письменной форме по адресу:

**IBM** Director of Licensing **IBM** Corporation North Castle Drive Armonk, NY 10504-1785 U.S.A.

По поводу лицензий, связанных с использованием наборов двухбайтных символов (DBCS), обращайтесь в отдел интеллектуальной собственности IBM в вашей стране/регионе или направьте запрос в письменной форме по адресу:

IBM World Trade Asia Corporation Licensing 2-31 Roppongi 3-chome, Minato-ku Tokyo 106, Japan

Следующий абзац не применяется в Великобритании или в любой другой стране/регионе, где подобные заявления противоречат местным законам: КОРПОРАЦИЯ INTERNATIONAL BUSINESS MACHINES ПРЕДСТАВЛЯЕТ ДАННУЮ ПУБЛИКАЦИЮ "КАК ЕСТЬ" БЕЗ КАКИХ-ЛИБО ГАРАНТИЙ, ЯВНЫХ ИЛИ ПОДРАЗУМЕВАЕМЫХ, ВКЛЮЧАЯ ПРЕДПОЛАГАЕМЫЕ ГАРАНТИИ СОВМЕСТИМОСТИ, РЫНОЧНОЙ ПРИГОДНОСТИ И СООТВЕТСТВИЯ ОПРЕДЕЛЕННОЙ ЦЕЛИ, НО НЕ ОГРАНИЧИВАЯСЬ ИМИ. В некоторых странах для определенных сделок подобные оговорки не допускаются; таким образом, это утверждение может не относиться к вам.

Данная информация может содержать технические неточности и типографские опечатки. Периодически в информацию вносятся изменения, они будут включены в новые издания этой публикации. Фирма IBM может в любое время без уведомления вносить изменения и усовершенствования в продукты и программы, описанные в этой публикации.

Любые ссылки в данной информации на сайты, не принадлежащие IBM, приводятся только для удобства и никоим образом не означают поддержки IBM этих сайтов. Материалы этих сайтов не являются частью данного продукта IBM, и вы можете использовать их только на собственную ответственность.

IBM может использовать или распространять присланную вами информацию любым способом, как фирма сочтет нужным, без каких-либо обязательств перед вами.

Если обладателю лицензии на данную программу понадобятся сведения о возможности: (i) обмена данными между независимо разработанными программами и другими программами (включая данную) и (ii) совместного использования таких данных, он может обратиться по адресу:

**IBM Canada Limited** Office of the Lab Director 8200 Warden Avenue Markham, Ontario L6G 1C7 **CANADA** 

Такая информация может быть предоставлена на определенных условиях (в некоторых случаях к таким условиям может относиться оплата).

Лицензированная программа, описанная в данном документе, и все лицензированные материалы, доступные с ней, предоставляются IBM на условиях IBM Customer Agreement (Соглашения IBM с заказчиком), Международного соглашения о лицензиях на программы IBM или эквивалентного соглашения.

Приведенные данные о производительности измерены в контролируемой среде. Таким образом, результаты, полученные в других операционных средах, могут существенно отличаться от них. Некоторые показатели измерены получены в системах разработки и нет никаких гарантий, что в общедоступных системах эти показатели будут теми же. Более того, некоторые результаты могут быть получены путем экстраполяции. Реальные результаты могут отличаться от них. Пользователи должны проверить данные для своих конкретных сред.

Информация о продуктах других фирм получена от поставщиков этих продуктов, из их опубликованных объявлений или из других общедоступных источников. Фирма IBM не проверяла эти продукты и не может подтвердить

точность измерений, совместимость или прочие утверждения о продуктах других фирм. Вопросы о возможностях продуктов других фирм следует направлять поставщикам этих продуктов.

Все утверждения о будущих планах и намерениях IBM могут быть изменены или отменены без уведомлений, и описывают исключительно цели фирмы.

Эта информация может содержать примеры данных и отчетов, иллюстрирующие типичные деловые операции. Чтобы эти примеры были правдоподобны, в них включены имена лиц, названия компаний и товаров. Все эти имена и названия вымышлены и любое их сходство с реальными именами и адресами полностью случайно.

#### ЛИЦЕНЗИЯ НА КОПИРОВАНИЕ:

Эта информация может содержать примеры прикладных программ на языках программирования, иллюстрирующих приемы программирования для различных операционных платформ. Разрешается копировать, изменять и распространять эти примеры программ в любой форме без оплаты фирме IBM для целей разработки, использования, сбыта или распространения прикладных программ, соответствующих интерфейсу прикладного программирования операционных платформ, для которых эти примера программ написаны. Эти примеры не были всесторонне проверены во всех возможных условиях. Поэтому IBM не может гарантировать их надежность, пригодность и функционирование.

Каждая копия программ примеров или программ, созданных на их основе, должна содержать следующее замечание об авторских правах:

 $\mathbb{O}$  (название вашей фирмы) (год). Части этого кода построены на основе примеров программ IBM Corp. © Copyright IBM Corp. *\_вставьте год или годы*\_. Все права защищены.

### **Товарные знаки**

Следующие термины, используемые по крайней мере в одном из документов библиотеки документации DB2 UDB, являются товарными знаками корпорации International Business Machines в Соединенных Штатах и/или в других странах.

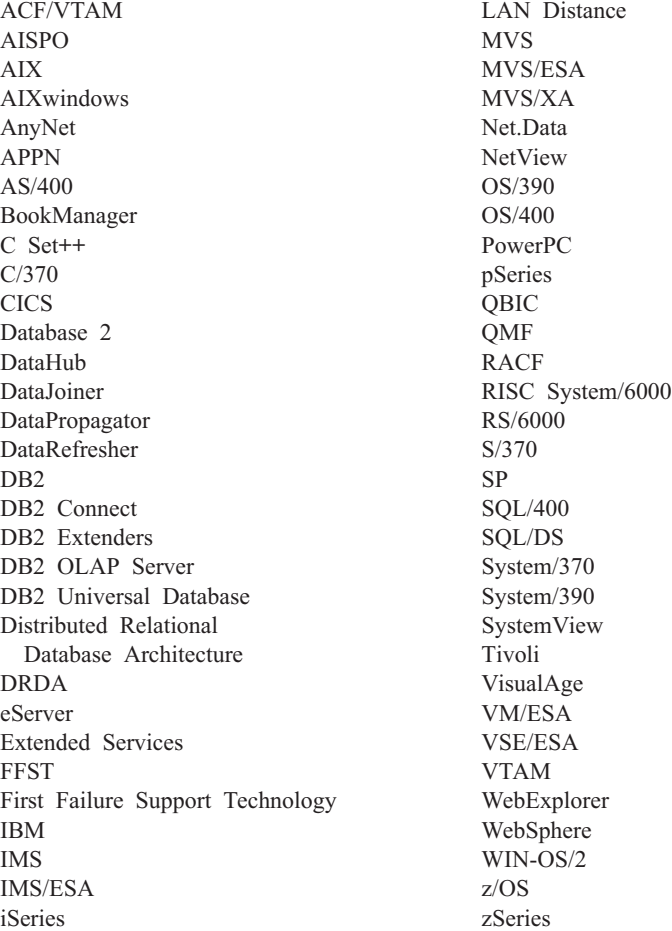

Следующие термины, используемые по крайней мере в одном из документов библиотеки документации DB2 UDB, являются товарными знаками или зарегистрированными товарными знаками других компаний:

Microsoft, Windows, Windows NT и логотип Windows - товарные знаки Microsoft Corporation в Соединенных Штатах и в других странах.

Intel и Pentium - товарные знаки Intel Corporation в Соединенных Штатах и/или других странах.

Java и все товарные знаки на основе Java - товарные знаки Sun Microsystems, Inc. в Соединенных Штатах и/или в других странах.

UNIX - зарегистрированный товарный знак The Open Group в Соединенных Штатах и в других странах.

Названия других компаний, продуктов и услуг могут быть товарными знаками или марками сервиса других фирм.

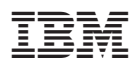

Напечатано в Дании

Spine information: Spine information:

Руководство по перенастройке: IBM DB2 Universal Database Руководство по перенастройке: Репликация DB2 Версии 8Репликация DB2 Версии 8 IBM DB2 Universal Database

||:||||<br>||····||

البرراا<br>ا<sup>اااا</sup>اا